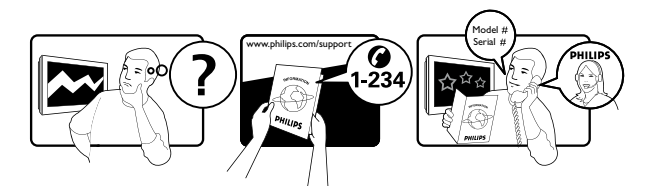

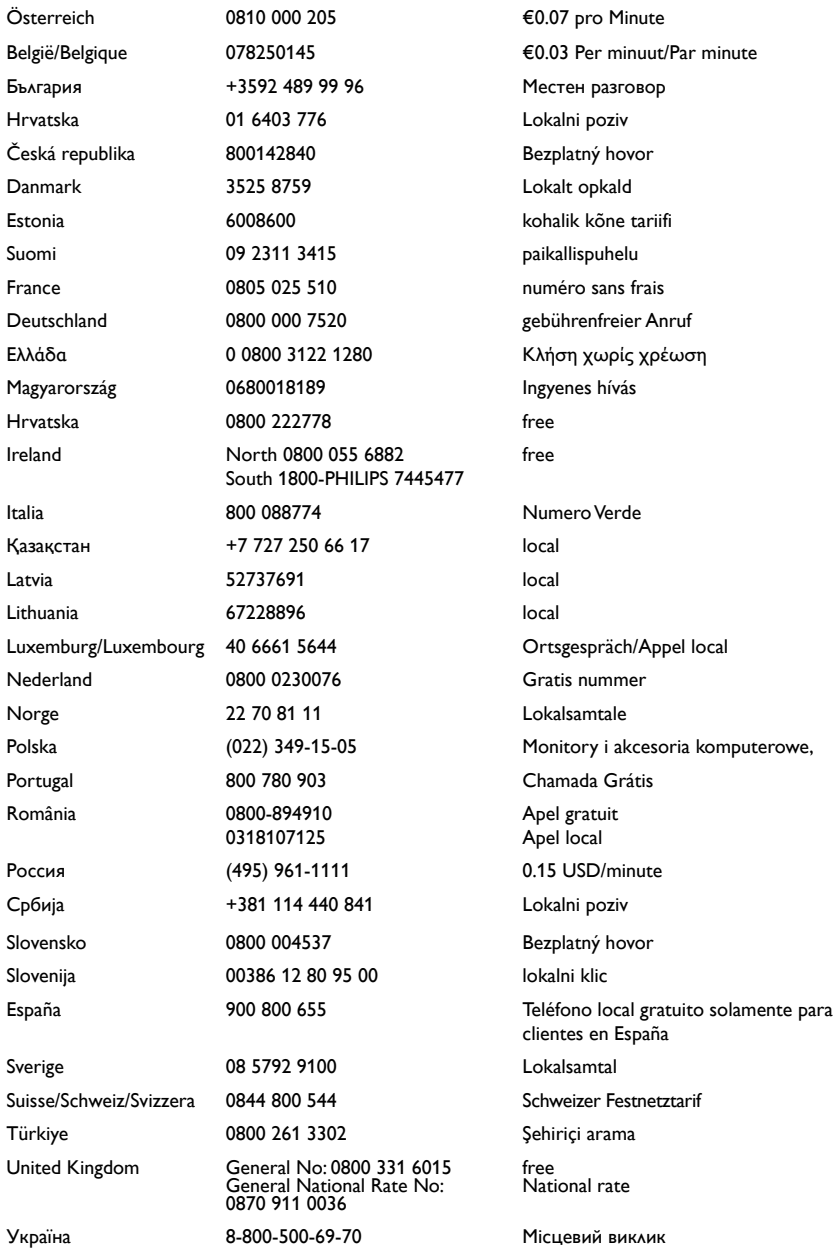

# Spis treści

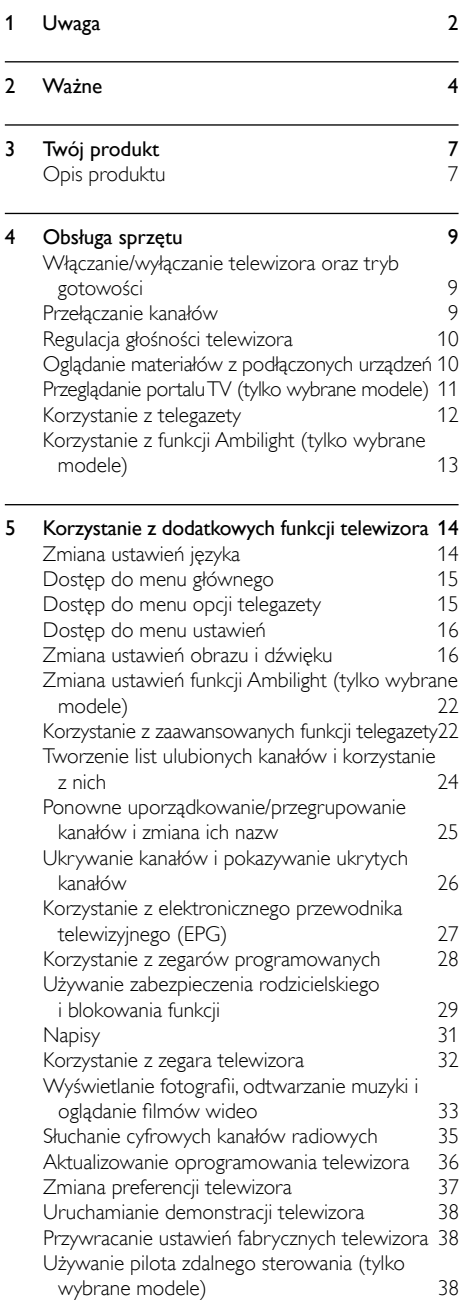

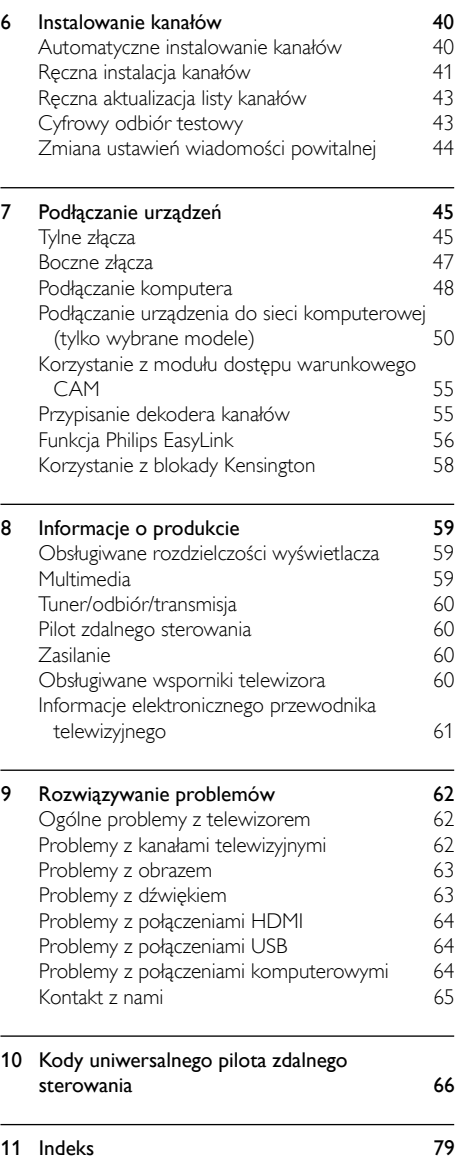

1 PL

Polski

# <span id="page-2-0"></span>Uwaga

2009 © Koninklijke Philips Electronics N.V. Wszelkie prawa zastrzeżone.

Dane techniczne mogą ulec zmianie bez powiadomienia. Znaki towarowe są własnością firmy Koninklijke Philips Electronics N.V lub ich odpowiednich właścicieli. Firma Philips zastrzega sobie prawo do modyfikowania produktów bez konieczności dostosowywania do tych zmian wcześniejszych partii dostaw.

Materiały zawarte w niniejszej instrukcji są opracowane pod kątem zestawu używanego zgodnie z przeznaczeniem. Jeśli produkt lub jego poszczególne moduły są używane do celów innych niż określa to niniejsza instrukcja, należy uzyskać potwierdzenie prawidłowego i odpowiedniego zastosowania. Firma Philips gwarantuje, że zawartość materiałów nie narusza żadnych patentów zarejestrowanych w Stanach Zjednoczonych. Firma nie udziela żadnych dodatkowych gwarancji ani w sposób wyraźny, ani dorozumiany.

#### Gwarancia

- Niebezpieczeństwo obrażeń ciała, uszkodzenia telewizora lub utraty gwarancji! Nie wolno samodzielnie naprawiać telewizora.
- Telewizor i urządzenia dodatkowe należy używać zgodnie z przeznaczeniem określonym przez producenta.
- Znak ostrzegawczy wydrukowany z tyłu telewizora wskazuje na niebezpieczeństwo pożaru lub porażenia prądem. Nie wolno zdejmować pokrywy telewizora. W sprawach dotyczących serwisu lub napraw zawsze należy kontaktować się z działem obsługi klienta firmy Philips.

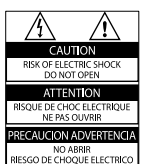

• Wszelkie wyraźnie zabronione w instrukcji czynności, wszelkie niezalecane lub niezatwierdzone regulacje oraz procedury montażu powodują utratę gwarancji.

#### Charakterystyka pikseli

Niniejszy produkt jest wykonany w technologii LCD z wykorzystaniem dużej liczby kolorowych pikseli. Mimo że jego współczynnik efektywnych pikseli wynosi co najmniej 99,999%, na ekranie mogą być stale wyświetlane czarne kropki lub jasne plamki światła (czerwone, zielone lub niebieskie). Jest to strukturalna cecha wyświetlacza (w ramach powszechnie obowiązujących standardów przemysłowych) i nie jest uznawana za usterkę.

#### Oprogramowanie o otwartym kodzie źródłowym

Ten telewizor zawiera oprogramowanie o otwartym kodzie źródłowym. Firma Philips niniejszym oferuje dostarczenie lub udostępnienie na żądanie pełnej, odczytywalnej maszynowo kopii odpowiedniego kodu źródłowego na nośniku zwyczajowo przyjętym do wymiany oprogramowania, za opłatą nie wyższą niż rzeczywisty koszt dystrybucji kodu źródłowego. Ta oferta jest ważna przez 3 lata od momentu zakupu niniejszego produktu. Aby otrzymać kod źródłowy, należy wysłać prośbę na adres: Development Manager Technology & Development Philips Consumer Lifestyle 620A Lorong 1, Toa Payoh TP1, Level 3 Singapore 319762

#### Zgodność ze standardami EMF

Firma Koninklijke Philips Electronics N.V. produkuje i sprzedaje wiele produktów przeznaczonych dla klientów detalicznych, które — jak wszystkie urządzenia

elektroniczne — mogą emitować oraz odbierać sygnały elektromagnetyczne. Jedną z najważniejszych zasad firmy Philips jest podejmowanie wszelkich koniecznych działań zapewniających bezpieczne i nieszkodliwe dla zdrowia korzystanie z jej produktów. Obejmuje to spełnienie wszystkich mających zastosowanie przepisów prawnych oraz wymogów standardów dotyczących emisji pola magnetycznego (EMF) już na etapie produkcji.

Jesteśmy czynnie zaangażowani w opracowywanie, wytwarzanie i sprzedawanie produktów, które nie mają niekorzystnego wpływu na zdrowie. Firma Philips zaświadcza, że zgodnie z posiadaną obecnie wiedzą naukową wytwarzane przez nas produkty są bezpieczne, jeżeli są używane zgodnie z ich przeznaczeniem.

Ponadto aktywnie uczestniczymy w doskonaleniu międzynarodowych standardów EMF i przepisów bezpieczeństwa, co umożliwia nam przewidywanie kierunków rozwoju standaryzacji i szybkie dostosowywanie naszych produktów do nowych przepisów.

#### Bezpiecznik zasilania (dotyczy tylko Wielkiej Brytanii)

Ten telewizor jest wyposażony w zatwierdzoną wtyczkę formowaną. W razie konieczności wymiany bezpiecznika należy zastąpić go bezpiecznikiem o takich samych parametrach, jakie są podane przy gnieździe (przykład 10A).

- 1 Zdejmij pokrywkę bezpiecznika i wyjmij bezpiecznik.
- 2 Nowo montowany bezpiecznik musi być zgodny z brytyjskim standardem BS 1362 oraz musi znajdować się na nim znak zgodności ze standardami ASTA. Jeśli bezpiecznik zostanie zgubiony, należy skontaktować się ze sprzedawcą w celu określenia właściwego typu bezpiecznika zastępczego.

3 Załóż pokrywkę bezpiecznika. Aby zachować zgodność z dyrektywą EMC, nie wolno odłączać wtyczki od przewodu zasilającego.

#### Prawa autorskie

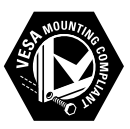

VESA, FDMI i logo VESA Mounting Compliant są znakami towarowymi organizacji Video Electronics Standards Association. Windows Media jest zastrzeżonym znakiem towarowym lub znakiem handlowym firmy Microsoft Corporation w Stanach Zjednoczonych i/lub innych krajach. ® Kensington i Micro Saver są zastrzeżonymi w Stanach Zjednoczonych znakami towarowymi firmy ACCO World Corporation z wydanymi patentami i zgłoszonymi wnioskami patentowymi w innych krajach na całym świecie.

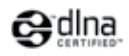

DLNA®, logo DLNA oraz DLNA Certified 1.0 to znaki towarowe, usługowe lub certyfikacyjne firmy Digital Living Network Alliance. Wszystkie inne zastrzeżone i niezastrzeżone znaki towarowe są własnością odpowiednich firm.

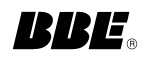

Wyprodukowano na licencji firmy BBE Sound, Inc. zarejestrowanej przez nią pod jednym lub kilkoma patentami w Stanach Zjednoczonych: 5510752, 5736897. Symbole BBE i BBE są zastrzeżonymi znakami towarowymi firmy BBE Sound Inc.

# <span id="page-4-0"></span>2 Ważne

Przed rozpoczęciem korzystania z telewizora należy zapoznać się z wszystkimi instrukcjami. Gwarancja nie obejmuje uszkodzeń powstałych na skutek postępowania niezgodnego z instrukcjami.

## Bezpieczeństwo

#### Niebezpieczeństwo pożaru lub porażenia prądem!

- Należy chronić telewizor przed deszczem i wodą. W pobliżu telewizora nie wolno umieszczać pojemników z cieczami, takich jak wazony. W przypadku rozlania cieczy na telewizor lub dostania się cieczy do jego wnętrza, natychmiast odłącz telewizor od źródła zasilania. Aby sprawdzić telewizor przed użyciem, skontaktuj się z działem obsługi klienta firmy Philips.
- Nie stawiaj telewizora, pilota zdalnego sterowania ani baterii do niego blisko otwartego ognia oraz innych źródeł ciepła (w tym bezpośrednio padających promieni słonecznych).

Aby uniknąć rozprzestrzenienia się ognia, telewizor, pilot zdalnego sterowania i baterie do niego nie powinny być kładzione blisko świeczek lub innych źródeł ognia.

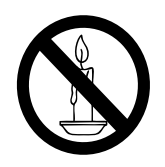

- Nigdy nie należy wkładać przedmiotów do otworów wentylacyjnych oraz innych otworów w telewizorze.
- Upewnij się, że przewód zasilający nie będzie się naprężał podczas obracania telewizora. Naprężanie się przewodu

zasilającego może poluzować połączenia oraz spowodować iskrzenie.

### Niebezpieczeństwo zwarcia lub pożaru!

- Zawsze chroń pilota zdalnego sterowania oraz baterie przed deszczem, wodą i nadmiernym ciepłem.
- Unikaj silnego nacisku na wtyczki. Luźna wtyczka może być przyczyną iskrzenia lub pożaru.

#### Niebezpieczeństwo obrażeń ciała lub uszkodzenia telewizora!

- Do podnoszenia i przenoszenia telewizora, który waży więcej niż 25 kilogramów, potrzebne są dwie osoby.
- Do zamontowania telewizora na podstawie należy używać wyłącznie dostarczonej podstawy. Przymocuj dokładnie podstawę do telewizora. Ustaw telewizor na stabilnej i płaskiej powierzchni, która utrzyma łączny ciężar telewizora oraz podstawy.
- Przy montażu naściennym telewizora należy stosować wyłącznie montaż naścienny, który utrzyma ciężar telewizora. Przymocuj montaż naścienny do ściany, która utrzyma łączny ciężar telewizora i montażu naściennego. Firma Koninklijke Philips Electronics N.V. nie bierze na siebie żadnej odpowiedzialności za niewłaściwy montaż na ścianie, będący przyczyną wypadku lub obrażeń.

#### Niebezpieczeństwo odniesienia obrażeń ciała przez dzieci!

Aby uniknąć sytuacji, w której telewizor mógłby się przewrócić i spowodować obrażenia ciała u dzieci, przestrzegaj następujących środków ostrożności:

- Dopilnuj, aby telewizor nigdy nie znajdował się na powierzchni nakrytej tkaniną lub innym materiałem, który może zostać ściągnięty.
- Upewnij się, że żadna część telewizora nie wisi na krawędzi powierzchni.
- Nie stawiaj telewizora na wysokich meblach (takich jak biblioteczka) bez przymocowania zarówno mebla, jak i telewizora do ściany lub odpowiedniej podpory.

• Poucz dzieci o niebezpieczeństwie wynikającym ze wspinania się na meble, aby dosięgnąć telewizora.

#### Niebezpieczeństwo przegrzania!

Nie umieszczaj telewizora w ciasnej przestrzeni. W celu zapewnienia odpowiedniej wentylacji należy zachować odstęp o szerokości co najmniej 10 cm z każdej strony telewizora. Upewnij się, że zasłony i inne przedmioty nie będą zakrywać otworów wentylacyjnych telewizora.

Niebezpieczeństwo uszkodzenia telewizora! Przed podłączeniem telewizora do zasilania upewnij się, że napięcie odpowiada wartości wydrukowanej z tyłu telewizora. Nie wolno podłączać telewizora do zasilania, jeżeli napięcie jest inne.

#### Niebezpieczeństwo obrażenia ciała, pożaru lub uszkodzenia przewodu zasilającego!

- Nie ustawiaj telewizora oraz innych przedmiotów na przewodzie zasilającym.
- W celu łatwego odłączenia przewodu zasilającego telewizor od zasilania, upewnij się, że zawsze masz pełny dostęp do przewodu zasilającego.
- Podczas odłączania przewodu zasilającego zawsze ciągnij wtyczkę, a nie kabel.
- W przypadku zbliżającej się burzy odłącz telewizor od zasilania oraz anteny. W trakcie burzy nie dotykaj żadnej części telewizora, przewodu zasilającego ani antenowego.

#### Niebezpieczeństwo uszkodzenia słuchu!

Unikaj korzystania przez dłuższy czas ze słuchawek przy dużych poziomach głośności.

#### Niska temperatura

Jeśli telewizor będzie przenoszony w temperaturze poniżej 5°C, należy wyjąć telewizor z opakowania i zaczekać, aż się ogrzeje odpowiednio do temperatury otoczenia.

## Konserwacja ekranu

- Unikaj wyświetlania nieruchomych obrazów, na ile to możliwe. Nieruchome obrazy to te, które są wyświetlane na ekranie przez długi czas. Należą do nich menu ekranowe, czarne paski i wyświetlacze czasu. Jeśli nie można tego uniknąć, należy zmniejszyć kontrast i jasność obrazu, aby zapobiec uszkodzeniu ekranu.
- Przed czyszczeniem odłącz telewizor od sieci elektrycznej.
- Czyść telewizor i ramę miękką, wilgotną ściereczką. Do czyszczenia telewizora nigdy nie należy stosować substancji takich jak alkohol, środki chemiczne lub środki czyszczące stosowane w gospodarstwach domowych.
- Niebezpieczeństwo uszkodzenia ekranu telewizora! Nie dotykaj, nie naciskaj, nie trzyj ani nie uderzaj ekranu jakimikolwiek przedmiotami.
- Aby uniknąć zniekształcenia obrazu oraz płowienia kolorów, niezwłocznie usuwaj krople wody z ekranu.

# <span id="page-5-0"></span>Utylizacja starych produktów i baterii E

To urządzenie zostało zaprojektowane i wykonane z materiałów oraz komponentów wysokiej jakości, które nadają się do ponownego wykorzystania.

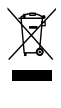

Dołączony do produktu symbol przekreślonego kosza na śmieci oznacza, że produkt objęty jest dyrektywą europejską 2002/96/WE. Informacje na temat wydzielonych punktów składowania zużytych produktów elektrycznych i elektronicznych można uzyskać w miejscu zamieszkania.

Prosimy postępować zgodnie z wytycznymi miejscowych władz i nie wyrzucać tego typu urządzeń wraz z innymi odpadami pochodzącymi z gospodarstwa domowego. Prawidłowa utylizacja starych produktów pomaga zapobiegać zanieczyszczeniu środowiska naturalnego oraz utracie zdrowia.

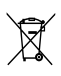

Produkt zawiera baterie opisane w treści dyrektywy 2006/66/WE, których nie można zutylizować z pozostałymi odpadami domowymi.

Należy zapoznać się z lokalnymi przepisami dotyczącymi utylizacji baterii, ponieważ ich prawidłowa utylizacja pomaga zapobiegać zanieczyszczeniu środowiska naturalnego oraz utracie zdrowia.

# **Ekologiczny**

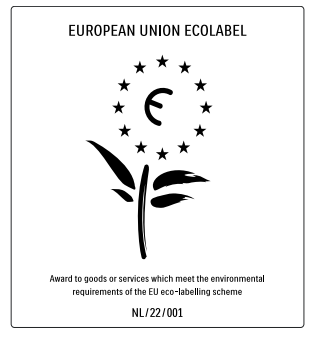

- Efektywne zużycie energii
- Niski pobór mocy w trybie gotowości
- Zaprojektowany z myślą o łatwiejszym recyklingu

Firma Philips stale skupia się na obniżaniu wpływu swoich nowoczesnych produktów na środowisko naturalne. Dążymy do poprawy stanu środowiska podczas procesu produkcji poprzez zmniejszenie ilości szkodliwych substancji, efektywne zużycie energii elektrycznej oraz zapewnianie instrukcji dotyczących utylizacji i recyklingu zużytych produktów.

Dzięki naszym staraniom, poniższy telewizor zdobył europejski znak ekologiczny Eco-label (www.ecolabel.eu).

Szczegółowe informacje na temat zużycia prądu w trybie gotowości, zasad gwarancji, części zapasowych i utylizacji tego telewizora można znaleźć na stronie firmy Philips pod adresem www.philips.com.

Telewizor jest wyposażony w funkcje, które zapewniają bardziej efektywne zużycie energii. Telewizorowi za jego cechy przyjazne środowisku przyznano europejski znak ekologiczny Eco-label.

#### Funkcje oszczędzania energii

- Czujnik jasności otoczenia Aby oszczędzać energię, wbudowany czujnik jasności otoczenia obniża jasność ekranu telewizora, gdy otoczenie staje się ciemniejsze.
- Oszczędność energii

Ustawienie [Standard] w telewizorze łączy w sobie szereg funkcji oszczędzania energii, które pozwalają zmniejszyć pobór prądu. Patrz opcja [Ustawienia Smart] w menu [Konfiguracja].

• Niski pobór mocy w trybie gotowości Nowoczesne i wysokozaawansowane obwody zasilające ograniczają zużycie prądu telewizora do bardzo niskiego poziomu, nie powodując jednocześnie utraty funkcjonalności trybu gotowości.

#### Oszczędzanie energii

Zaawansowany system oszczędzania energii zapewnia najefektywniejsze jej wykorzystanie. Można sprawdzić, jak osobiste ustawienia telewizora, poziom jasności bieżącego obrazu i warunki oświetlenia w otoczeniu wpływają na względne zużycie prądu.

Naciśnij DEMO, następnie wybierz opcję [Active Control] i naciśnij przycisk OK. Zostanie podświetlone bieżące ustawienie telewizora. W celu sprawdzenia odpowiednich wartości można zmienić ustawienie na inne. **Utylizacja** 

Informacje na temat prawidłowej utylizacji telewizora i baterii znajdują się w rozdziale dotyczącym utylizacji starych produktów i baterii" w [podręczniku](#page-5-0) (patrz 'Utylizacja starych produktów i baterii' na str. [5](#page-5-0))użytkownika.

# Polski

# <span id="page-7-0"></span>3 Twój produkt

Gratulujemy zakupu i witamy w firmie Philips! Aby w pełni korzystać z obsługi świadczonej przez firmę Philips, należy zarejestrować zakupiony produkt na stronie www.philips. com/welcome.

# Opis produktu

W tej części znajdują się informacje na temat najczęściej stosowanych przycisków sterujących oraz funkcji telewizora.

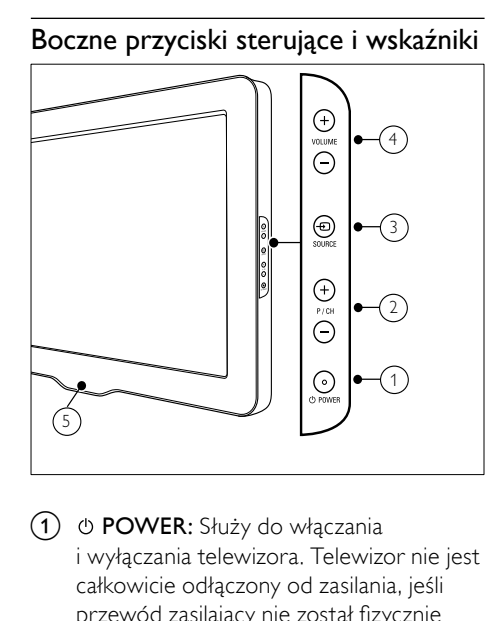

- $(1)$   $\circ$  POWER: Służy do włączania i wyłączania telewizora. Telewizor nie jest całkowicie odłączony od zasilania, jeśli przewód zasilający nie został fizycznie odłączony od sieci.
- (2) P/CH +/-: Umożliwia przechodzenie do następnego lub poprzedniego kanału.
- **(3)**  $\oplus$  **SOURCE:** Służy do wybierania podłączonych urządzeń.
- (4) VOLUME +/-: Służy do regulacii głośności.
- (5) LightGuide: Wskaźnik diodowy przedni

## Pilot zdalnego sterowania

- $\bigcirc$  $\circled{2}$ 29  $\sqrt{|\mathcal{W}|}$   $\sqrt{|\mathcal{W}|}$   $\sqrt{|\mathcal{W}|}$ 3 28 4 27  $\overline{GUD}$ OPTIONS 2<del>6 |(</del>q) \_\_ (d)<del>|</del> (s 6 0K  $(7)$ 25 ⋒ 8 9 ี<br>10 ÎН  $\left( \begin{matrix} 1 \\ 1 \end{matrix} \right)$  $\bar{\mathrm{n}}$  $\bigcirc$  $\bullet$ 12 13, ิ่ ≰ั 14  $(24)$ 15 16  $(23)$ NET TV TELETEXT DISC MENU 17 18  $1 2$  ABC  $3$  DEF  $4$  GHI  $\overline{5}$  JKL  $6 \text{ mm}$ ന്  $7$  PQRS  $8 - w$  $9$  wxvz 22 SUBTITLE  $\overline{0}$   $\alpha$ 石 20  $\circledcirc$ AMBILIGHT **PHILIPS TELEVISION**
- $(1)$   $\circ$  (Tryb gotowości/włącz)
	- Służy do przełączania urządzenia do trybu gotowości, jeśli jest ono włączone.
	- Służy do włączania urządzenia, jeśli urządzenie działa w trybie gotowości.

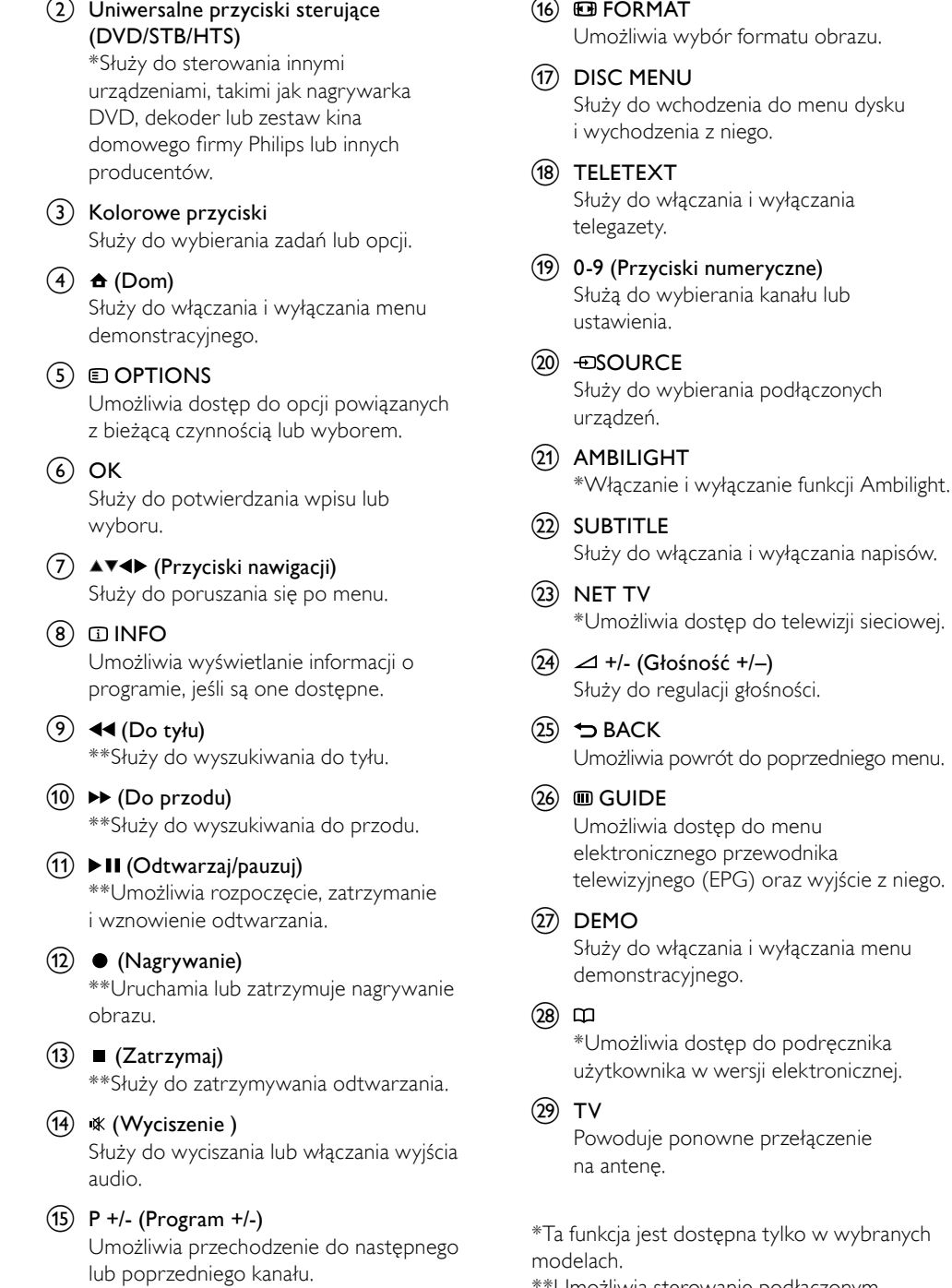

 $\sim$ 

\*\*Umożliwia sterowanie podłączonym urządzeniem zgodnym z funkcją EasyLink.

8 PL

# <span id="page-9-0"></span>4 Obsługa sprzętu

W tej części zamieszczono informacje przydatne podczas wykonywania podstawowych [czynnośc](#page-14-1)i (patrz 'Korzystanie z dodatkowych funkcji telewizora' na str. [14](#page-14-1)) związanych z używaniem telewizora.

# Włączanie/wyłączanie telewizora oraz tryb gotowości

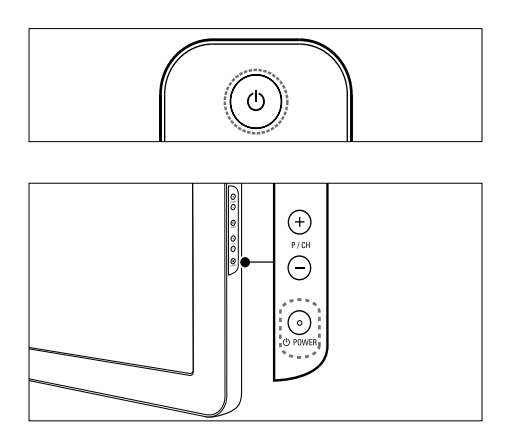

#### Aby włączyć telewizor

- Jeśli wskaźnik diodowy przedni jest wyłączony, naciśnij przycisk OPOWER z boku telewizora.
- Jeśli wskaźnik diodowy przedni świeci się na czerwono, naciśnij przycisk  $\circlearrowright$  (Tryb gotowości/włącz) na pilocie zdalnego sterowania.

#### Aby przełączyć telewizor w tryb gotowości

Naciśnij przycisk <sup>Φ</sup> (Tryb gotowości/ włącz) na pilocie zdalnego sterowania. » Wskaźnik diodowy przedni zmienia kolor na czerwony.

#### Aby wyłączyć telewizor

- Naciśnij przycisk OPOWER z boku telewizora.
	- » Wskaźnik diodowy przedni zostanie wyłączony.

## Wskazówka

• Mimo że telewizor, znajdując się w trybie gotowości, pobiera bardzo mało energii, energia nadal jest zużywana. Jeśli telewizor nie jest używany przez dłuższy czas, należy odłączyć go od zasilania.

# Uwaga

• Jeśli nie możesz znaleźć pilota zdalnego sterowania, a chcesz włączyć telewizor będący w trybie gotowości, naciśnij przycisk P/CH +/ z boku telewizora.

# Przełączanie kanałów

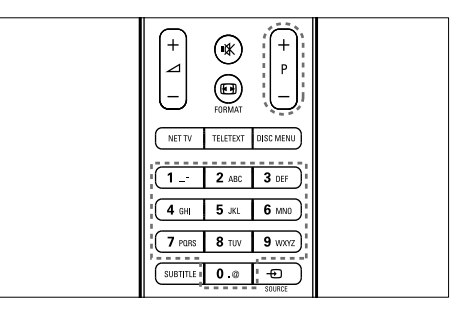

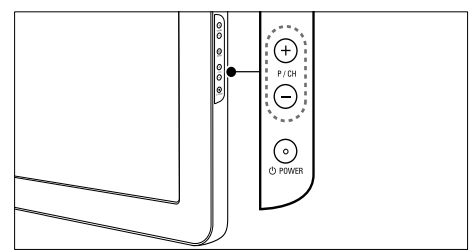

- Naciśnij przycisk P +/- na pilocie zdalnego sterowania lub przycisk P/CH +/- z boku telewizora.
- Wpisz numer kanału za pomocą Przyciski numeryczne.
- Skorzystaj z [siatk](#page-10-1)i (patrz 'Przełączanie kanałów przy użyciu siatki kanałów' na str. [10](#page-10-1)) kanałów.

<span id="page-10-0"></span>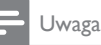

• W przypadku korzystania z listy ulubionych kanałów można wybrać tylko kanały znajdujące się na tej liście.

### <span id="page-10-1"></span>Przełączanie kanałów przy użyciu siatki kanałów

Siatka kanałów umożliwia wyświetlenie wszystkich kanałów w formacie siatki.

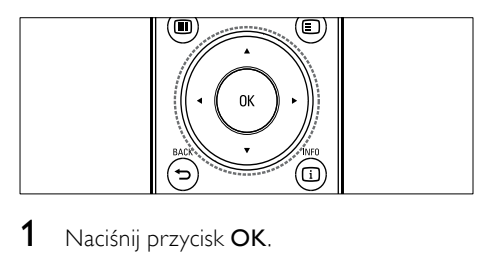

1 Naciśnij przycisk OK. » Pojawi się siatka kanałów.

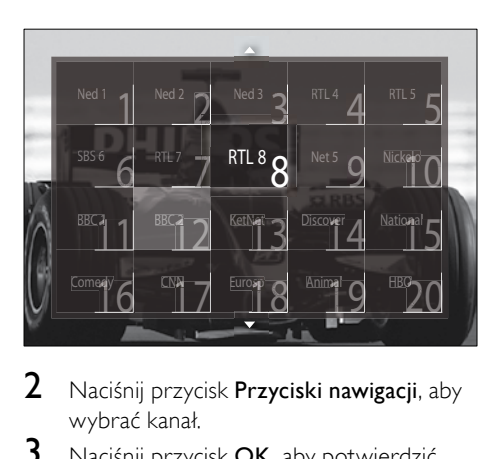

- 2 Naciśnij przycisk Przyciski nawigacji, aby wybrać kanał.
- 3 Naciśnij przycisk OK, aby potwierdzić wybór.
	- » Zostanie wyświetlony wybrany kanał.

# Regulacja głośności telewizora

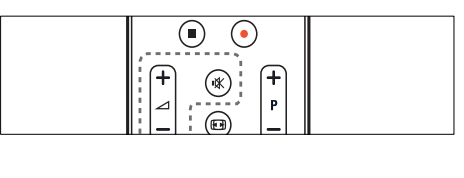

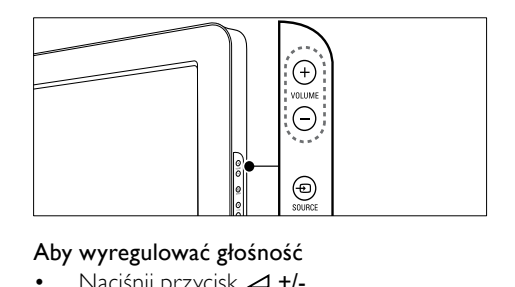

#### Aby wyregulować głośność

- Naciśnii przycisk ⊿ +/-.
- Naciśnij przycisk VOLUME +/- z boku telewizora.

#### Aby wyciszyć lub włączyć dźwięk

- Naciśnij przycisk  $\mathbb K$ , aby wyciszyć dźwięk.
- Ponownie naciśnij przycisk · K, aby włączyć dźwięk.

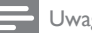

#### Uwaga

• Skorzystaj z menu **[Dźwiek]**, aby wyregulować [poziom głośności](#page-20-0) (patrz 'Dostosowywanie ustawień dźwięku' na str. [20](#page-20-0))słuchawek.

# Oglądanie materiałów z podłączonych urządzeń

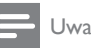

#### Uwaga

• Aby zapewnić łatwy dostęp do nowych urządzeń, przed ich wybraniem, należy je dodać do menu głównego.

# <span id="page-11-0"></span>Dodawanie urządzenia do menu głównego

Przed dodaniem nowych urządzeń do menu głównego należy je podłączyć i włączyć ich zasilanie.

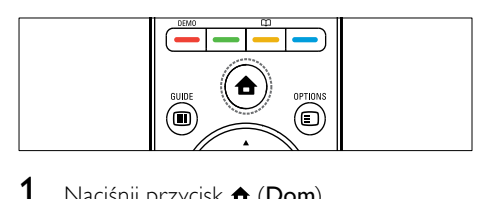

1 Naciśnij przycisk  $\triangle$  (Dom). » Pojawi się menu główne.

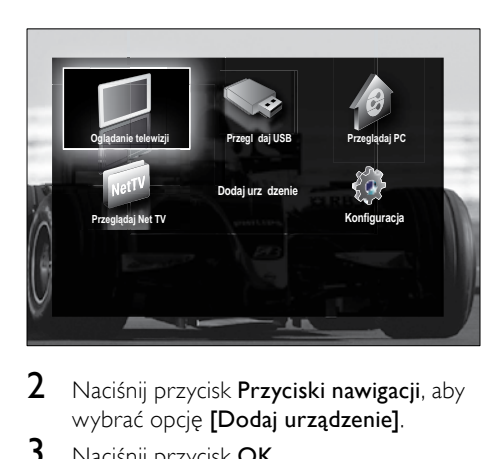

2 Naciśnii przycisk **Przyciski nawigacii**, aby wybrać opcję [Dodaj urządzenie].

#### 3 Naciśnij przycisk OK.

- → Pojawi się komunikat z wybraną opcją [Start], z żądaniem uruchomienia przewodnika dodawania nowego urządzenia.
- Naciśnij przycisk OK.
	- » Postępuj zgodnie z wyświetlanymi instrukcjami, aby wybrać typ urządzenia oraz miejsce jego podłączenia. Po zakończeniu przewodnika do menu głównego jest dodawana ikona nowego urządzenia.

### Wskazówka

• Aby uniknąć nieporządku na ekranie, usuń urządzenia z menu głównego, gdy nie będą już [podłączone](#page-15-1) (patrz 'Usuwanie urządzeń z menu głównego' na str. [15](#page-15-1)).

## Wybieranie urządzenia za pomocą menu głównego.

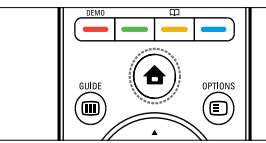

- $\begin{array}{c}\n\hline\n\end{array}$ 1 Naciśnii przycisk  $\triangle$  (Dom). » Pojawi się menu główne.
- $2$  Naciśnij przycisk **Przyciski nawigacji**, aby wybrać kanał.
- 3 Naciśnii przycisk OK, aby potwierdzić wybór.
	- » Telewizor zostanie przełączony na wybrane urządzenie.

## Wybieranie urządzenia za pomocą listy źródeł

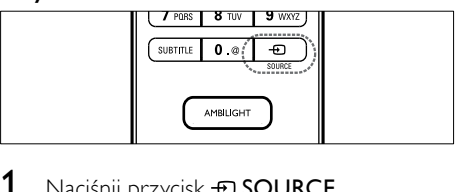

- 1 Naciśnij przycisk  $\oplus$  SOURCE. » Zostanie wyświetlona lista źródeł.
- 2 Naciśnij przycisk Przyciski nawigacji, aby wybrać kanał.
- $3$  Naciśnij przycisk OK, aby potwierdzić wybór.
	- » Telewizor zostanie przełączony na wybrane urządzenie.

# Przeglądanie portalu TV (tylko wybrane modele)

Gdy telewizor jest podłączony do Internetu, można korzystać z portalu Net TV do uzyskiwania dostępu do filmów wideo, obrazów, muzyki, informacji, gier oraz innych usług sieciowych.

<span id="page-12-0"></span>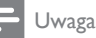

• Firma Koninklijke Philips Electronics N.V. nie bierze na siebie żadnej odpowiedzialności za treści dostarczane przez dostawców usług Net TV.

## Uzyskiwanie dostępu do portalu Net TV

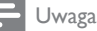

- Przed próbą uzyskania dostępu do portalu Net podłącz telewizor do sieci komputerowej.
- 1 Naciśnij przycisk NET TV.
	- » Zostanie wyświetlona strona główna telewizji sieciowej.

## Poruszanie się po portalu Net TV

Naciśnij:

- Przyciski nawigacji, aby poruszać się po portalu Net TV lub stronach internetowych.
- OK, aby obejrzeć lub zaznaczyć element.
- BACK, aby wrócić do poprzedniej strony.
- (Dom), aby wyjść z portalu Net TV i powrócić do menu głównego.

# Zaznaczanie ulubionych stron Net TV

Można zaznaczać strony Net TV lub usługi jako ulubione, aby ułatwić do nich dostęp.

- $1 \quad$  W trybie Net TV naciskai **Przyciski** nawigacji, aby wybrać opcję [Zaznacz jako ulubione].
- 2 Naciśnij przycisk OK.
- $3$  Naciskaj Przyciski nawigacji, aby przejść do strony, którą chcesz zaznaczyć, a następnie naciśnij przycisk OK.
- 4 Po zakończeniu naciskaj Przyciski nawigacji, aby zaznaczyć opcję [Wykonane], następnie naciśnij przycisk OK.

# Kasowanie historii przeglądania

Skasuj historię przeglądania, aby usunąć z telewizora hasła, pliki cookies i dane przeglądania.

- 1 Naciśnij przycisk  $\triangle$  (Dom). » Pojawi się menu główne.
- 2 Naciskaj Przyciski nawigacji, aby wybrać opcję [Konfiguracja].
	- » Na ekranie pojawi się menu [Konfiguracja].
- 3 Naciskaj Przyciski nawigacji, aby wybrać opcję [Instalacja] > [Wyczyść pamięć aplikacji Net TV].
	- » Hasła, pliki cookies i inne dane historii przeglądania zostaną usunięte z telewizora.

# Korzystanie z telegazety

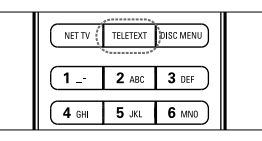

- $\begin{array}{c}\n\hline\n\end{array}$ 1 Naciśnij przycisk TELETEXT.
	- » Zostanie wyświetlony ekran telegazety.
- 2 Wybierz stronę:
	- Wpisując numer strony za pomocą przycisków Przyciski numeryczne.
	- Naciskając przycisk P +/- lub Przyciski nawigacji, aby wyświetlić następną lub poprzednią stronę.
	- Naciskając przycisk Kolorowe przyciski, aby wybrać pozycję oznaczoną kolorami.
	- Naciskając przycisk **D BACK**, aby wrócić do poprzednio oglądanej strony.
- 3 Naciśnij przycisk TELETEXT, aby wyłączyć telegazetę.

# <span id="page-13-0"></span>Korzystanie z funkcji Ambilight (tylko wybrane modele)

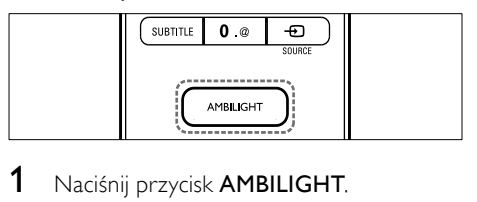

- . » Włączy się funkcja Ambilight.
- 2 Naciśnij ponownie przycisk AMBILIGHT, aby wyłączyć funkcję Ambilight.
	- Wskazówka
	- Gdy telewizor działa w trybie gotowości, można korzystać z funkcji Ambilight jako oświetlenia wnętrza, naciskając przycisk AMBILIGHT. Naciśnij przycisk OK, aby zmienić kolor.

# Ustawianie funkcji Ambilight w trybie aktywnym

Tryb aktywny funkcji Ambilight pozwala ustawiać szybkość, z jaką funkcja Ambilight reaguje na obrazy wyświetlane na ekranie.

- 1 Naciśnij i przytrzymaj przycisk AMBILIGHT przez co najmniej trzy sekundy.
	- » Zostanie wyświetlony pasek [Tryb aktywny] .
- 2 Naciskaj Przyciski nawigacji, aby przesunąć suwak w stronę ustawienia [Relaks] w celu łagodniejszego reagowania funkcji Ambilight albo<br>w stronę ustawienia **[Dynam.]**, aby uzyskać szybsze reagowanie.
- **3** Naciśnij przycisk  $\Rightarrow$  **BACK**, aby wyjść z menu.

#### Uwaga

• Ustawienia trybu aktywnego funkcji Ambilight można zmieniać tylko wtedy, kiedy dla funkcji Ambilight [Kolor] jest wybrana opcja [Tryb aktywny]. jest więcej informacji na temat tej oraz innych zaawansowanych funkcji Ambilight.

# <span id="page-14-1"></span><span id="page-14-0"></span>5 Korzystanie z dodatkowych funkcji telewizora

# Zmiana ustawień języka

#### Uwaga

• Jeśli ustawienia języka są prawidłowe, pomiń ten etap.

- 1 Podczas oglądania telewizji naciśnij przycisk  $\triangle$  (Dom).
	- » Pojawi się menu główne.
- 2 Naciśnii przycisk Przyciski nawigacji, aby wybrać opcję [Konfiguracja].
	- » Na ekranie pojawi się menu [Konfiguracia].
- 3 Naciśnij przycisk Przyciski nawigacji, aby wybrać opcję [Instalacja] > [Języki] > [Język menu].
	- » Zostanie wyświetlona lista języków napisów dialogowych.
- 4 Naciśnij przycisk Przyciski nawigacji, aby wybrać język menu.
- 5 Naciśnij przycisk OK, aby potwierdzić wybór.
	- » Wybrany język zostanie zastosowany do menu.

Oprócz opcji [Język menu], następujące ustawienia języka można również skonfigurować za pomoca menu **[lezyki]** (tylko w przypadku kanałów cyfrowych):

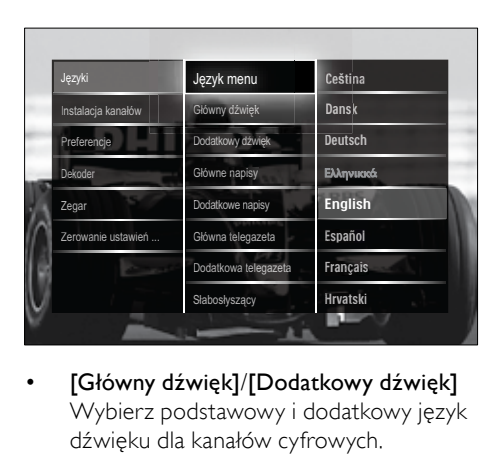

- [Główny dźwięk]/[Dodatkowy dźwięk] Wybierz podstawowy i dodatkowy język dźwięku dla kanałów cyfrowych.
- [Główne napisy]/[Dodatkowe napisy] Wybierz podstawowy i dodatkowy język napisów dialogowych dla kanałów cyfrowych.
- [Główna telegazeta]/[Dodatkowa telegazeta]

Wybierz podstawowy i dodatkowy język telegazety dla kanałów cyfrowych.

[Słabosłyszacy] Wybierz opcję **[Włączony]**, aby napisy

dialogowe w wersji dla niedosłyszących były wyświetlane w języku podstawowym i dodatkowym.

- [Pomniejszona skala głośności] Jeśli jest dostępne, wybierz odtwarzanie dodatkowego komentarza audio dla osób niedowidzących za pomocą opcji: [Głośniki], [Słuchawki] lub [Głośniki + słuchawki]. Wybierz opcję [Wyłączony], aby wyłączyć tę funkcję.
- [Preferowany format audio] Wybierz opcję [Zaawansowane], aby uzyskać lepszą jakość odtwarzania dźwięku, jeśli do telewizora podłączony jest zestaw kina domowego. Wybierz opcję [Standard], aby uzyskać lepszą jakość odtwarzania dźwięku z głośników telewizora i podstawowych systemów dźwięku.

# <span id="page-15-0"></span>Dostęp do menu głównego

Menu główne umożliwia łatwy dostęp do podłączonych urządzeń, ustawień obrazu i dźwięku, a także innych przydatnych funkcji.

- 1 Naciśnii przycisk  $\triangle$  (Dom).
	- » Pojawi się menu główne.

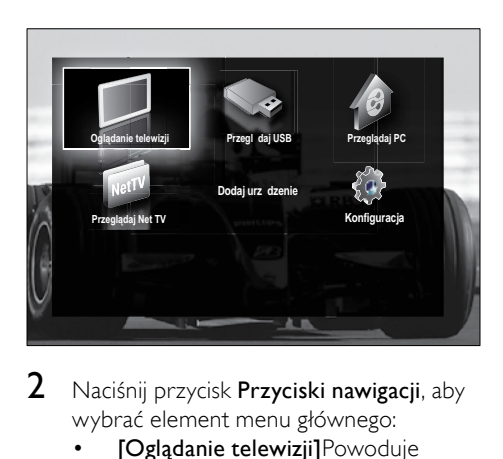

2 Naciśnij przycisk Przyciski nawigacji, aby wybrać element menu głównego:

- [Oglądanie telewizji]Powoduje ponowne przełączenie na antenę, jeśli wybrano inne źródło.
- [Konfiguracja]Służy do otwierania menu umożliwiających zmianę obrazu, dźwięku i innych ustawień telewizora.
- [Dodaj urządzenie]Umożliwia dodanie nowych urządzeń do menu głównego.
- [Przeglądaj USB]Po podłączeniu urządzenia pamięci USB, umożliwia uzyskanie dostępu do przeszukiwarki zawartości.
- [Przeglądaj PC]Jeśli sieć komputerowa jest dostępna, umożliwia uzyskanie dostępu do przeszukiwarki zawartości.
- [Przeglądaj Net TV]Umożliwia dostęp do telewizji sieciowej.
- $3$  Naciśnii przycisk **OK**, aby potwierdzić wybór.

# Wskazówka

- Naciśnij przycisk  $\triangle$  (Dom) w dowolnym momencie, aby zamknąć menu.
- Naciśnij przycisk **D BACK** w dowolnym momencie, aby zamknąć menu [Konfiguracja].
- Naciśnij przycisk **DOPTIONS** w dowolnym momencie, aby zamknąć menu opcji.

#### <span id="page-15-1"></span>Usuwanie urządzeń z menu głównego

Jeśli urządzenie nie jest już podłączone do telewizora, należy je usunąć z menu głównego.

- 1 Naciśnij przycisk  $\triangle$  (Dom). » Pojawi się menu główne.
- $2$  Naciśnii przycisk **Przyciski nawigacii**, aby wybrać urządzenie do usunięcia.
- 3 Naciśnij przycisk OPTIONS.
	- » Zostanie wyświetlona lista z wybraną opcją [Usuń to urządzenie].
- 4 Naciśnij przycisk OK.
	- » Pojawi się komunikat z żądaniem usunięcia urządzenia.
- 5 Naciśnij przycisk OK.
	- » Pojawi się menu główne bez usuniętego urządzenia.

# Dostęp do menu opcji telegazety

Menu opcji umożliwia szybki dostęp do paska wrażeń obrazu i dźwięku, a także do innych użytecznych funkcji, takich jak [Status]. W menu [Status] znajdują się aktualne informacje na temat telewizora.

- 1 Podczas oglądania telewizji naciśnij przycisk **DOPTIONS**.
	- → Zostanie wyświetlone menu opcji.

<span id="page-16-0"></span>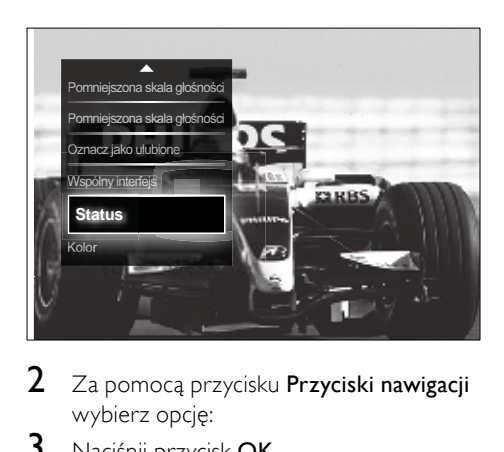

- 2 Za pomocą przycisku Przyciski nawigacji wybierz opcję:
- 3 Naciśnij przycisk OK.
	- » Zostanie wyświetlone menu wybranej opcji.

# <span id="page-16-1"></span>Dostęp do menu ustawień

Menu *[Konfiguracja]* umożliwia dostep do ustawień obrazu i dźwięku, a także innych ustawień telewizora.

- 1 Naciśnij przycisk  $\triangle$  (Dom). » Pojawi się menu główne.
- 2 Naciśnij przycisk **Przyciski nawigacji**, aby wybrać opcje **[Konfiguracia]**.
- 3 Naciśnij przycisk OK.
	- » Na ekranie pojawi się menu [Konfiguracja].

# Zmiana ustawień obrazu i dźwięku

Służy do zmiany ustawień obrazu i dźwięku zgodnie z preferencjami. Można zastosować wstępnie zdefiniowane ustawienia lub zmienić ustawienia ręcznie.

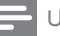

#### Uwaga

• Jeśli jako lokalizację telewizora wybrano tryb [Sklep], możliwość zmiany ustawień jest ograniczona. Aby uzyskać dostęp do wszystkich [ustawień](#page-37-1) (patrz 'Zmiana preferencji telewizora' na str. [37](#page-37-1)) telewizora, jako lokalizacie telewizora wybierz tryb **[Dom]**.

### Korzystanie z ustawień inteligentnych

Użyj ustawień inteligentnych, aby zastosować predefiniowane ustawienia obrazu i dźwięku.

- 1 Podczas oglądania telewizji naciśnij przycisk  $\triangle$  (Dom).
	- » Pojawi się menu główne.
- 2 Naciśnij przycisk **Przyciski nawigacji**, aby wybrać opcję [Konfiguracja].
- 3 Naciśnij przycisk OK.
	- » Na ekranie pojawi się menu [Konfiguracja].
- 4 Naciśnij przycisk Przyciski nawigacji, aby wybrać opcję [Ustawienia Smart].
- 5 Naciśnij przycisk OK.
	- » Pojawi się lista ustawień Smart.

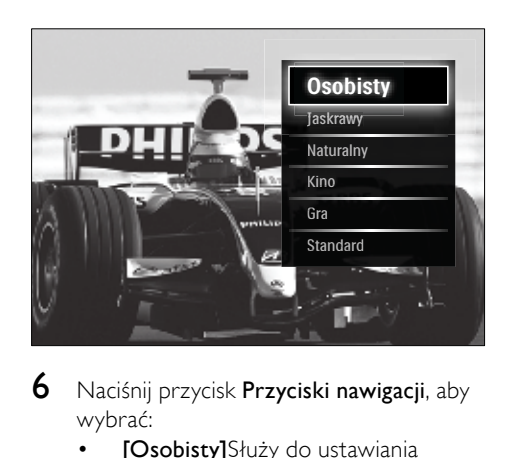

6 Naciśnii przycisk **Przyciski nawigacji**, aby wybrać:

> • [Osobisty]Służy do ustawiania telewizora zgodnie z osobistymi preferencjami wybranymi w menu [Obraz] i [Dźwięk] w [Konfiguracja].

- [Jaskrawy]Intensywne i dynamiczne ustawienia, idealne przy świetle dziennym.
- [Naturalny]Naturalne ustawienie obrazu.
- [Kino]Ustawienia idealne do oglądania filmów.
- [Gra]Ustawienia idealne do gier.
- [Standard]Ustawienia najbardziej optymalne pod względem zużycia energii. Ustawienia fabryczne.
- Naciśnij przycisk OK, aby potwierdzić wybór.
	- » Zostanie zastosowane ustawienie Smart.
- $8$  Naciśnij przycisk  $\Rightarrow$  BACK, aby zakończyć, lub naciśnij przycisk  $\triangle$  (Dom), aby powrócić do menu głównego.

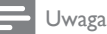

• Opcja [Ustawienia Smart] jest również dostępna z poziomu [paska](#page-17-0) (patrz 'Korzystanie z paska efektów obrazu i dźwięku' na str. [17](#page-17-0)) efektów [Obraz i dźwięk].

# Korzystanie z asystenta ustawień

Za pomocą asystenta ustawień można wybrać najlepsze ustawienia obrazu i dźwięku.

- 1 Podczas oglądania telewizji naciśnij przycisk  $\triangle$  (Dom). » Pojawi się menu główne.
	-
- 2 Naciśnij przycisk **Przyciski nawigacji**, aby wybrać opcję [Konfiguracja].
- 3 Naciśnij przycisk OK. » Na ekranie pojawi się menu [Konfiguracia].
- 4 Naciskaj Przyciski nawigacji, aby wybrać opcję [Obraz] > [Asystent ustawień].
- 5 Naciśnii przycisk OK.
	- » Pojawi się komunikat z żądaniem uruchomienia asystenta ustawień.
- 6 Naciśnij przycisk Przyciski nawigacji, aby wybrać opcję [Start].
- 7 Naciśnij przycisk OK.
	- ← Postepuj według instrukcji na ekranie. aby wybrać preferowane ustawienia obrazu i dźwięku.

## <span id="page-17-0"></span>Korzystanie z paska efektów obrazu i dźwięku

Użyj paska efektów [Obraz i dźwięk], aby uzyskać dostęp do często używanych ustawień obrazu i dźwięku.

# Uwaga

- Wszystkie ustawienia obrazu są dostępne poprzez [men](#page-18-0)u (patrz 'Ręczne dostosowanie ustawień obrazu' na str. [18](#page-18-0))<sup>[Obraz]</sup>.
- Wszystkie ustawienia dźwięku są dostępne poprzez [men](#page-20-0)u (patrz 'Dostosowywanie ustawień dźwieku' na str. [20](#page-20-0))**[Dźwiek]**.
- 1 Podczas ogladania telewizii naciśnii przycisk **DOPTIONS**.
	- » Zostanie wyświetlone menu opcji.
- 2 Naciśnij przycisk **Przyciski nawigacji**, aby wybrać opcję [Obraz i dźwięk].
	- » Pojawi się pasek efektów [Obraz i dźwięk].

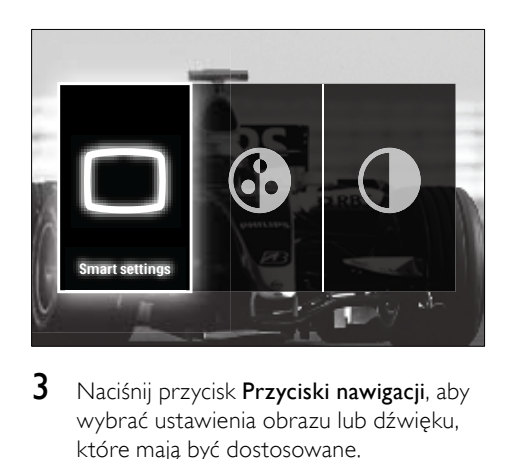

- 3 Naciśnij przycisk Przyciski nawigacji, aby wybrać ustawienia obrazu lub dźwięku, które mają być dostosowane.
- 4 Naciśnij przycisk OK.
	- » Zostanie wyświetlone menu ustawień obrazu lub dźwięku.
- 5 Naciśnij przycisk Przyciski nawigacji, aby dostosować ustawienia obrazu lub dźwięku.
- 6 Naciśnij przycisk OK, aby potwierdzić wybór.
	- » Ustawienia obrazu lub dźwięku zostaną zastosowane i ponownie pojawi się pasek efektów [Obraz i dźwięk].
- Naciśnii przycisk **D BACK**, aby wyjść z menu.

Za pomocą paska efektów [Obraz i dźwięk] można skonfigurować następujące ustawienia.

- [Ustawienia Smart]Służy do włączania predefiniowanych ustawień obrazu i dźwięku.
- [Kolor]Umożliwia dostosowanie nasycenia kolorów.
- [Kontrast]Umożliwia dostosowanie intensywności jasnych obszarów, pozostawiając ciemne obszary bez zmian.
- [Basy]Umożliwia dostosowanie poziomu basów.
- [Soprany]Umożliwia dostosowanie poziomu sopranów.
- [Głośniki telewizyjne]Służy do włączania i wyłączania głośników telewizora. W przypadku wybrania opcji [Automatyczny (EasyLink)] głośniki telewizora są wyłączane, jeśli odtwarzana jest zawartość z zestawu kina domowego zgodnego z funkcją EasyLink.
- **[Tryb aktywny]**Służy do ustawiania funkcji Ambilight między poziomami powolnymi a dynamicznymi. Ta funkcja jest dostępna tylko wówczas, gdy dla funkcji Ambilight [Kolor] została wybrana opcja [Tryb aktywny].
- [Ambilight]Służy do włączania i wyłączania funkcji Ambilight.
- [Jasność]Umożliwia regulację intensywności podświetlenia Ambilight.
- Uwaga
- [Basy] i [Soprany] nie są dostępne, jeśli opcja [Głośniki telewizyjne] jest ustawiona na wartość [Wyłączony].

# <span id="page-18-0"></span>Ręczne dostosowanie ustawień obrazu

- 1 Podczas oglądania telewizji naciśnij przycisk  $\triangle$  (Dom).
	- » Pojawi się menu główne.
- 2 Naciśnij przycisk **Przyciski nawigacji**, aby wybrać opcję [Konfiguracja].
- 3 Naciśnij przycisk OK.
	- » Zostanie wyświetlone menu [Konfiguracja].
- 4 Naciśnij przycisk Przyciski nawigacji, aby wyświetlić menu [Obraz].
- 5 Naciśnij przycisk OK.
	- » Na ekranie pojawi się menu [Obraz].

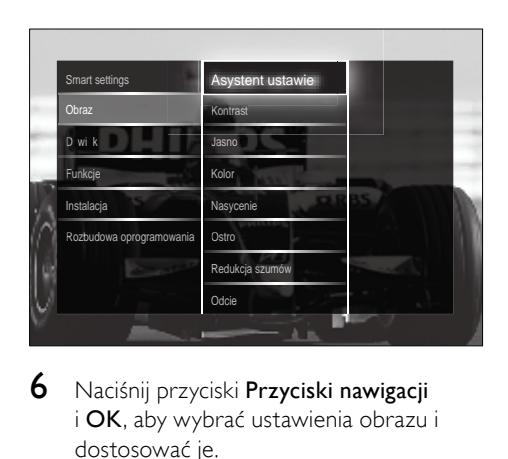

- 6 Naciśnij przyciski Przyciski nawigacji i OK, aby wybrać ustawienia obrazu i dostosować je.
- $7$  Naciśnij przycisk  $\Rightarrow$  BACK, aby wyjść z menu.

Następujące ustawienia obrazu można konfigurować. W zależności od formatu źródła obrazu, niektóre ustawienia obrazu nie są dostępne.

- [Asystent ustawień]Za pomocą asystenta ustawień można wybrać najlepsze ustawienia obrazu i dźwięku.
- [Kontrast]Umożliwia dostosowanie intensywności jasnych obszarów, pozostawiając ciemne obszary bez zmian.
- [Jasność]Umożliwia dostosowanie intensywności i szczegółów ciemnych obszarów.
- [Kolor]Umożliwia dostosowanie nasycenia kolorów.
- [Nasycenie]Służy do kompensacji zmienności kolorów w transmisjach nadawanych w systemie NTSC.
- [Ostrość]Umożliwia dostosowanie poziomu ostrości szczegółów obrazu.
- [Redukcja szumów]Umożliwia eliminowanie i redukcję szumów występujących w sygnale obrazu.
- [Odcień]Służy do regulacji równowagi kolorów obrazu.

#### Uwaga

• Przed dostosowaniem ustawienia **[Odcień** personalny], wybierz opcję [Odcień] > [Własne], a następnie naciśnij przycisk OK, aby włączyć tę opcję.

- [Odcień personalny]Pozwala zdefiniować własne ustawienie odcienia.
- [Pixel Plus HD]/[Pixel Precise HD]Umożliwia dostęp do zaawansowanych ustawień obrazu:
	- [Perfect Natural Motion]Umożliwia zmniejszenie migotania pola i linii w celu płynnego odtwarzania ruchomego obrazu.
	- [100 Hz Clear LCD]Służy do ustawiania częstotliwości odświeżania ekranu telewizora na maksymalną wartość 100 Hz w celu zapewnienia lepszej ostrości odtwarzanego ruchu, lepszego poziomu czerni, wyższego kontrastu spokojnego obrazu bez migotania oraz lepszego kąta widzenia.
	- [Ostrość zaawansowana]Zapewnia lepszą ostrość, zwłaszcza w przypadku linii oraz konturów obrazu.
	- [Dynamiczny kontr.]Służy do automatycznej poprawy kontrastu obrazu.
- [Dynamiczne podświetlenie]Pozwala dostosować jasność podświetlenia telewizora do warunków oświetlenia.
- [Zmniejszenie usterek MPEG]Sprawia, że przejścia obrazów cyfrowych są bardziej płynne. Tę funkcję można włączać i wyłączać.
- [Wzmocnienie kolorów]Sprawia, że kolory są bardziej jaskrawe, oraz poprawia rozdzielczość szczegółów w przypadku jasnych kolorów. Tę funkcję można włączać i wyłączać.
- [Tryb PC]Umożliwia dostosowywanie ustawień obrazu, gdy komputer jest podłączony do telewizora przez interfejs HDMI. Jeśli ta opcja jest włączona, można wybrać opcję [Format obrazu] > [Nieskalowany], zapewniającą maksymalną szczegółowość dla wyświetlanej zawartości komputera.
- [Czujnik światła]Służy do automatycznego dostosowywania ustawień obrazu do warunków oświetlenia.
- [Format obrazu]Służy do zmiany formatu obrazu.
- [Tryb automat. formatowania]Służy do ustawiania formatu obrazu tak, aby automatycznie wypełniał on cały obszar ekranu.

## Wskazówka

- Jeśli ta opcja jest wyłączona, [Tryb automat. formatowania] wybierz [Format obrazu] > [Auto format], aby ją włączyć.
- **[Zmiana obrazu]**Umożliwia regulacie położenia obrazu.

#### Uwaga

• Dostęp do ustawień [Kolor] i [Kontrast] jest również możliwy z poziomu [paska](#page-17-0) (patrz 'Korzystanie z paska efektów obrazu i dźwięku' na str. [17](#page-17-0)) efektów [Obraz i dźwięk].

## Zmiana formatu obrazu

- 1 Naciśnij przycisk **ED FORMAT**.
	- » Zostanie wyświetlona lista formatów obrazu.

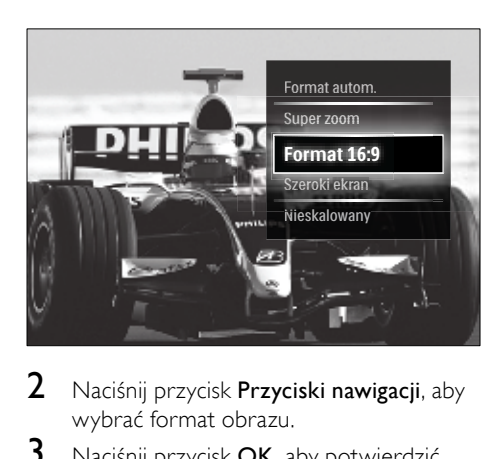

- 2 Naciśnij przycisk Przyciski nawigacji, aby wybrać format obrazu.
- 3 Naciśnij przycisk OK, aby potwierdzić wybór.
	- » Wybrany format obrazu jest włączony.
	- Wskazówka
	- Dostęp do formatów obrazu można również uzyskać poprzez [men](#page-16-1)u (patrz 'Dostęp do menu ustawień' na str. [16](#page-16-1))<sup>[Konfiguracja].</sup>

Można wybrać następujące formaty obrazu.

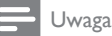

- W zależności od źródła obrazu, niektóre formaty obrazu nie są dostępne i nie będą widoczne na ekranie.
- Przed dostosowaniem ustawienia [Nieskalowany] wybierz opcję [Obraz] > [Tryb PC] > [Włączony], a następnie naciśnij przycisk OK, aby włączyć tę opcję.

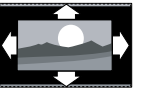

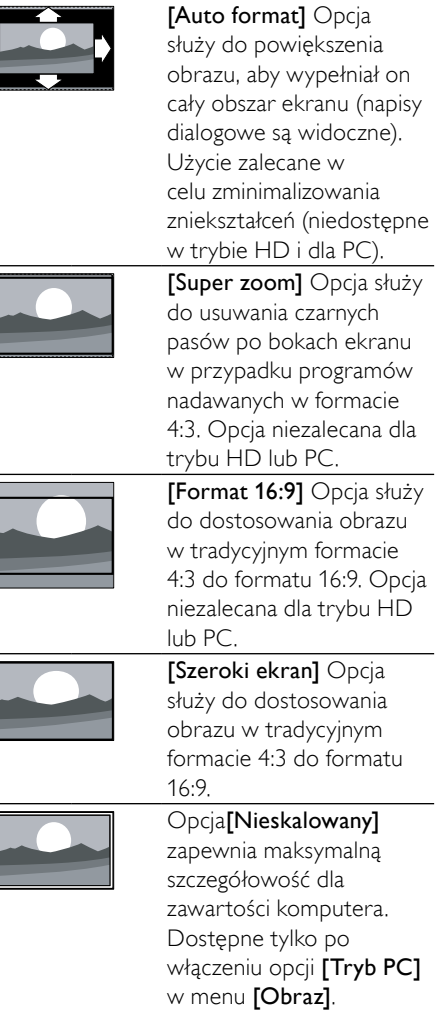

#### <span id="page-20-0"></span>Dostosowywanie ustawień dźwięku

- 1 Podczas oglądania telewizji naciśnij przycisk  $\triangle$  (Dom).
	- » Pojawi się menu główne.
- 2 Naciśnij przycisk Przyciski nawigacji, aby wybrać opcję [Konfiguracja].
- 3 Naciśnij przycisk OK.
	- » Zostanie wyświetlone menu [Konfiguracia].
- 4 Naciśnij przycisk **Przyciski nawigacji**, aby wyświetlić menu **[Dźwiek]**.
- 5 Naciśnij przycisk OK.
	- → Na ekranie pojawi się menu [Dźwięk].

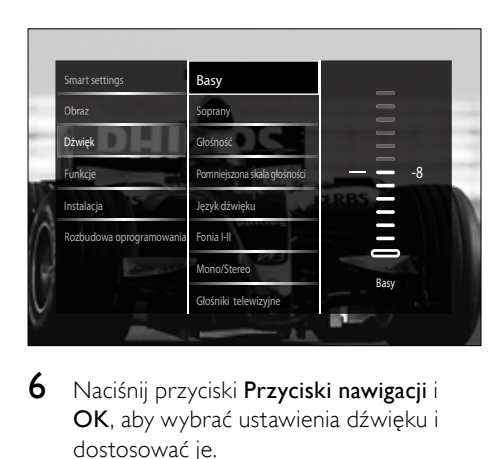

- $6$  Naciśnii przyciski **Przyciski nawigacji** i OK, aby wybrać ustawienia dźwięku i dostosować je.
- Naciśnij przycisk **DBACK**, aby wyjść z menu.

Następujące ustawienia dźwięku można konfigurować. W zależności od kanału niektóre ustawienia dźwięku mogą być niedostępne.

- [Basy]Umożliwia dostosowanie poziomu basów.
- [Soprany]Umożliwia dostosowanie poziomu sopranów.
- [Głośność]Umożliwia regulację głośności.

#### Uwaga

- Przed dostosowaniem ustawienia [Pomniejszona skala głośności] włącz opcję [Pomniejszona skala głośności]. Podczas oglądania telewizji naciśnij przycisk OPTIONS i wybierz opcję [Pomniejszona skala głośności]. Wybierz preferowaną opcję i naciśnij przycisk OK.
- [Pomniejszona skala głośności]Umożliwia wybranie połączenia ścieżki dźwiękowej dla niedowidzących i ścieżki standardowej. Jeśli ta opcja jest dostępna, ścieżka dźwiękowa dla niedowidzących zawiera opisy zdarzeń na ekranie. Tę

opcję można również włączyć, naciskając przycisk AD (Opis audio).

- [Język dźwięku](Tylko w przypadku kanałów cyfrowych) Umożliwia wybór spośród języków, jeśli nadawanych jest kilka ścieżek dźwiękowych.
- [Fonia I-II](Tylko w przypadku kanałów analogowych) Umożliwia wybór języka, jeśli nadawane są dwie ścieżki dźwiękowe.
- [Mono/Stereo]Umożliwia wybór między dźwiękiem monofonicznym i stereofonicznym, jeśli nadawany jest dźwięk stereofoniczny.
- [Głośniki telewizyjne]Służy do włączania i wyłączania głośników telewizora. W przypadku wybrania opcji [Automatyczny (EasyLink)] głośniki telewizora są wyłączane, jeśli odtwarzana jest zawartość z zestawu kina domowego zgodnego z funkcją EasyLink.
- [Surround]Służy do włączania dźwięku przestrzennego.
- [Głośność słuchawek]Opcja umożliwia regulację głośności słuchawek.
- [Korekta głośności]Pozwala wyrównać różnice w głośności dźwięku na różnych kanałach lub z różnych podłączonych urządzeń. Przed włączeniem korekty głośności należy przełączyć telewizor do trybu podłączonego urządzenia.
- [Balans]Umożliwia dostosowanie ustawień balansu lewego i prawego głośnika tak, aby najlepiej pasował do miejsca odsłuchu.
- [Automat. regulacja głośności]Umożliwia automatyczne ograniczenie nagłych zmian głośności, np. podczas przełączania kanałów. Włączenie tej opcji zapewnia bardziej spójny dźwięk audio.

#### Uwaga

• Dostęp do ustawień [Basy],[Soprany] i [Głośniki telewizyjne] jest również możliwy z poziomu [paska](#page-17-0) (patrz 'Korzystanie z paska efektów obrazu i dźwięku' na str. [17](#page-17-0)) efektów **[Obraz i dźwięk]**. Jeśli opcje **[Język** dźwięku] i [Pomniejszona skala głośności] są obsługiwane, dostęp do nich możliwy jest bezpośrednio z menu opcji.

# <span id="page-22-0"></span>Zmiana ustawień funkcji Ambilight (tylko wybrane modele)

Stosownie do upodobań można regulować kolor, jaskrawość i tryb funkcji Ambilight.

- 1 Podczas oglądania telewizji naciśnij przycisk  $\spadesuit$  (Dom).
	- » Pojawi się menu główne.
- 2 Naciśnij przycisk Przyciski nawigacji, aby wybrać opcję [Konfiguracja].
- 3 Naciśnij przycisk OK.
	- » Na ekranie pojawi się menu [Konfiguracia].
- 4 Naciśnij przycisk Przyciski nawigacji, aby wybrać opcję [Ambilight].
- 5 Naciśnii przycisk OK.
	- » Na ekranie pojawi się menu [Ambilight].
- 6 Naciskaj Przyciski nawigacji i przycisk OK, aby wybrać i wyregulować ustawienie funkcii Ambilight.
- $7$  Naciśnij przycisk  $\Rightarrow$  BACK, aby wyjść z menu.

Można konfigurować następujące ustawienia dźwięku:

- [Ambilight]Służy do włączania i wyłączania funkcji Ambilight.
- [Tryb aktywny]Służy do ustawiania funkcji Ambilight między poziomami powolnymi a dynamicznymi. Ta funkcja jest dostępna tylko wówczas, gdy dla funkcji Ambilight [Kolor] została wybrana opcja [Tryb aktywny].
- [Jasność]Umożliwia regulację intensywności podświetlenia Ambilight.
- [Kolor]Służy do wybierania wstępnie zdefiniowanego lub własnego ustawienia koloru.
- [Kolor personalny]Pozwala dokładnie regulować wstępnie zdefiniowane kolory.
- [Rozdzielenie]Służy do ustawiania różnicy poziomu koloru Ambilight między stronami telewizora. Wyłączenie tej funkcji daje dynamiczny, równomierny kolor Ambilight.

# Korzystanie z zaawansowanych funkcji telegazety

# <span id="page-22-1"></span>Dostęp do menu opcji telegazety

Do większości zaawansowanych funkcji telegazety można uzyskać dostęp poprzez menu opcji telegazety.

- 1 Naciśnii przycisk TELETEXT.
	- » Zostanie wyświetlony ekran telegazety.
- 2 Naciśnij przycisk **DOPTIONS**.
	- » Zostanie wyświetlone menu opcji telegazety.

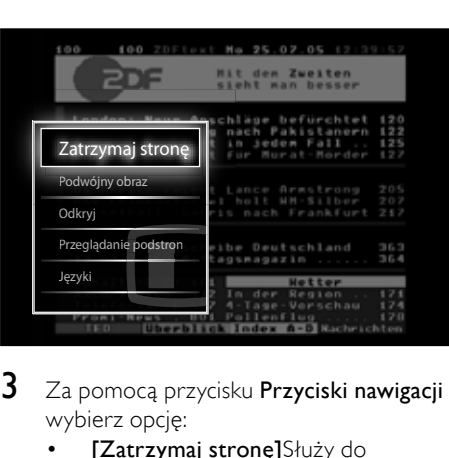

- $3$   $\mathbb{Z}$ a pomocą przycisku Przyciski nawigacji wybierz opcję:
	- [Zatrzymaj stronę]Służy do zatrzymywania bieżącej strony.
	- [Podwójny obraz]/[Pełny ekran] Służy do włączania i wyłączania telegazety w trybie podwójnego obrazu, co umożliwia dzielenie obrazu i wyświetlanie bieżącego kanału lub źródła po lewej stronie

ekranu, z telegazetą wyświetlaną po prawej stronie.

- [Odkryj]Umożliwia ukrywanie lub pokazywanie ukrytych na stronie informacji, np. rozwiązań zagadek i łamigłówek.
- [Przeglądanie podstron] leśli strona posiada podstrony, można je automatycznie przeglądać.
- [lezyk]Służy do przełączania na inną grupę języków w celu poprawnego wyświetlania języka, jeśli używa on innego zestawu znaków.
- Naciśnij przycisk OK, aby potwierdzić wybór.
	- » Zostanie wyświetlony ekran telegazety.
	- Wskazówka
- Naciśnij przycisk © OPTIONS w dowolnym momencie, aby zamknąć menu opcji.

# Wybieranie podstron telegazety

Jedna strona telegazety może zawierać kilka podstron. Strony te są wyświetlane na pasku obok głównego numeru strony.

#### Uwaga

- Zostanie włączone przewijanie [podstro](#page-22-1)n (patrz 'Dostęp do menu opcji telegazety' na str. [22](#page-22-1)) przed ich wybraniem.
- 1 Naciśnij przycisk TELETEXT. » Zostanie wyświetlony ekran telegazety.
- Wybierz stronę telegazety.
- Za pomocą przycisku ◀ lub ▶ wybierz podstronę.
	- » Zostanie wyświetlona podstrona.

## Wybierz telegazetę nadawaną telegazety (T.O.P.)

Dzięki tematom telegazety (T.O.P.) można przejść od jednego tematu do innego bez używania numerów stron. Tematy telegazety nie są nadawane przez wszystkie kanały telewizyjne.

- 1 Naciśnij przycisk TELETEXT.
	- » Zostanie wyświetlony ekran telegazety.
- 2 Naciśnij przycisk INFO.
	- » Zostanie wyświetlony opis tematów telegazety (T.O.P.).
- 3 Naciśnij przycisk Przyciski nawigacji, aby wybrać temat.
- 4 Naciśnij przycisk OK, aby potwierdzić wybór.
	- » Zostanie wyświetlona strona telegazety.

## Przeszukiwanie telegazety

Przeszukiwanie telegazety według tematu lub słowa.

- 1 Naciśnij przycisk TELETEXT.
	- » Zostanie wyświetlony ekran telegazety.
- 2 Naciśnij przycisk OK, aby podświetlić pierwsze słowo lub numer.
- 3 Naciśnij przycisk Przyciski nawigacji, aby pominąć słowo lub numer, które mają zostać wyszukane.
- 4 Naciśnij przycisk **OK**, aby rozpocząć wyszukiwanie.
- **5** Naciskaj przycisk  $\triangle$  do momentu, aż żadne słowo lub numer nie będą podświetlone, aby zakończyć wyszukiwanie.

#### Powiększanie stron telegazety

W celu zwiększenia wygody czytania stronę telegazety można powiększyć.

- 1 Naciśnij przycisk TELETEXT.
	- » Zostanie wyświetlony ekran telegazety.
- <span id="page-24-0"></span>2 Naciśnij przycisk **ED FORMAT**. » Ekran telegazety zostanie powiększony.
- 3 Naciśnii:
	- Przyciski nawigacji, aby poruszać się po ekranie.
	- **ED FORMAT**, aby powrócić do normalnego rozmiaru ekranu.

# Korzystanie z telegazety 2.5

Telegazeta 2.5 zapewnia żywsze kolory i lepszą grafikę niż zwykła telegazeta. Jeśli jest ona nadawana przez kanał, zostaje włączona domyślnie.

- 1 Podczas oglądania telewizji naciśnij przycisk  $\triangle$  (Dom).
	- » Pojawi się menu główne.
- 2 Naciśnij przycisk Przyciski nawigacji, aby wybrać opcję [Konfiguracja].
- 3 Naciśnij przycisk OK.
	- » Na ekranie pojawi się menu [Konfiguracia].
- 4 Naciśnij przycisk **Przyciski nawigacji**, aby wybrać opcję [Instalacja] > [Preferencje] > [Teletekst 2.5] > [Włączony] lub [Wyłączony].
	- » Telegazeta 2.5 zostaje włączona lub wyłączona.
- **5** Naciśnij przycisk  $\rightarrow$ **BACK**, aby zakończyć, lub naciśnij przycisk  $\triangle$  (Dom), aby powrócić do menu głównego.

# Tworzenie list ulubionych kanałów i korzystanie z nich

Można tworzyć listy preferowanych kanałów telewizyjnych, co pozwala łatwo znaleźć te kanały.

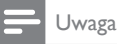

<sup>•</sup> Do listy ulubionych kanałów można także dodać cyfrowe stacje radiowe, o ile są one obsługiwane.

Wyświetlaj jedynie kanały z listy ulubionych kanałów lub wszystkie kanały, jeśli lista ulubionych kanałów jest w danej chwili wybrana.

- 1 Naciśnij przycisk OK podczas oglądania telewizii.
	- » Pojawi się siatka kanałów.
- 2 Naciśnij przycisk **OPTIONS**.
	- » Zostanie wyświetlone menu opcji.

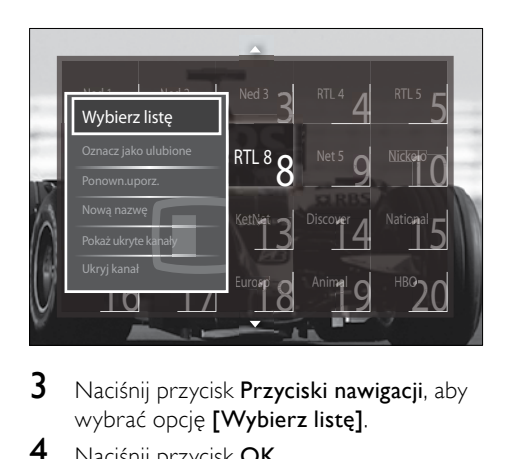

- 3 Naciśnij przycisk Przyciski nawigacji, aby wybrać opcje **[Wybierz liste]**.
- 4 Naciśnij przycisk OK.
	- » Na ekranie pojawi się menu [Wybierz listę].
- 5 Naciśnii przycisk **Przyciski nawigacji**, aby wybrać:
	- [Wszystkie]Służy do wyświetlania wszystkich kanałów.
	- [Ulubione programy]Służy do wyświetlania kanałów znajdujących się na wybranej liście ulubionych kanałów.
	- [Radio]Służy do wyświetlania jedynie kanałów radiowych.
	- [Cyfrowy]Służy do wyświetlania jedynie kanałów cyfrowych.
	- [Analogowy]Służy do wyświetlania jedynie kanałów analogowych.
- 6 Naciśnij przycisk OK, aby potwierdzić wybór.
	- » Wybrana lista zostanie zastosowana do siatki kanałów.

## <span id="page-25-0"></span>Dodawanie lub usuwanie kanałów z listy ulubionych kanałów

#### Wskazówka

- Wybierz kanały [Wszystkie] przed dodaniem kanału do listy ulubionych kanałów.
- 1 Podczas oglądania telewizji przełącz na kanał, który ma być dodany do listy ulubionych kanałów lub z niej usunięty. Alternatywnie naciśnij przycisk OK, aby otworzyć siatkę kanałów, i naciśnij przycisk Przyciski nawigacji, aby wybrać kanał, który ma być dodany lub usunięty.
- 2 Naciśnij przycisk **DOPTIONS**. » Zostanie wyświetlone menu opcji.
- 3 Naciśnij przycisk **Przyciski nawigacji**, aby wybrać opcje **[Zaznacz jako ulubione]** lub [Odznacz ulubione].
	- » Na siatce kanałów pojawi się gwiazdka oznaczająca, że kanał został dodany do listy ulubionych kanałów. Gwiazdka zniknie, jeśli kanał zostanie wybrany do usunięcia z listy ulubionych kanałów.

# Ponowne uporządkowanie/ przegrupowanie kanałów i zmiana ich nazw

#### Ponowne uporządkowanie/zmiana nazw kanałów

Umożliwia ponowne uporządkowanie/zmianę nazw kanałów na siatce zgodne z żądaną lokalizacją.

- 1 Podczas oglądania telewizji naciśnij przycisk OK.
	- » Pojawi się siatka kanałów.
- 2 Naciśnij przycisk **DOPTIONS**.
	- » Zostanie wyświetlone menu opcji.
- 3 Naciśnij przycisk Przyciski nawigacji, aby wybrać opcie **[Ponown.uporz.]** a następnie naciśnij przycisk OK.
	- » Zostanie wyświetlony komunikat na ekranie. Aby kontynuować, przejdź do kroku 4.
	- Aby anulować i wyjść, naciśnij przycisk<sup>O</sup> OPTIONS i postępuj według instrukcji na ekranie.
- 4 Za pomocą przycisku Przyciski nawigacji wybierz kanał, który chcesz przegrupować na siatce.
	- » Wokół wybranego kanału pojawi się pole.

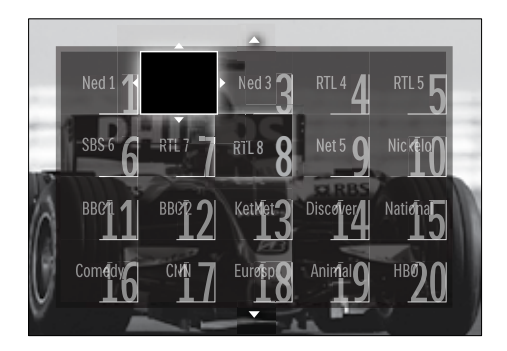

- 5 Naciśnij przycisk Przyciski nawigacji, aby przenieść kanał do żądanej lokalizacji na siatce.
- 6 Naciśnij przycisk OK, aby potwierdzić wybór.
	- » Kanał zostanie przeniesiony do żądanej lokalizacji.
- 7 Naciśnij przycisk BACK, aby wyłączyć siatkę kanałów.

#### Zmiana nazw kanałów

Umożliwia ponowne uporządkowanie kanałów na siatce dostosowane do potrzeb użytkownika.

- 1 Podczas oglądania telewizji naciśnij przycisk OK.
	- » Pojawi się siatka kanałów.
- <span id="page-26-0"></span>2 Za pomocą przycisku Przyciski nawigacji wybierz kanał, którego nazwę chcesz zmienić.
- $3$  Naciśnij przycisk  $\textcircled{}$  OPTIONS. » Zostanie wyświetlone menu opcji.
- 4 Naciśnii przycisk **Przyciski nawigacii**, aby wybrać opcję [Nową nazwę].
	- » Zostanie wyświetlony ekran do wprowadzania nazwy.
- $5$  Naciśnij przycisk Przyciski nawigacji lub Przyciski numeryczne, aby edytować nazwę, a następnie naciśnij przycisk OK.
- 6 Po zakończeniu naciśnij przycisk Przyciski nawigacji, aby wybrać opcję [Wykonane].
	- Aby usunąć wprowadzoną nazwę, wybierz opcję [Kasuj].
	- Aby anulować, wybierz opcję [Anuluj].
- 7 Naciśnii przycisk **OK**, aby potwierdzić wybór.
- **8** Naciśnii przycisk  $\rightarrow$  BACK, aby wyłączyć siatkę kanałów.

# Ukrywanie kanałów i pokazywanie ukrytych kanałów

# Ukrywanie kanałów

Umożliwia ukrycie kanałów na siatce w celu niedopuszczenia do nieupoważnionego dostepu.

- 1 Naciśnij przycisk OK podczas oglądania telewizji.
	- » Pojawi się siatka kanałów.
- 2 Za pomoca przycisku Przyciski nawigacji wybierz kanał, który chcesz ukryć.
- 3 Naciśnij przycisk **DOPTIONS**. » Zostanie wyświetlone menu opcji.
- 4 Naciśnij przycisk **Przyciski nawigacji**, aby wybrać opcję [Ukryj kanał].
- 5 Naciśnij przycisk OK, aby potwierdzić wybór.
	- » Kanał został ukryty.
- $6$  Naciśnii przycisk  $\Rightarrow$  BACK, aby wyłączyć siatkę kanałów.

## Pokazywanie ukrytych kanałów

Umożliwia wyświetlenie ukrytych kanałów.

- 1 Podczas oglądania telewizji naciśnij przycisk OK.
	- » Pojawi się siatka kanałów.
- 2 Naciśnij przycisk **DOPTIONS**. » Zostanie wyświetlone menu opcji.
- 3 Naciśnij przycisk Przyciski nawigacji, aby wybrać opcję [Pokaż ukryte kanały].
- 4 Naciśnij przycisk OK.
	- » Na siatce kanałów zostaną wyświetlone ukryte kanały, ale bez informacji o nich. Pojawią się one w postaci czarnych prostokątów.

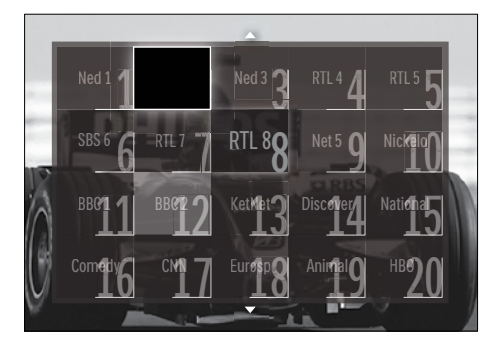

- $5$  Naciśnij przycisk **Przyciski nawigacji**, aby wybrać kanał do ukrycia.
- 6 Naciśnii przycisk **DOPTIONS**.

- 7 Naciśnij przycisk Przyciski nawigacji, aby wybrać opcję [Ujawnij kanał], a następnie naciśnij przycisk OK.
	- » Ukryty kanał zostanie pokazany.

<sup>»</sup> Zostanie wyświetlone menu opcji.

<span id="page-27-0"></span>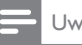

Uwaga

• Powtórz kroki od 5 do 7, aby pokazać inne ukryte kanały.

# Korzystanie z elektronicznego przewodnika telewizyjnego (EPG)

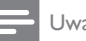

Uwaga

• Elektroniczny przewodnik telewizyjny nie jest dostępny we wszystkich krajach. Jeśli będzie on dostępny, użytkownik otrzyma opcję [Teraz]/[Następny] lub 8-dniowe informacje elektronicznego przewodnika telewizyjnego.

Elektroniczny przewodnik telewizyjny (EPG) to wyświetlany na ekranie przewodnik po programach dostępny dla kanałów cyfrowych. Elektroniczny przewodnik telewizyjny pozwala:

- Wyświetlić listę nadawanych programów cyfrowych
- Sprawdzić informacje o najbliższych programach
- Grupować programy według gatunku
- Ustawiać przypomnienia o rozpoczęciu programów
- Ustawiać preferowane kanały EPG

# Włączanie elektronicznego przewodnika telewizyjnego (EPG)

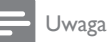

- Przy pierwszym skorzystaniu z przewodnika może pojawić się komunikat z poleceniem wykonania aktualizacji. Postępuj według instrukcji na ekranie, aby dokonać aktualizacji.
- Podczas oglądania telewizji naciśnij przycisk GUIDE.
	- » Zostanie wyświetlone menu elektronicznego przewodnika telewizyjnego.

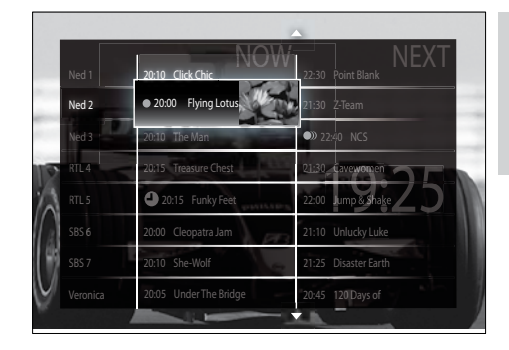

# 2 Naciśnii:

- Przyciski nawigacji, aby poruszać się po ekranie.
- *ED INFO, aby uzyskać więcej* informacji o [programie](#page-27-1) (patrz 'Wyświetlanie informacji o kanale/ programie' na str. [27](#page-27-1)).
- OPTIONS, aby wyświetlić [men](#page-28-1)u (patrz 'Korzystanie z menu opcji elektronicznego przewodnika telewizyjnego' na str. [28](#page-28-1)) opcji.
- **3** Naciśnij przycisk  $\Rightarrow$  BACK, aby wyłączyć oryginalny kanał, lub naciśnij przycisk OK, aby wyłączyć wybrany kanał.

# <span id="page-27-1"></span>Wyświetlanie informacji o kanale/ programie

- Podczas oglądania telewizji lub będąc w trybie EPG, naciśnij przycisk **IINFO**.
	- » Zostanie wyświetlony ekran z informacjami o programie.
- 2 Naciśnij przycisk Przyciski nawigacji, aby przechodzić między ekranami.
- $3$  Naciśnij przycisk  $\overline{\omega}$  INFO, aby powrócić do oryginalnego kanału, lub naciśnij przycisk **D BACK**, aby przejść do menu elektronicznego przewodnika telewizyjnego (EPG).

# <span id="page-28-1"></span><span id="page-28-0"></span>Korzystanie z menu opcji elektronicznego przewodnika telewizyjnego

Za pomocą menu opcji elektronicznego przewodnika telewizyjnego można ustawić lub skasować przypomnienia, zmienić dzień i uzyskać dostęp do innych przydatnych opcji elektronicznego przewodnika telewizyjnego.

#### Uwaga

- Dostęp do opcji EPG możliwy jest tylko dla 8 dniowych informacji o kanałach telewizyjnych.
- **1** Będąc w trybie EPG, naciśnij przycisk $\blacksquare$ OPTIONS.
	- » Zostanie wyświetlone menu opcji elektronicznego przewodnika telewizyjnego (EPG).

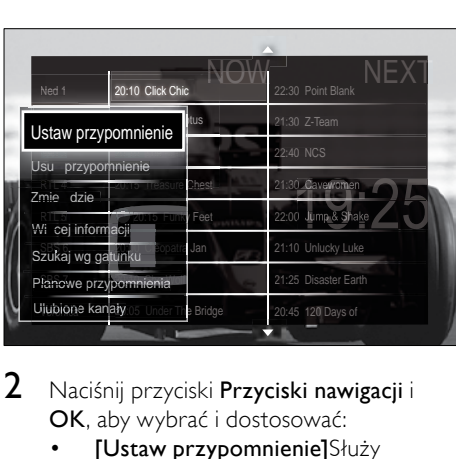

 $2$  Naciśnii przyciski **Przyciski nawigacii** i OK, aby wybrać i dostosować:

- [Ustaw przypomnienie]Służy do ustawiania przypomnień o programach.
- [Usuń przypomnienie]Służy do usuwania przypomnień o programach.
- [Zmień dzień]Służy do ustawiania dnia EPG. Wybierz opcję [Dzisiaj], [Nast. dzień] lub [Poprzedni dzień].
- [Więcej informacji]Służy do wyświetlania informacji o programie.
- [Szukaj wg gatunku]Służy do wyszukiwania programów telewizyjnych według gatunku.
- [Planowe przypomnienia]Powoduje wyświetlenie listy przypomnień o programach.
- [Ulubione kanały]Służy do ustawiania preferowanych kanałów EPG.
- $3$  Naciśnij przycisk  $\Box$  OPTIONS, aby przejść do menu opcji elektronicznego przewodnika telewizyjnego.

# Korzystanie z zegarów programowanych

Można ustawić wyłączniki czasowe, aby o określonej godzinie telewizor został przełączony do trybu gotowości.

# Automatyczne przełączanie telewizora do trybu gotowości (wyłącznik czasowy)

Po upływie wstępnie określonego czasu wyłącznik czasowy przełącza telewizor do trybu gotowości.

Wskazówka

- Zawsze można wyłączyć telewizor wcześniej bądź ponownie ustawić czas podczas odliczania.
- 1 Podczas oglądania telewizji naciśnij przycisk  $\triangle$  (Dom).
	- » Pojawi się menu główne.
- 2 Naciśnij przycisk Przyciski nawigacji, aby wybrać opcję [Konfiguracja].
- $3$  Naciśnij przycisk OK.
	- » Na ekranie pojawi się menu [Konfiguracja].
- 4 Naciskaj Przyciski nawigacji, aby wybrać opcję [Funkcje] > [Wyłącznik czasowy].
	- » Na ekranie pojawi się menu [Wyłącznik czasowy].
- <span id="page-29-0"></span>5 Za pomocą przycisku Przyciski nawigacji ustaw wyłącznik czasowy.
	- » Wyłącznik czasowy można ustawić maksymalnie na 180 minut w odstępach co 5 minut. Ustawienie 0 minut oznacza, że wyłącznik czasowy jest wyłączony.
- 6 Naciśnij przycisk OK, aby aktywować wyłącznik czasowy.
	- » Po upływie określonego czasu telewizor przełącza się do trybu gotowości.
- $7$  Naciśnij przycisk  $\Rightarrow$  BACK, aby zakończyć, lub naciśnij przycisk  $\triangle$  (Dom), aby powrócić do menu głównego.

# Używanie zabezpieczenia rodzicielskiego i blokowania funkcji

Można zapobiec oglądaniu przez dzieci określonych programów lub kanałów poprzez zablokowanie funkcji telewizora i używanie klasyfikacji programów.

### Ustawianie lub zmiana kodu blokowanych funkcji

- 1 Podczas oglądania telewizji naciśnij przycisk  $\spadesuit$  (Dom).
	- » Pojawi się menu główne.
- 2 Naciśnij przycisk **Przyciski nawigacji**, aby wybrać opcje **[Konfiguracia]**.
- 3 Naciśnij przycisk OK. » Na ekranie pojawi się menu [Konfiguracja].
- 4 Naciśnij przycisk Przyciski nawigacji, aby wybrać opcję [Funkcje] > [Ustaw kod]/[Zmień kod].
	- » Zostanie wyświetlone menu [Ustaw kod]/[Zmień kod].

5 Wprowadź kod za pomocą przycisku Przyciski numeryczne.

## 6 Naciśnij przycisk OK.

» Zostanie wyświetlony komunikat potwierdzający ustawienie kodu.

 $7$  Naciśnii przycisk  $\Rightarrow$  BACK, aby zakończyć, lub naciśnij przycisk **^** (Dom), aby powrócić do menu głównego.

#### Wskazówka

• W przypadku zapomnienia kodu wprowadź "8888", aby zastąpić wszystkie istniejące kody.

## Blokowanie lub odblokowywanie telewizora

Blokowanie telewizora zapobiega uzyskiwaniu przez dzieci dostępu do wszystkich kanałów i podłączonych urządzeń.

- 1 Podczas oglądania telewizji naciśnij przycisk  $\triangle$  (Dom).
	- » Pojawi się menu główne.
- 2 Naciśnij przycisk Przyciski nawigacji, aby wybrać opcję [Konfiguracja].
- 3 Naciśnij przycisk OK.
	- » Na ekranie pojawi się menu [Konfiguracja].
- 4 Naciśnij przycisk Przyciski nawigacji, aby wybrać opcję [Funkcje] > [Blokowane funkcje] > [Blokada]/[Odblokuj].
	- » Zostanie wyświetlony komunikat z żądaniem wprowadzenia kodu blokowanych funkcji.
- 5 Wprowadź kod blokowanych funkcji za pomocą przycisku Przyciski numeryczne.
	- » Na ekranie pojawi się menu [Blokowane funkcje].
- 6 Naciśnii przycisk **Przyciski nawigacji**, aby wybrać opcję [Blokada]/[Odblokuj].
- 7 Naciśnij przycisk OK, aby potwierdzić wybór.
	- » Wszystkie kanały i podłączone urządzenia zostaną zablokowane lub odblokowane.

 $8$  Naciśnij przycisk  $\Rightarrow$  BACK, aby zakończyć, lub naciśnii przycisk  $\triangle$  (Dom), aby powrócić do menu głównego.

# <span id="page-30-0"></span>Włączanie zabezpieczenia rodzicielskiego

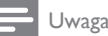

• Zabezpieczenie rodzicielskie nie jest dostępne we wszystkich krajach.

Niektórzy nadawcy telewizji cyfrowej stosują w swoich programach ograniczenia wiekowe. Zanim będzie możliwe ustawienie zabezpieczenia rodzicielskiego, należy włączyć te funkcie.

- 1 Podczas oglądania telewizji naciśnij przycisk  $\triangle$  (Dom).
	- » Pojawi się menu główne.
- 2 Naciśnij przycisk Przyciski nawigacji, aby wybrać opcję [Konfiguracja].
- 3 Naciśnij przycisk OK. » Na ekranie pojawi się menu [Konfiguracja].
- 4 Naciśnij przycisk Przyciski nawigacji, aby wybrać opcję [Funkcje] > [Blokowane funkcje], a następnie naciśnij przycisk ▶.
	- » Zostanie wyświetlony komunikat z żądaniem wprowadzenia kodu blokowanych funkcji.
- $5$  Wprowadź kod blokowanych funkcji za pomocą przycisku Przyciski numeryczne.
- 6 Naciśnij przycisk Przyciski nawigacji, aby cofnąć się o jeden poziom menu do [Funkcje] > [Zab. rodzicielski].
	- » Menu [Zab. rodzicielski] jest już dostepne.

# Ustawianie zabezpieczenia rodzicielskiego

Niektórzy nadawcy telewizji cyfrowej stosują w swoich programach ograniczenia wiekowe. Telewizor można ustawić w taki sposób, aby wyświetlać tylko programy z ograniczeniem wyższym niż wiek dziecka.

## Uwaga

- Zanim będzie możliwe ustawienie zabezpieczenia rodzicielskiego, należy włączyć tę [funkcję.](#page-30-0) (patrz 'Włączanie zabezpieczenia rodzicielskiego' na str. [30](#page-30-0))
- 1 Podczas oglądania telewizji naciśnij przycisk  $\triangle$  (Dom).
	- » Pojawi się menu główne.
- 2 Naciśnij przycisk Przyciski nawigacji, aby wybrać opcję [Konfiguracja].
- 3 Naciśnij przycisk OK.
	- » Na ekranie pojawi się menu [Konfiguracja].
- 4 Naciśnii przycisk Przyciski nawigacji. aby wybrać opcję  $[Funkcje]$  >  $[Zab.$ rodzicielski].
	- » Zostanie wyświetlony komunikat z żądaniem wprowadzenia kodu blokowanych funkcji.
- 5 Wprowadź kod blokowanych funkcji za pomocą przycisku Przyciski numeryczne.
- 6 Naciśnij przycisk Przyciski nawigacji, aby wybrać ograniczenie wiekowe, a następnie naciśnij przycisk OK, aby zastosować ustawienie.
	- » Zostaną zablokowane wszystkie programy przekraczające wybrane ograniczenie wiekowe.
- $7$  Naciśnii przycisk  $\Rightarrow$  BACK, aby zakończyć, lub naciśnij przycisk **+** (Dom), aby powrócić do menu głównego.

# <span id="page-31-0"></span>**Napisy**

Napisy dialogowe można włączyć dla każdego kanału telewizyjnego. Napisy dialogowe są przesyłane przez telegazetę lub cyfrowy sygnał telewizyjny (DVB-T). W przypadku cyfrowego sygnału telewizyjnego można dodatkowo wybrać preferowany język napisów.

# Włączanie lub wyłączanie napisów dla analogowych kanałów telewizyjnych

- 1 Przełącz na analogowy kanał telewizyjny.<br>2 Naciśnii przycisk TELETEXT.
- 2 Naciśnij przycisk TELETEXT.<br>3 Za pomoca przycisku **Przycis**
- Za pomocą przycisku Przyciski numeryczne wprowadź trzycyfrowy numer strony napisów dialogowych.
- 4 Naciśnij przycisk TELETEXT, aby wyłączyć telegazetę.
- 5 Naciśnij przycisk SUBTITLE. → Na ekranie pojawi się menu [Napisy].

#### Uwaga

- Dostęp do menu [Napisy] można również uzyskać poprzez menu [Konfiguracja].
- 6 Naciśnij przycisk Przyciski nawigacji, aby wybrać:
	- [Włączony]Służy do włączania napisów dialogowych.
	- [Wyłączony]Służy do wyłączania napisów dialogowych.
	- [Włącz gdy wyciszony]Służy do wyświetlania napisów dialogowych tylko po wyciszeniu dźwięku.
- 7 Naciśnij przycisk OK, aby potwierdzić wybór.
	- » Napisy dialogowe zostaną włączone lub wyłączone.
- **8** Naciśnii przycisk  $\Rightarrow$  **BACK**, aby zakończyć, lub naciśnij przycisk **+** (Dom), aby powrócić do menu głównego.

#### Uwaga

- Niniejszą procedurę należy powtórzyć dla każdego kanału analogowego.
- Gdy włączona jest funkcja EasyLink, po [wybrani](#page-57-0)u (patrz 'Włączanie i wyłączanie funkcji EasyLink' na str. [57](#page-57-0)) opcji [Włącz gdy wyciszony] napisy dialogowe nie będą wyświetlane.

## Włączanie lub wyłączanie napisów dialogowych dla cyfrowych kanałów telewizyjnych

- 1 Naciśnij przycisk SUBTITLE.
	- » Na ekranie pojawi się menu [Napisy].

#### Uwaga

- Dostęp do menu [Napisy] można również uzyskać poprzez [men](#page-16-1)u (patrz 'Dostęp do menu ustawień' na str. [16](#page-16-1))**[Konfiguracia]**.
- 2 Naciśnij przycisk Przyciski nawigacji, aby wybrać:
	- **[Włączony]**Służy do włączania napisów dialogowych.
	- [Wyłączony]Służy do wyłączania napisów dialogowych.
	- [Włącz gdy wyciszony]Służy do wyświetlania napisów dialogowych tylko po wyciszeniu dźwięku.
- 3 Naciśnij przycisk OK.
	- » Napisy dialogowe zostaną włączone lub wyłączone.
- $4$  Naciśnij przycisk  $\Rightarrow$  BACK, aby zakończyć, lub naciśnii przycisk  $\triangle$  (Dom), aby powrócić do menu głównego.

## <span id="page-32-0"></span>Wybieranie języka napisów dla cyfrowych kanałów TV

### Uwaga

- Po wybraniu języka napisów dialogowych w cyfrowym kanale telewizyjnym (jak opisano poniżej) preferowany język napisów ustawiony w menu Instalacja zostanie czasowo anulowany.
- 1 Podczas oglądania telewizji naciśnij przycisk  $\triangle$  (Dom).
	- » Pojawi się menu główne.
- 2 Naciśnij przycisk **Przyciski nawigacji**, aby wybrać opcję [Konfiguracja].
- $3$  Naciśnij przycisk OK.
	- » Na ekranie pojawi się menu [Konfiguracia].
- 4 Naciskaj Przyciski nawigacji, aby wybrać opcję [Funkcje] > [Język napisów].
	- » Zostanie wyświetlona lista języków napisów dialogowych.
- 5 Naciśnij przycisk Przyciski nawigacji, aby wybrać język.
- 6 Naciśnij przycisk OK, aby potwierdzić wybór.
	- » Zostanie zastosowany język napisów dialogowych.

#### Uwaga

• Wybierz preferowany język napisów w menu**[lezyki]**. Po włączeniu napisy dialogowe zostaną automatycznie wyświetlone w preferowanych językach.

# Korzystanie z zegara telewizora

Na ekranie telewizora można wyświetlić zegar. Na zegarze wyświetlany jest aktualny czas na podstawie danych uzyskanych od dostawcy usługi telewizyjnej.

# Wyświetlanie zegara telewizora

Na ekranie telewizora można wyświetlić zegar pokazujący aktualny czas.

- 1 Podczas ogladania telewizii naciśnii przycisk **DOPTIONS**.
	- → Zostanie wyświetlone menu opcji.
- 2 Naciśnij przycisk **Przyciski nawigacji**, aby wybrać opcję [Zegar].
- $3$  Naciśnij przycisk OK, aby potwierdzić wybór.
	- » Zegar zostanie wyświetlony na ekranie telewizora.

#### Uwaga

• Aby wyłączyć zegar, powtórz powyższe czynności.

## Wskazówka

• Dostęp do zegara można uzyskać również poprzez [men](#page-16-1)u (patrz 'Dostęp do menu ustawień' na str. [16](#page-16-1))[Konfiguracja].

# Zmiana trybu zegara

Domyślnie tryb zegara jest ustawiony na wartość [Automatyczny], synchronizując zegar telewizora zgodnie z Uniwersalnym czasem koordynowanym (UTC — Coordinated Universal Time). Jeśli telewizor nie może odbierać transmisji UTC, ustaw tryb zegara na wartość [Ręczny]. Jeśli tryb zegara ustawiony jest na wartość [Ręczny], dane dotyczące czasu oparte są na aktualnej [strefie](#page-41-1) (patrz 'Etap 1: Wybór systemu' na str. [41](#page-41-1)) czasowej i [warunkach](#page-33-1) (patrz 'Włączanie lub wyłączanie czasu letniego' na str. [33](#page-33-1)) czasu letniego.

- 1 Podczas oglądania telewizji naciśnij przycisk  $\triangle$  (Dom). » Pojawi się menu główne.
- 2 Naciśnij przycisk **Przyciski nawigacji**, aby wybrać opcję [Konfiguracja].
- 3 Naciśnij przycisk OK.
	- » Na ekranie pojawi się menu [Konfiguracja].
- <span id="page-33-0"></span>4 Naciśnij przycisk Przyciski nawigacji, aby wybrać opcje **[Instalacia]** > [Zegar]>[Automat. tryb zegara].
	- → Na ekranie pojawi się menu [Automat. tryb zegara].
- 5 Naciśnij przycisk Przyciski nawigacji, aby wybrać opcję [Automatyczny] lub [Ręczny].
- 6 Naciśnij przycisk OK, aby potwierdzić wybór.
	- » Tryb zegara został ustawiony.

### <span id="page-33-1"></span>Włączanie lub wyłączanie czasu letniego

W przypadku gdy tryb zegara ustawiony jest na wartość [Ręczny], włącz lub wyłącz czas letni, jeśli wymaga tego dana strefa czasowa.

- 1 W menu [Zegar] naciśnij przycisk Przyciski nawigacji, aby wybrać opcję [Ustawienia dzienne].
	- » Na ekranie pojawi się menu [Ustawienia dzienne].
- 2 Naciśnij przycisk Przyciski nawigacji, aby wybrać opcję [Ustawienia dzienne właczone] lub [Ustawienia dzienne wyłączone].
- 3 Naciśnij przycisk OK, aby potwierdzić wybór.
	- » Czas letni został włączony lub wyłączony dla danej strefy czasowej.

# Wyświetlanie fotografii, odtwarzanie muzyki i oglądanie filmów wideo

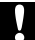

#### Przestroga

• Firma Philips nie ponosi odpowiedzialności za brak obsługi posiadanego przez użytkownika urządzenia pamięci USB przez telewizor ani za uszkodzenie lub utratę danych zapisanych na urządzeniu.

Telewizor jest wyposażony w złącze USB, umożliwiające przeglądanie zdjęć, słuchanie muzyki i oglądanie filmów zapisanych na urządzeniu pamięci USB. Telewizor ma także złącze sieciowe umożliwiające dostęp do plików multimedialnych i odtwarzanie ich bezpośrednio z komputera.

## Podłącz urządzenie pamięci USB i otwórz przeglądarkę zawartości

- 1 Po włączeniu telewizora podłącz urządzenie USB do portu USB z boku telewizora.
	- » Zostanie wyświetlona przeglądarka zawartości USB.

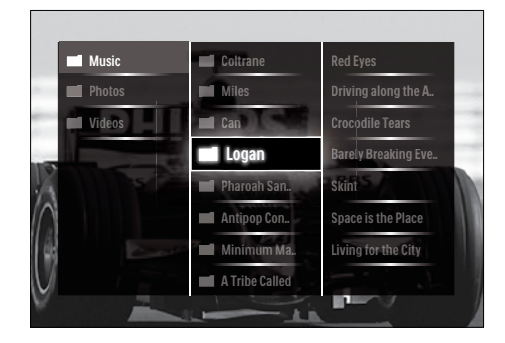

#### Uwaga

- Dostęp do przeglądarki zawartości USB można również uzyskać, wybierając w menu głównym opcję [Przeglądaj USB].
- W przypadku podłączenia wielu urządzeń pamięci USB poprzez koncentrator USB pojawi się komunikat z żądaniem wybrania urządzenia. Naciśnij przycisk Przyciski nawigacji, aby wybrać urządzenie, a następnie naciśnij przycisk OK, aby potwierdzić.
- 2 Naciśnij przycisk  $\triangle$  (HOME), aby zamknąć przeglądarkę zawartości USB. » Pojawi się menu główne.
	-

## <span id="page-34-0"></span>Podłączanie do sieci i uruchamianie przeglądarki treści

Przed próbą uruchomienia przeglądarki treści upewnij się, że telewizor jest podłączony do [siec](#page-34-0)i (patrz 'Podłączanie do sieci i uruchamianie przeglądarki treści' na str. [34](#page-34-0)) komputerowej.

- 1 Podczas oglądania telewizji naciśnij przycisk  $\triangle$  (Dom). » Pojawi się menu główne.
- 2 Naciskai Przyciski nawigacii, aby wybrać opcję [Przeglądaj PC].
	- » Zostanie wyświetlona przeglądarka zawartości USB.

# Wyświetlanie zdjęć w formie pokazu slajdów

- 1 Naciskaj Przyciski nawigacji w przeglądarce zawartości USB, aby wybrać zdjęcie.
- $2$  Naciśnij przycisk **II** lub OK. » Rozpocznie się pokaz slajdów
	- począwszy od wybranego obrazu.
- 3 Naciśnij:
	- II, aby wstrzymać pokaz slajdów.
	- $\blacktriangleleft/\blacktriangleright$ ,  $\blacktriangleleft\blacktriangleleft/\blacktriangleright\blacktriangleright$  lub P +/-, aby cofnąć do poprzedniego obrazu lub przejść do następnego.
	- , aby zatrzymać pokaz slajdów i powrócić do przeglądarki USB.

# Zmiana ustawień pokazu slajdów

- 1 Podczas wyświetlania pokazu slajdów naciśnij przycisk OPTIONS.
	- » Zostanie wyświetlone menu opcji.
- 2 Naciśnii Przyciski nawigacii, aby wybrać i dostosować:
	- [Obróć]Umożliwia obrócenie obrazu.
	- [Powtórzyć]Umożliwia powtórny pokaz slajdów.
- **[Losowo wł.]**Służy do wyświetlania obrazów w pokazie slajdów w kolejności losowej.
- [Losowo wył.]Służy do wyłączania wyświetlania obrazów w pokazie slajdów w kolejności losowej.
- [Szybkość pokazu slajdów]Służy do ustawiania czasu, przez jaki wyświetlane jest zdjęcie.
- [Efekt przejścia w pokazie slajdów]Służy do ustawiania przejścia z jednego zdjęcia do kolejnego.
- 3 Naciśnij przycisk OK, aby potwierdzić wybór.
	- » Zostanie zastosowane ustawienie pokazu slajdów.

# Słuchanie muzyki

- 1 Naciśnij przycisk Przyciski nawigacji w przeglądarce zawartości USB, aby wybrać utwór.
- 2 Naciśnij przycisk OK.
	- » Rozpoczyna się odtwarzanie utworu w odtwarzaczu muzyki.
- 3 Naciśnij:
	- P +/-, aby przejść do następnego lub poprzedniego utworu.
	- / , aby przewinąć utwór do przodu lub do tyłu.
	- II, aby odtworzyć utwór lub wstrzymać jego odtwarzanie.
- **4** Naciśnij przycisk **u** lub **OK**, aby wstrzymać odtwarzanie i zamknąć przeglądarkę zawartości USB.

# Zmiana ustawień muzyki

- 1 W trybie odtwarzacza muzyki naciśnij przycisk OPTIONS.
	- » Zostanie wyświetlone menu opcji.
- 2 Naciśnij Przyciski nawigacji, aby wybrać i dostosować:
	- [Powtórzyć]Umożliwia powtórne odtworzenie utworu lub albumu.

Polski

- <span id="page-35-0"></span>• [Losowo wł.]/[Losowo wył.]Umożliwia włączanie i wyłączanie losowego odtwarzania utworów.
- 3 Naciśnij przycisk OK, aby potwierdzić wybór.
	- » Zostanie zastosowane ustawienie muzyki.

#### Uwaga

• Ustawienia pokazu slajdów są również dostępne poprzez naciśnięcie przycisku OPTIONS w trybie przeglądarki zawartości USB.

# Oglądanie filmów

- $1$  Naciśnii przycisk Przyciski nawigacii w przeglądarce zawartości USB, aby wybrać film.
- 2 Naciśnij przycisk OK.
	- » Rozpoczyna się odtwarzanie pliku wideo w odtwarzaczu muzyki.
- 3 Naciśnij:
	- P +/-, aby przejść do następnego lub poprzedniego pliku wideo.
	- / , aby przewinąć plik wideo do przodu lub do tyłu.
	- II. aby odtworzyć plik wideo lub wstrzymać jego odtwarzanie.
- $4$  Naciśnij przycisk lub OK, aby wstrzymać odtwarzanie i zamknąć przeglądarkę zawartości USB.

#### Zmiana ustawień filmów

- 1 W trybie odtwarzacza wideo naciśnij przycisk OPTIONS.
	- » Zostanie wyświetlone menu opcji.
- 2 Naciśnij **Przyciski nawigacji**, aby wybrać i dostosować:
	- [Mały ekran]Umożliwia odtwarzanie pliku wideo na małym ekranie.
- [Pełny ekran]Umożliwia odtwarzanie pliku wideo na całym ekranie.
- [Powtórzyć]Umożliwia powtórne odtworzenie pliku wideo.
- [Losowo wł.]/[Losowo wył.]Umożliwia włączanie i wyłączanie losowego odtwarzania filmów.
- 3 Naciśnij przycisk OK, aby potwierdzić zmianę ustawień.

# Odłączanie urządzenia pamięci USB

#### Przestroga

- Postępuj zgodnie z tą procedurą, aby uniknąć uszkodzenia urządzenia pamięci USB.
- 1 Naciśnii przycisk  $\triangle$  (HOME), aby zamknąć przeglądarkę zawartości USB.
- $2$   $\,$  Zaczekai kilka sekund przed odłaczeniem urządzenia pamięci USB.

# Słuchanie cyfrowych kanałów radiowych

Jeśli na danym obszarze są dostępne cyfrowe kanały radiowe, zostaną one zainstalowane automatycznie podczas procesu instalacji.

- 1 Podczas oglądania telewizji naciśnij przycisk OK.
	- » Pojawi się siatka kanałów.
- 2 Naciśnij przycisk OPTIONS.
	- » Zostanie wyświetlone menu opcji.
- 3 Naciśnij przycisk Przyciski nawigacji, aby wybrać opcję [Wybierz listę].
	- » Na ekranie pojawi się menu [Wybierz listę].
- 4 Naciśnij przycisk **Przyciski nawigacji**, aby wybrać opcję [Radio].
- 5 Naciśnij przycisk OK.
	- » Lista dostępnych cyfrowych kanałów radiowych pojawia się na siatce kanałów.
- 6 Naciśnij przycisk Przyciski nawigacji, aby wybrać kanał radiowy.
- Naciśnij przycisk OK.
	- » Wybrany cyfrowy kanał radiowy zostanie odtworzony i będzie emitowany przez głośniki telewizora.

# Aktualizowanie oprogramowania telewizora

Firma Philips nieustannie stara się ulepszać swoje produkty, dlatego zalecamy na bieżąco aktualizować oprogramowanie telewizora. Sprawdź dostępność aktualizacji na stronie internetowej www.philips.com/support.

## Sprawdzanie bieżącej wersji oprogramowania

- 1 Podczas oglądania telewizji naciśnij przycisk  $\triangle$  (Dom).
	- » Pojawi się menu główne.
- 2 Naciśnij przycisk **Przyciski nawigacji**, aby wybrać opcję [Konfiguracja].
- 3 Naciśnij przycisk OK. » Na ekranie pojawi się menu [Konfiguracja].
- 4 Naciskaj Przyciski nawigacji, aby wybrać opcję [Rozbudowa oprogramowania] > [Inform. o zainstal. oprogramowaniu].
- 5 Naciśnij przycisk OK.
	- » Zostanie wyświetlona wersja aktualnego oprogramowania.

### Aktualizowanie oprogramowania (z witryny)

Przed wykonaniem tej procedury wykonaj następujące czynności:

- Zarezerwuj sobie wystarczająco dużo czasu na wykonanie pełnej aktualizacji.
- Przygotuj urządzenie pamięci USB z co najmniej 256 MB wolnego miejsca.
- Zapewnij sobie dostęp do komputera z portem USB i dostępem do Internetu.
- 1 Podczas oglądania telewizji naciśnij przycisk  $\triangle$  (Dom). » Pojawi się menu główne.
- 2 Naciśnij przycisk Przyciski nawigacji, aby
	- wybrać opcję [Konfiguracja].
- 3 Naciśnij przycisk OK.
	- » Na ekranie pojawi się menu [Konfiguracja].
- 4 Naciskaj Przyciski nawigacji, aby wybrać opcję [Rozbudowa oprogramowania] > [Rozbud. teraz].
- 5 Naciśnii przycisk OK.
	- » Zostanie uruchomiony asystent aktualizacji. Postępuj według instrukcji na ekranie, aby zakończyć aktualizację.

## Aktualizowanie oprogramowania (cyfrowe sygnały telewizyjne)

(Dostępne tylko w niektórych krajach) telewizor może odbierać aktualizacje oprogramowania przez cyfrowy sygnał telewizyjny.

Jeśli aktualizacja jest dostępna, pojawi się komunikat z żądaniem aktualizacji oprogramowania. Zalecamy dokonanie aktualizacji oprogramowania wraz z pojawieniem się komunikatu.

Postępuj zgodnie z poniższymi instrukcjami, aby dokonać aktualizacji oprogramowania na późniejszym etapie.

- 1 Podczas oglądania telewizji naciśnij przycisk **A** (Dom).
	- » Pojawi się menu główne.
- 2 Naciśnij przycisk **Przyciski nawigacji**, aby wybrać opcję [Konfiguracja].
- 3 Naciśnij przycisk OK.
	- » Na ekranie pojawi się menu [Konfiguracja].
- 4 Naciskaj Przyciski nawigacji, aby wybrać opcję [Rozbudowa oprogramowania] > [Lokalna rozbudowa].
- 5 Naciśnij przycisk OK.
	- ← Telewizor wyszukuje dostepne aktualizacje oprogramowania przez cyfrowy sygnał telewizyjny.

### Aktualizacja oprogramowania (za pośrednictwem internetu)

(Opcja dostępna tylko w niektórych krajach). Jeśli telewizor jest podłączony do routera podłączonego do internetu, można zaktualizować jego oprogramowanie bezpośrednio przez internet. Potrzebne jest do tego łącze internetowe o wysokiej przepustowości.

- 1 Podczas oglądania telewizji naciśnij przycisk  $\triangle$  (Dom). » Pojawi się menu główne.
- 2 Naciśnii przycisk Przyciski nawigacji, aby wybrać opcję [Konfiguracja].
- 3 Naciśnij przycisk OK. » Na ekranie pojawi się menu
	- [Konfiguracja].
- 4 Naciskaj Przyciski nawigacji, aby wybrać opcję [Rozbudowa oprogramowania] > [Rozbud. teraz].
- 5 Naciśnij przycisk OK.
- Wybierz [Internet] i naciśnij przycisk OK.
	- » Rozpoczyna się aktualizacja. Po jej zakończeniu telewizor wyłączy się i włączy automatycznie. Należy poczekać, aż telewizor sam się włączy. Nie należy w tym czasie naciskać przycisku **OPOWER** na telewizorze.
	- Wskazówka
- Jeśli telewizor jest podłączony do internetu, przy uruchamianiu będzie pojawiała się informacja o dostępności nowego oprogramowania.

# Zmiana preferencji telewizora

- 1 Podczas oglądania telewizji naciśnij przycisk  $\triangle$  (Dom).
	- » Pojawi się menu główne.
- 2 Naciśnij przycisk **Przyciski nawigacji**, aby wybrać opcję [Konfiguracja].
- 3 Naciśnij przycisk OK.
	- » Na ekranie pojawi się menu [Konfiguracja].

#### 4 Naciskaj Przyciski nawigacji, aby wybrać opcję [Instalacja] > [Preferencje].

» Na ekranie pojawi się menu [Preferencje].

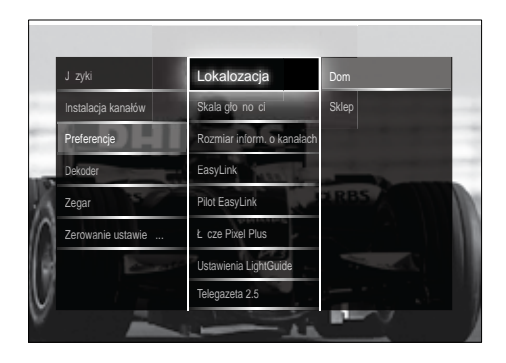

- 5 Naciśnij przycisk Przyciski nawigacji, aby wybrać i zmienić:
	- [Lokalozacja] Umożliwia optymalizowanie ustawień telewizora dla danej lokalizacji — Dom lub Sklep.
	- [Pasek głośności]Służy do wyświetlania skali głośności podczas regulacji głośności.
	- [Rozmiar inform. o kanałach]Służy do wyświetlania informacji o kanale telewizyjnym przy każdym przełączeniu kanałów.
	- [EasyLink]Służy do włączania odtwarzania za pomocą jednego przycisku oraz przechodzenia do trybu gotowości za pomocą jednego przycisku między urządzeniami zgodnymi z funkcją EasyLink.
- [Pilot EasyLink]Gdy włączona jest funkcja EasyLink, umożliwia wyszukiwanie do przodu za pomocą przycisku pilota zdalnego sterowania.
- **[Łącze Pixel Plus]**Po włączeniu funkcji EasyLink, automatycznie włączane są najlepsze ustawienia Pixel Plus, jeśli jest ich wiele (na przykłaad, gdy zarówno telewizor, jak i odtwarzacz DVD obsługują funkcję Pixel Plus).
- [Ustawienia LightGuide]Służy do ustawiania jasności wskaźnika diodowego przedniego lub funkcji LightGuide.
- [Teletekst 2.5]Służy do włączania lub wyłączania telegazety 2.5.
- 6 Naciśnij przycisk OK.
	- » Zostaną zastosowane preferencje telewizora.

# Uruchamianie demonstracji telewizora

(Nieobsługiwane na kanałach MHEG)

- 1 Naciśnij przycisk DEMO podczas oglądania telewizji.
	- » Zostanie wyświetlone menu demonstracji.
- 2 Naciśnij przycisk Przyciski nawigacji, aby wybrać demonstracje.
- $3$  Naciśnij przycisk OK, aby uruchomić demonstrację.
- $4$  Naciśnij przycisk DEMO lub  $\Rightarrow$  BACK, aby wyłączyć demonstrację.

# Przywracanie ustawień fabrycznych telewizora

Funkcja przywrócenia ustawień fabrycznych w telewizorze powoduje przywrócenie domyślnych ustawień obrazu i dźwięku. Ustawienia instalacji kanałów nie ulegają zmianie.

- 1 Podczas oglądania telewizji naciśnij przycisk  $\triangle$  (Dom).
	- » Pojawi się menu główne.
- 2 Naciśnii przycisk Przyciski nawigacji, aby wybrać opcję [Konfiguracja].
	- » Na ekranie pojawi się menu [Konfiguracja].
- $3$  Naciskaj Przyciski nawigacji, aby wybrać opcję [Instalacja] > [Zerowanie ustawień fabrycznych].
- 4 Naciśnii przycisk OK.
	- » Zostają przywrócone fabryczne ustawienia telewizora.

# Używanie pilota zdalnego sterowania (tylko wybrane modele)

Służy do sterowania innymi urządzeniami, takimi jak nagrywarka DVD, dekoder lub zestaw kina domowego firmy Philips lub innych producentów.

Aby powrócić do trybu telewizora z trybu uniwersalnego sterowania, naciśnij przycisk TV. Użyj następujących klawiszy, aby sterować wymienionymi urządzeniami:

- DVD: steruje odtwarzaczem DVD, nagrywarką DVD, nagrywarką DVD z dyskiem twardym lub odtwarzaczem płyt Blu-ray.
- **STB**: steruje odbiornikiem telewizji cyfrowej lub satelitarnej.
- **HTS:** steruje zestawem kina domowego lub wzmacniaczem.

# Polski

### Konfiguracja uniwersalnego pilota zdalnego sterowania

Przed użyciem pilota zdalnego sterowania telewizora w celu sterowania innym urządzeniem, skonfiguruj tryb uniwersalnego pilota zdalnego sterowania.

#### Uwaga

- W przypadku niektórych urządzeń ta funkcja nie jest obsługiwana. Brak odpowiedniego kodu pilota zdalnego sterowania.
- 1 Naciśnij przycisk  $\triangle$  (Dom). » Pojawi się menu główne.
- 2 Naciśnij przycisk **Przyciski nawigacji**, aby wybrać opcję [Konfiguracja].
- $3$  Naciśnij przycisk OK.
	- » Na ekranie pojawi się menu [Konfiguracja].
- 4 Naciśnij przycisk Przyciski nawigacji, aby wybrać opcję [Instalacja] > [Pilota zdalnego sterowania].
- 5 Naciśnij przycisk OK.
	- » Postępuj zgodnie z wyświetlanymi instrukcjami. Telewizor wyszukuje kod pilota zdalnego sterowania odpowiedni dla urządzenia.
- $6$  Po wykryciu kodu pilota zdalnego sterowania naciśnij przycisk Uniwersalne przyciski sterujące, aby sterować urządzeniem.
	- » Przycisk zacznie migać. Do sterowania wykrytym urządzeniem użyj pilota zdalnego sterowania.
	- Wskazówka
	- W trybie uniwersalnym pilot zdalnego sterowania jest przełączany do trybu telewizyjnego po 30 sekundach, jeśli nie zostanie naciśnięty żaden przycisk.

## <span id="page-39-0"></span>Ręczna konfiguracja uniwersalnego pilota zdalnego sterowania

Wprowadź kod pilota zdalnego sterowania, aby skonfigurować [przycisk](#page-66-0) (patrz 'Kody uniwersalnego pilota zdalnego sterowania' na str. [66](#page-66-0)) trybu uniwersalnego.

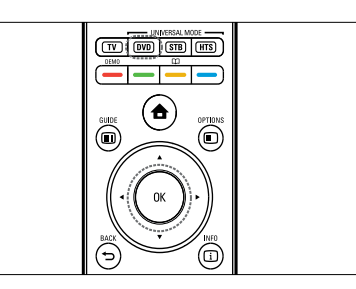

- 1 Naciśnij i przytrzymaj przycisk trybu uniwersalnego (DVD, STB lub HTS) i jednocześnie przycisk OK.
	- » Wszystkie cztery przyciski zaświecą się na jedną sekundę i pozostaną podświetlone.
- 2 Wprowadź czterocyfrowy kod pilota zdalnego sterowania dla urządzenia.
- $3$  Jeśli kod zostanie zaakceptowany, wszystkie cztery przyciski zamigają trzykrotnie.
	- » Przycisk trybu uniwersalnego jest skonfigurowany.
- $4$  Jeśli wprowadzony kod bedzie nieprawidłowy, wszystkie przyciski będą migały przez dwie sekundy. Wprowadź ponownie prawidłowy kod.
- $5$  Po zakończeniu konfiguracji naciśnij przycisk trybu uniwersalnego, aby obsługiwać urządzenie.

#### Wskazówka

• Jeśli urządzenie nie zareaguje prawidłowo, powtórz konfigurację, używając innego kodu pilota zdalnego sterowania.

# 6 Instalowanie kanałów

Podczas ustawiania pierwszej konfiguracji telewizora zostanie wyświetlony komunikat z poleceniem wybrania języka menu i przeprowadzenia instalacji cyfrowych kanałów telewizyjnych oraz radiowych (jeśli są dostępne). W tym rozdziale znajdują się instrukcje dotyczące ponownego instalowania i dostrajania kanałów.

# Automatyczne instalowanie kanałów

W tej części znajduje się omówienie sposobu automatycznego wyszukiwania i zapisywania wszystkich dostępnych kanałów.

### Instalowanie kanałów

Telewizor wyszuka i zapisze w pamięci wszystkie dostępne cyfrowe i analogowe kanały telewizyjne oraz wszystkie dostępne cyfrowe kanały radiowe.

- 1 W menu [Instalacja kanałów] naciśnij przycisk Przyciski nawigacji, aby wybrać opcję [Automatyczna instalacja].
- 2 Naciśnij przycisk OK.
	- » Pojawi się komunikat z żądaniem rozpoczęcia instalacji kanałów.

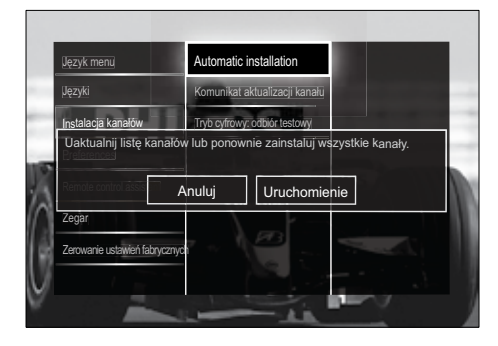

- 3 Naciśnij przycisk Przyciski nawigacji, aby wybrać opcje [Start].
- 4 Naciśnij przycisk OK.
	- » Zostanie wyświetlony ekran aktualizacji kanałów z wybraną opcją [Zainstaluj ponownie kanały].

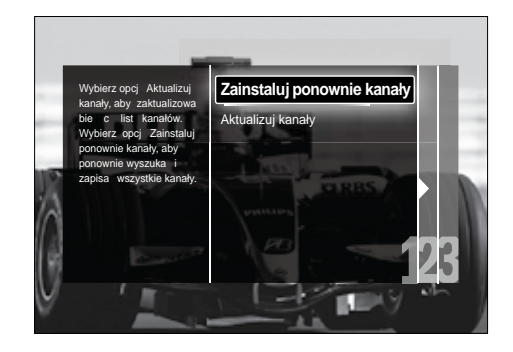

### Przestroga

- Ustawienia [Ustawienia] należy pozostawić bez zmian, chyba że dostawca sygnału DVB-C poda wartości [Częstotliwość sieci], [ID sieci] lub [Tempo transmisji symboli].
- Należy zauważyć, że ustawienie opcji [Wyszukiwanie częstotliwości] na wartość [Pełne wyszukiwanie] może znacznie wydłużyć czas instalacji.

### Uwaga

- Jeśli masz dostęp do sygnału w standardach DVB-T oraz DVB-C i chcesz oglądać kanały z obu sieci, musisz zainstalować kanały dwukrotnie — raz dla sieci DVB-T i raz dla sieci DVB-C. Wybierz opcję **[Antena]**, aby zainstalować kanały DVB-T, i wybierz opcję [Kabel], aby zainstalować kanały DVB-C.
- Aby przełączać między [kanałam](#page-41-0)i (patrz 'Korzystanie z kanałów w sieciach DVB-C i DVB-T' na str. [41](#page-41-0)) DVB-T i DVB-C.
- 5 Naciśnij przycisk OK.
	- » Postępuj według instrukcji na ekranie, aby zakończyć instalację kanałów. Po zakończeniu instalacji kanałów zostanie wybrana opcja [Wykonane] i pojawi się lista zainstalowanych kanałów.
- 6 Naciśnij przycisk OK, aby potwierdzić wybór.
	- » Na telewizorze zostanie otwarte menu [Instalacja kanałów].

### Wskazówka

• W przypadku znalezienia cyfrowych kanałów telewizyjnych na liście zainstalowanych kanałów mogą znajdować się puste numery kanałów. Można zmienić nazwy, zmienić kolejność, usunąć lub ponownie zainstalować zapisane w pamięci kanały (jak opisano poniżej).

### <span id="page-41-0"></span>Korzystanie z kanałów w sieciach DVB-C i DVB-T

Ta opcja jest wyświetlana tylko wtedy, kiedy w danym kraju jest dostępny sygnał w standardzie DVB-C (cyfrowa telewizja kablowa). Jeśli masz zainstalowane kanały DVB-C i DVB-T, w celu oglądania kanałów w danej sieci należy przełączyć się do tej sieci.

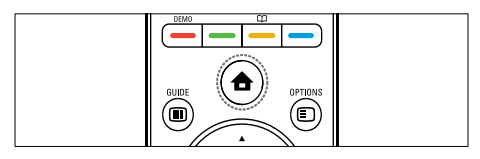

- 1 Podczas oglądania telewizji naciśnij przycisk  $\triangle$  (Dom).
	- » Pojawi się menu główne.
- 2 Naciśnij przycisk **Przyciski nawigacji**, aby wybrać opcję [Konfiguracja].
	- » Na ekranie pojawi się menu [Konfiguracia].
- 3 Naciśnij przycisk Przyciski nawigacji, aby wybrać opcję [Instalacja] > [Instalacja kanałów] > [Antena/Kabel DVB] > [Antena] lub [Kabel].
	- Wybierz opcję [Antena], aby uzyskać dostęp do kanałów w standardzie DVB-T (naziemny cyfrowy przekaz obrazu).
- Wybierz opcję [Kabel], aby uzyskać dostęp do kanałów w standardzie DVB-C (cyfrowa telewizja kablowa).
- 4 Naciśnij przycisk OK, aby potwierdzić wybór.
- **5** Naciśnij przycisk  $\rightarrow$  BACK, aby wyjść z menu.
	- » Telewizor zostanie przełączony na wybraną sieć.

# Ręczna instalacja kanałów

W tej części opisano sposób ręcznego wyszukiwania i zapisywania kanałów analogowych.

### Etap 1: Wybór systemu

Uwaga

- Jeśli ustawienia systemu są prawidłowe, pomiń ten etap.
- 1 Podczas oglądania telewizji naciśnij przycisk  $\triangle$  (Dom).
	- » Pojawi się menu główne.
- 2 Naciśnij przycisk Przyciski nawigacji, aby wybrać opcje **[Konfiguracia]**.
	- » Na ekranie pojawi się menu [Konfiguracja].
- 3 Naciśnij przycisk Przyciski nawigacji, aby wybrać opcję [Instalacja] > [Instalacja kanałów] > [Analogowy: instalacja ręczna]>[System].
- 4 Naciśnij przycisk OK.
	- » Zostanie wyświetlona lista systemów regionalnych.
- 5 Za pomocą przycisku Przyciski nawigacji wybierz kraj lub region.
- 6 Naciśnij przycisk OK, aby potwierdzić wybór.
	- » Wybrany kraj lub region zostanie zastosowany.

### Etap 2: Wyszukiwanie i zapisywanie nowych kanałów telewizyjnych

- $1 \quad$  W menu [Analogowy: instalacja ręczna] naciśnij przycisk Przyciski nawigacji, aby wybrać opcję [Znajdź kanał].
- 2 Naciśnij przycisk OK.
	- → Na ekranie pojawi się menu [Znajdź kanał].

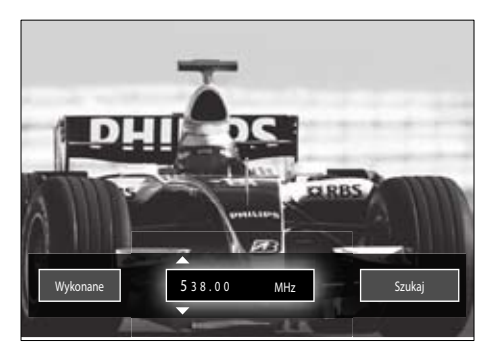

- 3 Naciśnii przycisk:
	- Przyciski nawigacji lub Przyciski numeryczne, aby ręcznie wprowadzić częstotliwość kanału.
	- Przyciski nawigacji, aby wybrać opcję [Szukaj], a następnie naciśnij przycisk OK, aby automatycznie wyszukać następny kanał.
- 4 Po wybraniu prawidłowej częstotliwości kanału naciśnij przycisk Przyciski nawigacji, aby wybrać opcję [Wykonane].
- 5 Naciśnij przycisk OK.
	- » Na ekranie pojawi się menu [Analogowy: instalacja ręczna].
- 6 Za pomocą przycisku Przyciski nawigacji wybierz opcję [Zapisz w pamięci bieżący kanał], aby zapisać nowy kanał pod numerem obecnego kanału, lub wybierz opcję [Zapisz w pam. jako nowy kanał], aby zapisać ten kanał pod nowym numerem.
- 7 Naciśnij przycisk OK, aby potwierdzić wybór.
	- » Kanał został zapisany.

# Dostrajanie kanałów analogowych

Kanały analogowe można dostroić ręcznie, gdy ich odbiór jest słaby.

- 1 Podczas oglądania telewizji wybierz kanał, który chcesz dostroić.
- 2 Naciśnij przycisk  $\triangle$  (Dom).
	- » Pojawi się menu główne.
- 3 Naciśnij przycisk Przyciski nawigacji, aby wybrać opcję [Konfiguracja].
- 4 Naciśnij przycisk OK. » Na ekranie pojawi się menu [Konfiguracja].
- 5 Naciśnij przycisk Przyciski nawigacji, aby wybrać opcje [Instalacja] > [Instalacja kanałów] > [Analogowy: instalacja ręczna]>[Dostrajanie].
- 6 Naciśnij przycisk OK.
	- » Na ekranie pojawi się menu [Dostrajanie].
- 7 Naciśnij przycisk Przyciski nawigacji lub Przyciski numeryczne, aby ręcznie wprowadzić częstotliwość kanału.
- 8 Po wybraniu prawidłowej częstotliwości kanału naciśnij przycisk Przyciski nawigacji, aby wybrać opcję [Wykonane], a następnie naciśnij przyciskOK .
	- » Na ekranie pojawi się menu [Analogowy: instalacia reczna].
- 9 Za pomocą przycisku Przyciski nawigacji wybierz opcję [Zapisz w pamięci bieżący kanał], aby zapisać nowy kanał pod numerem obecnego kanału.
- 10 Naciśnij przycisk OK, aby potwierdzić wybór.

# Polski

# Ręczna aktualizacja listy kanałów

Jeśli telewizor działa w trybie gotowości, aktualizacja jest przeprowadzana codziennie rano. Ta aktualizacja powoduje dopasowanie kanałów zapisanych na liście kanałów z kanałami dostępnymi od nadawcy.

Listę kanałów można również zaktualizować ręcznie.

- Wskazówka
- W celu wyłączenia automatycznej aktualizacji, w menu [Instalacja], naciśnij przycisk Przyciski nawigacji, aby wybrać opcję [Instalacja kanałów] > [Aktualiz. kanału w trybie got.], a następnie wybierz opcję [Wyłączony].
- $1 \quad$  W menu *I*Instalacial naciśnii przycisk Przyciski nawigacji, aby wybrać opcję [Instalacja kanałów] > [Automatyczna instalacja].
- 2 Naciśnij przycisk OK.
	- » Pojawi się komunikat z wybraną opcją [Start] i z żądaniem rozpoczęcia aktualizacji kanałów.
- 3 Naciśnij przycisk OK.
	- » Zostanie wyświetlony ekran aktualizacji kanałów.
- 4 Naciśnij przycisk **Przyciski nawigacji**, aby wybrać opcję [Aktualizuj kanały].

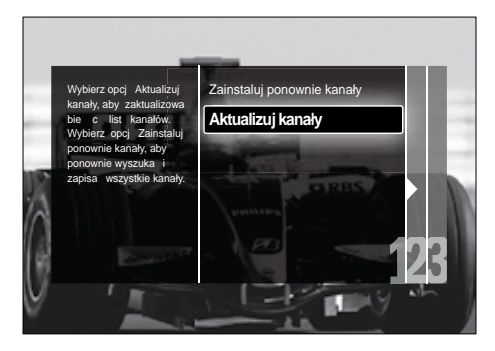

5 Naciśnij przycisk OK.

- » Postępuj według instrukcji wyświetlanych na ekranie, aby zakończyć aktualizację kanałów. Po zakończeniu aktualizacji zostanie wybrana opcja [Wykonane] i pojawi się lista dodanych kanałów.
- 6 Naciśnij przycisk OK. » Na ekranie pojawi się menu [Instalacia].

# Cyfrowy odbiór testowy

W przypadku cyfrowych sygnałów telewizyjnych można sprawdzić jakość i siłę sygnału kanałów cyfrowych. Pozwala to przetestować antenę TV lub satelitarną i w razie potrzeby zmienić jej położenie.

- 1 W menu [Instalacja] naciśnij przycisk Przyciski nawigacji, aby wybrać opcje [Instalacja kanałów] > [Tryb cyfrowy: odbiór testowy] > [Szukaj].
- 2 Naciśnij przycisk OK. → Na ekranie pojawi się menu [Szukaj].
- 3 Naciśnij przycisk:
	- Przyciski nawigacji lub Przyciski numeryczne, aby ręcznie wprowadzić częstotliwość kanału.
	- Przyciski nawigacji, aby wybrać opcję **[Szukaj]**, a następnie naciśnij przycisk OK, aby automatycznie wyszukać następny kanał. Jeśli jakość i siła sygnału są słabe, ustaw antenę w innym położeniu i przetestuj ją ponownie.
- 4 Po zakończeniu naciśnij przycisk Przyciski nawigacji, aby wybrać opcję [Wykonane].
- 5 Naciśnii przycisk OK.
	- » Na ekranie pojawi się menu [Instalacja].

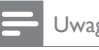

• W przypadku dalszych problemów z odbiorem sygnału cyfrowego skontaktuj się ze specjalistą.

# Zmiana ustawień wiadomości powitalnej

Umożliwia włączanie i wyłączanie wiadomości powitalnych wskazujących, czy konieczna jest aktualizacja instalacji lub kanałów.

- 1 W menu [Instalacja] naciśnij przycisk Przyciski nawigacji, aby wybrać opcję [Instalacja kanałów] > [Komunikat aktualizacji kanału].
- 2 Naciśnij przycisk OK.<br>3 Naciśnii przycisk Przy
- Naciśnij przycisk Przyciski nawigacji, aby wybrać opcję [Włączony] lub [Wyłączony].
	- » Wiadomości powitalne zostaną włączone lub wyłączone.

# 7 Podłączanie urządzeń

W celu uzyskania najwyższej jakości obrazu zalecamy stosowanie następujących typów połączeń, wymienionych poniżej od najwyższej do podstawowej jakości:

- $1$  HDMI<br> $2$  YPbP
- 2  $Y$  Pb Pr (rozdzielone składowe sygnału)<br>3  $S$ CART
- 3 SCART<br>4 VIDEO
- 4 VIDEO (kompozytowy)
	- Uwaga

• Diagramy połączeń podane w tej części stanowią jedynie przykłady. Wyczerpujące informacje dotyczące możliwości podłączenia urządzenia można znaleźć na stronie www. connectivityguide.philips.com.

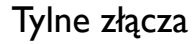

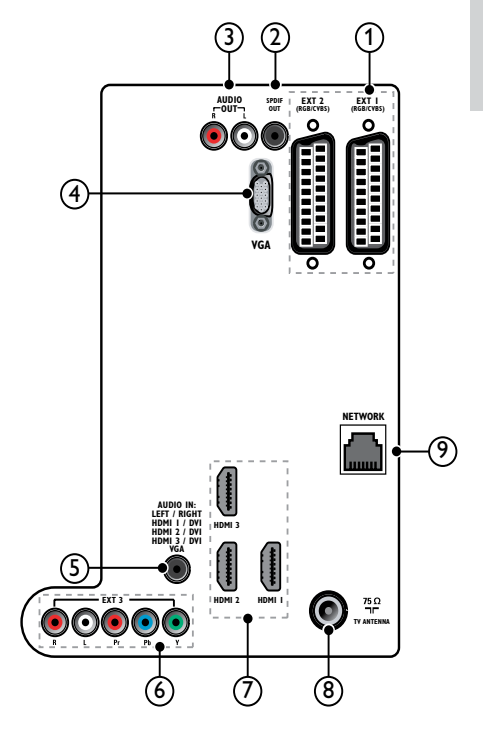

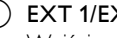

## $(1)$  EXT 1/EXT 2 (SCART)

Wejście audio i wideo z urządzeń analogowych lub cyfrowych, takich jak odtwarzacze DVD lub konsole do gier.

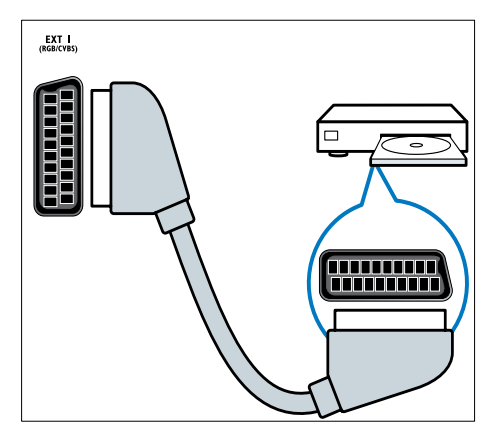

### b SPDIF OUT

Cyfrowe wyjście audio do zestawów kina domowego i innych cyfrowych zestawów audio.

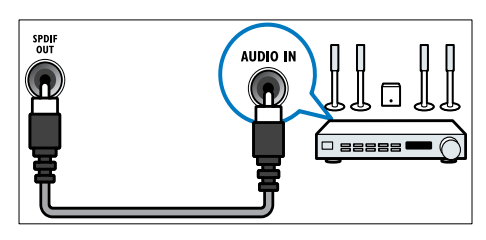

### $(3)$  AUDIO OUT L/R

Analogowe złącze sygnału wyjściowego dźwięku do zestawów kina domowego i innych zestawów audio.

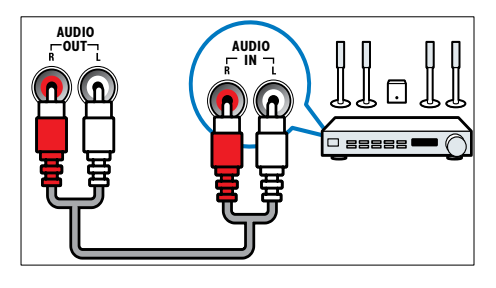

### $(4)$  VGA

Wejście wideo z komputera.

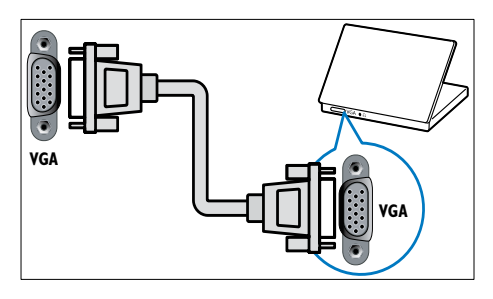

# $(5)$  AUDIO IN

Wejście audio z urządzeń wymagających oddzielnego połączenia audio, takich jak komputer.

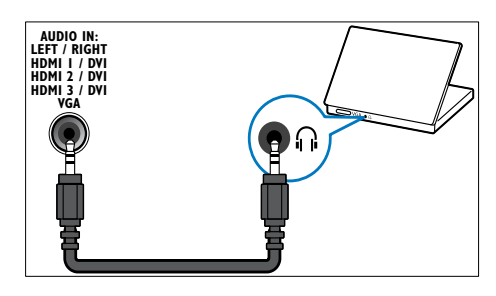

 $6$  EXT 3(Y Pb Pr i AUDIO L/R) Wejście audio i wideo z urządzeń analogowych lub cyfrowych, takich jak odtwarzacze DVD lub konsole do gier.

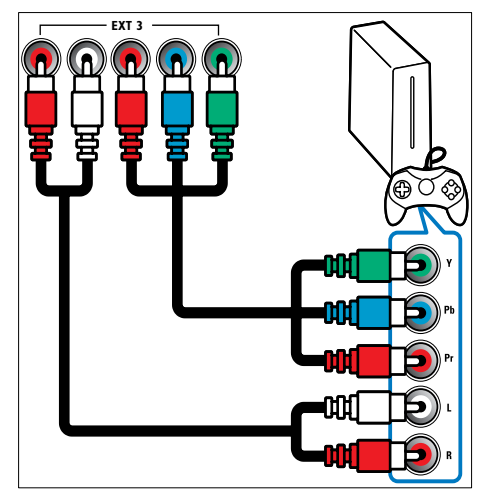

### $(7)$  HDMI1/2/3

Wejście audio i wideo z urządzeń cyfrowych o wysokiej rozdzielczości, takich jak odtwarzacze Blu-ray.

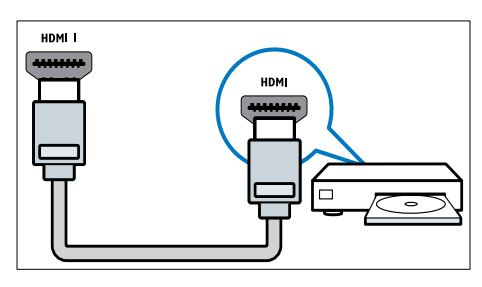

#### Uwaga

• W przypadku podłączania grubych kabli HDMI, użyj HDMI1.

### (8) TV ANTENNA

Wejście sygnału z anteny, odbiornika telewizji kablowej lub satelitarnej.

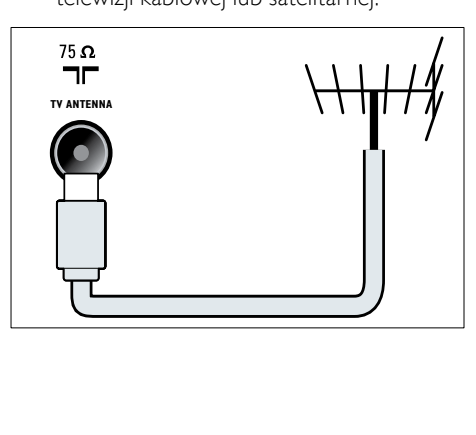

i NETWORK\*Ta funkcja jest dostępna tylko w wybranych modelach. Wejście danych z sieci.

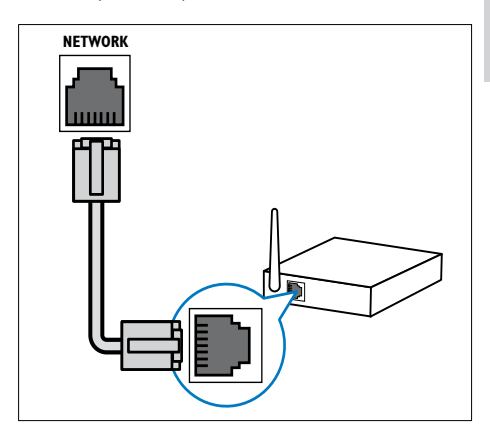

# Boczne złącza

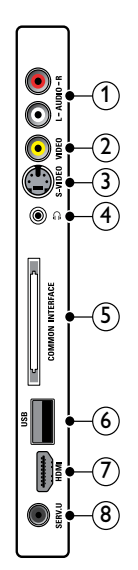

### $(1)$  AUDIO IN L/R

Wejście audio z urządzeń analogowych podłączone do VIDEO lub S-VIDEO.

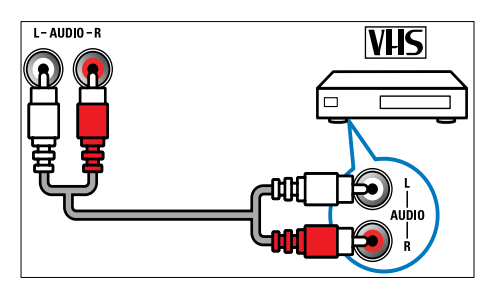

## $(2)$  VIDEO

Kompozytowe wejście wideo z urządzeń analogowych, takich jak magnetowidy.

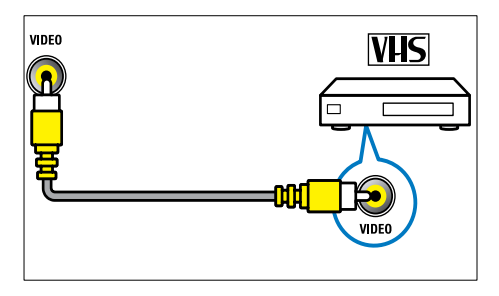

### $(3)$  S-VIDEO

Wejście wideo z urządzeń analogowych, takich jak odbiorniki satelitarne.

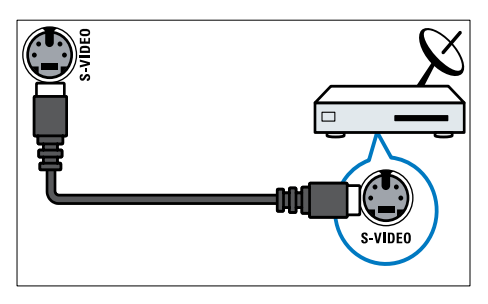

## **4**) ∩

Stereofoniczne wyjście audio do słuchawek zakładanych na głowę lub słuchawek wkładanych do ucha.

# (5) COMMON INTERFACE

Gniazdo modułu dostępu warunkowego (CAM).

 $\circ$  USB

Wejście danych USB z urządzeń pamięci.

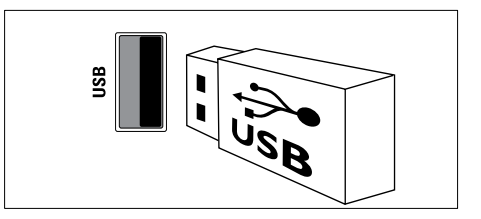

# $(7)$  HDMI

Wejście audio i wideo z urządzeń cyfrowych o wysokiej rozdzielczości, takich jak odtwarzacze Blu-ray.

## $\circledR$  SERV. U

Do użytku jedynie przez pracowników serwisu.

# Podłączanie komputera

#### Przed podłączeniem komputera do telewizora:

- Ustaw częstotliwość odświeżania komputera na 60 Hz.
- Wybierz obsługiwaną rozdzielczość ekranu na komputerze.
- Włącz opcję [Tryb PC] w [men](#page-18-0)u (patrz 'Ręczne dostosowanie ustawień obrazu' na str. [18](#page-18-0))<sup>[Obraz]</sup> i ustaw format obrazu jako [Nieskalowany].

#### Podłącz komputer za pomocą jednego z następujących złączy:

### Uwaga

• Połączenia przez DVI lub VGA wymagają dodatkowego przewodu audio.

• Przewód HDMI

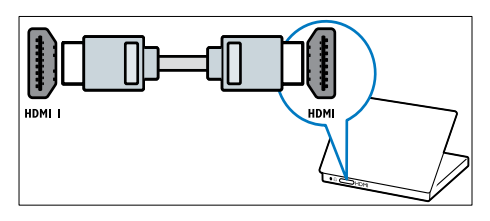

• Przewód DVI-HDMI (tylny HDMI i AUDIO IN)

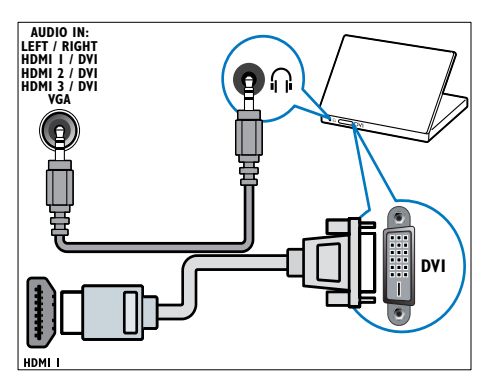

• Przewód DVI-HDMI (boczny HDMI i AUDIO IN L/R)

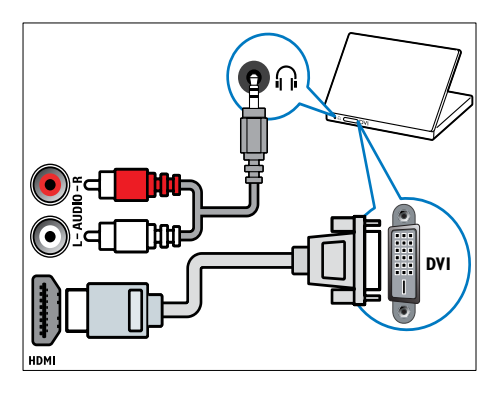

• Przewód HDMI i adapter HDMI-DVI (tylny HDMI i AUDIO IN)

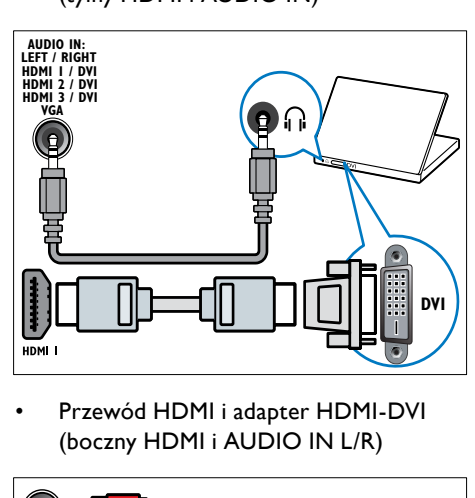

• Przewód HDMI i adapter HDMI-DVI (boczny HDMI i AUDIO IN L/R)

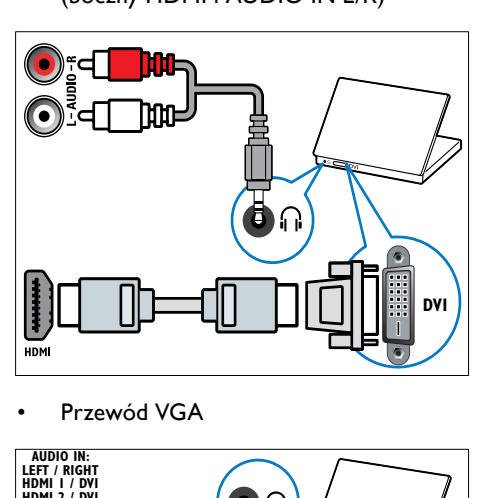

• Przewód VGA

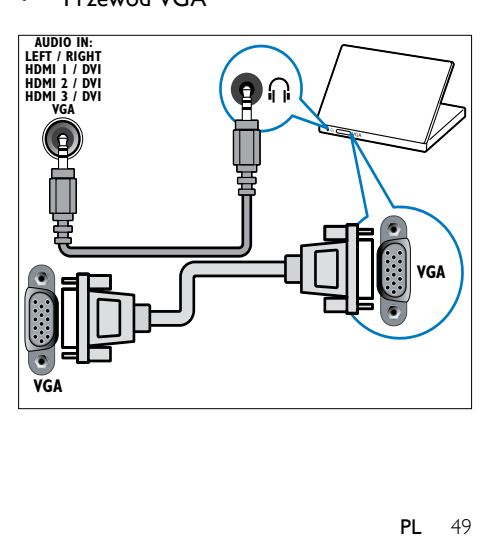

# Podłączanie urządzenia do sieci komputerowej (tylko wybrane modele)

Można podłączyć telewizor do sieci komputerowej i korzystać z:

• Treści multimedialnych przesyłanych z komputera

Gdy telewizor jest podłączony do sieci komputerowej, można wyświetlać fotografie, odtwarzać muzykę i oglądać pliki wideo przesyłane z [komputera](#page-34-0) (patrz 'Podłączanie do sieci i uruchamianie przeglądarki treści' na str. [34](#page-34-0)).

#### Funkcia Net TV

Gdy telewizor jest podłączony do sieci komputerowej z dostępem do Internetu, można przeglądać portalu Net TV.

### Przestroga

• Przed próbą podłączenia telewizora do sieci komputerowej należy zapoznać się informacjami na temat routera sieciowego, oprogramowaniem serwera multimediów oraz zasadami działania sieci. W razie potrzeby należy przeczytać dokumentację towarzyszącą elementom instalacji sieciowej. Firma Philips nie ponosi odpowiedzialności za utratę, uszkodzenie lub zniekształcenie danych.

# Co jest potrzebne:

- Router sieciowy (z włączonym ustawieniem DHCP)
- Komputer z zainstalowanym oprogramowaniem serwera multimediów. Komputer musi być podłączony do routera sieciowego za pośrednictwem połączenia przewodowego lub bezprzewodowego.
- Przewód sieciowy (R|45)
- Połączenie internetowe do funkcji Net TV

#### Uwaga

• [Dostępna](#page-59-0) (patrz 'Multimedia' na str. [59](#page-59-0)) jest kompletna lista obsługiwanego oprogramowania serwera multimediów.

## Podłączanie telewizora do sieci komputerowej

1 Przy użyciu przewodu sieciowego połącz złącze NETWORK z tyłu telewizora z routerem sieciowym. Należy upewnić się, czy router jest połączony z komputerem za pośrednictwem połączenia przewodowego lub bezprzewodowego oraz czy jest włączone ustawienie DHCP routera. Aby korzystać z usług Net TV, należy upewnić się, że router sieciowy ma pełny dostęp do Internetu (i nie jest ograniczany przez zapory sieciowe lub inne systemy bezpieczeństwa).

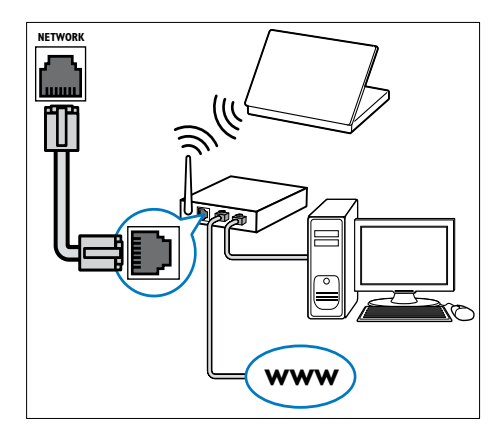

- $\frac{2}{3}$  Włącz router.
- Włącz komputer.
- 4 Skonfiguruj oprogramowanie serwera multimediów, aby mieć dostęp do multimediów z [komputera](#page-51-0) (patrz 'Konfigurowanie oprogramowania serwera multimediów' na str. [51](#page-51-0)), albo skonfiguruj telewizor, aby mieć dostęp do funkcji Net [TV](#page-54-0) (patrz 'Konfigurowanie oprogramowania serwera multimediów' na str. [54](#page-54-0)).

### <span id="page-51-0"></span>Konfigurowanie oprogramowania serwera multimediów

Oprogramowanie serwera multimediów musi być odpowiednio skonfigurowane, aby umożliwić udostępnianie multimediów. Aby skonfigurować oprogramowanie serwera multimediów i udostępnić foldery multimediów, postępuj według dalszych instrukcji. Jeśli nie możesz znaleźć instrukcji na temat oprogramowania serwera multimediów, zapoznaj się z dokumentacją towarzyszącą oprogramowaniu, aby włączyć udostępnianie multimediów.

- Uwaga
- Aby uzyskać dostęp do funkcji Net TV, nie musisz czytać tego rozdziału w całości.

## W programie Microsoft Windows Media Player 11

- Uwaga
- Instrukcje mają zastosowanie zarówno do systemu Microsoft Windows XP, jak i systemu Windows Vista.

#### Włączanie udostępniania multimediów

- 1 W systemie Microsoft Windows uruchom program Windows Media Player 11.
	- » Pojawi się okno programu Windows Media Player.

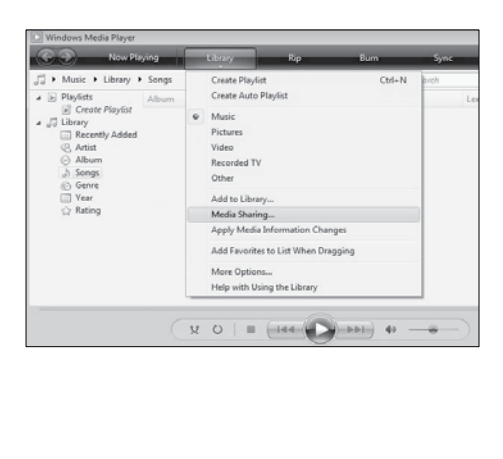

- 2 Kliknij przycisk Biblioteka > Udostępnianie multimediów.
	- » Pojawi się okno Udostępnianie multimediów.

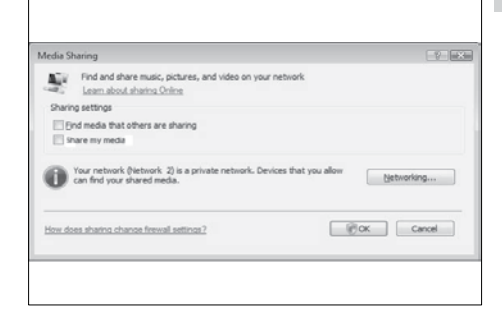

3 Kliknij przycisk Sieć.... » Pojawi się okno Sieć i Centrum udostępniania.

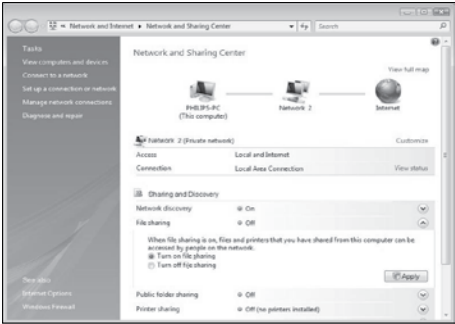

- 4 Kliknij strzałkę obok pozycji Odkrywanie sieci.
	- » Pojawi się okno opcji Odkrywanie sieci.
- $5$  Kliknii przycisk Włacz odkrywanie sieci, a następnie przycisk Zastosuj.
- 6 Kliknij strzałkę obok pozycji Udostępnianie plików.
	- » Pojawią się opcje udostępniania plików.
- Kliknij przycisk Włącz udostępnianie plików, a następnie przycisk Zastosuj.
- 8 Wróć do okna Udostępnianie multimediów.

 $9 \,$  W polu Ustawienia udostępniania kliknij opcję Udostępniaj moje multimedia:.

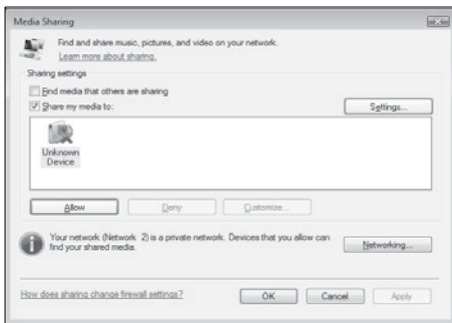

10 Kliknij ikonę Nieznane urządzenie (telewizor), a nastepnie przycisk Zezwalai.

- » Obok ikony Nieznane urządzenie pojawi się zielony znak zaznaczenia wskazujący gotowość do udostępniania multimediów.
- 11 Kliknij przycisk OK.

#### Dodawanie folderów przeznaczonych do udostępniania multimediów

- 1 W programie Windows Media Player kliknij przycisk Biblioteka -> Dodaj do biblioteki... .
	- » Pojawi się okno Dodawanie do biblioteki.

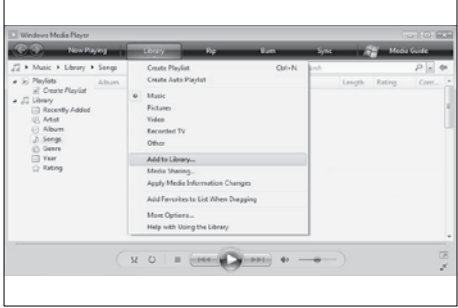

2 Kliknij opcję Moje foldery i foldery innych użytkowników, do których mam dostęp.

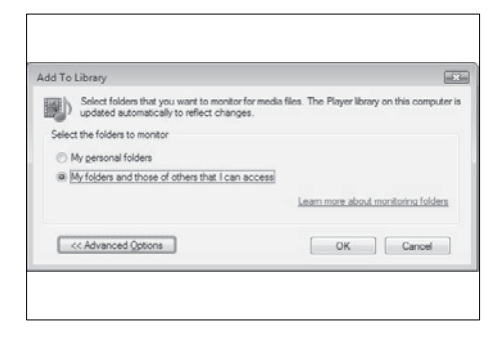

#### 3 Kliknij przycisk Opcje zaawansowane. » W oknie Dodawanie do biblioteki

pojawią się opcje zaawansowane.

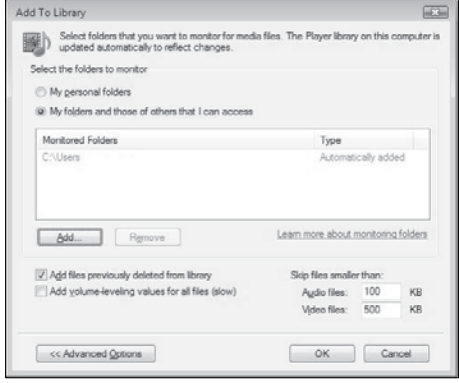

- 4 Kliknij przycisk Dodaj. » Pojawi się okno Dodaj folder.
- 5 Zaznacz folder przeznaczony do udostępniania i kliknij przycisk OK.
- 6 Gdy zostaną już dodane wszystkie foldery, kliknij przycisk OK w oknie Dodawanie do biblioteki.
	- » Foldery zostaną dodane do biblioteki i będą gotowe do pobierania przez telewizor.

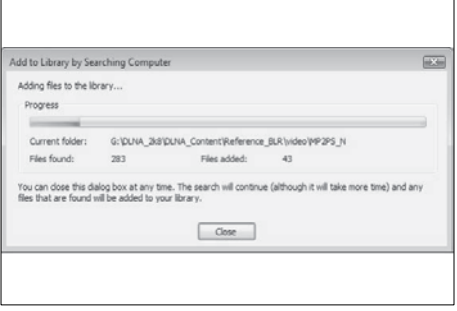

## W programie TVersity v0.9.10.3 (Microsoft Windows)

#### Włączanie udostępniania multimediów

- 1 W systemie Microsoft Windows uruchom program TVersity.
	- → Pojawi się okno programu TVersity.
- 2 Kliknij zakładkę Settings (Ustawienia).
	- » Pojawi się okno ustawień programu TVersity.

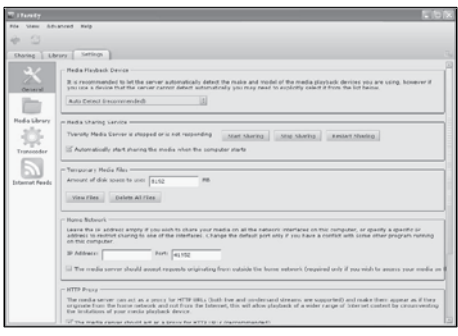

- 3 W polu Media Sharing Service (Usługa udostępniania multimediów) kliknij przycisk Start Sharing (Rozpocznij udostępnianie).
	- » Zostanie wyświetlone okno z informacją, że usługa udostępniania multimediów została uruchomiona.
- 4 Kliknii przycisk OK.

#### Dodawanie folderów przeznaczonych do udostępniania multimediów

- $1 \quad$  W programie TVersity kliknij zakładke Sharing (Udostepnianie).
	- » Zostaną wyświetlone opcje zakładki Sharing (Udostępnianie).

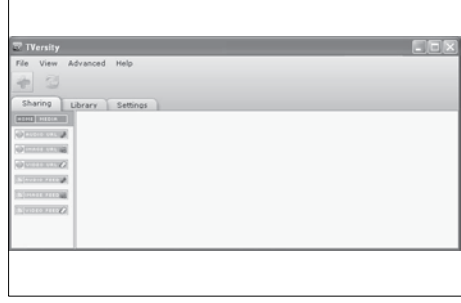

- 2 Kliknij ikonę z zielonym znakiem plus.
	- » Zostaną wyświetlone opcje dodawania plików i folderów.

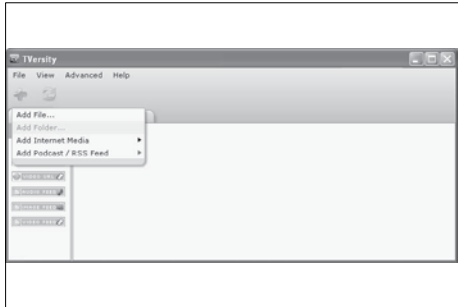

- 3 Kliknij przycisk Add Folder (Dodaj folder).
	- » Pojawi się okno Add Media (Dodawanie multimediów).

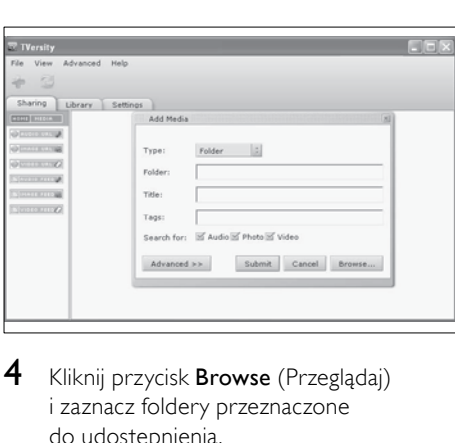

- 4 Kliknij przycisk **Browse** (Przeglądaj) i zaznacz foldery przeznaczone do udostępnienia.
- 5 Gdy zostaną już zaznaczone wszystkie foldery, kliknij przycisk Submit (Przedstaw).
	- » Pliki multimediów są gotowe do pobierania przez telewizor.

## W programie Twonky Media v4.4.2 (Macintosh OS X)

#### Włączanie udostępniania multimediów

- 1 W systemie Mac OS X uruchom program Twonky Media.
	- » Pojawi się okno programu Twonky Media.
- 2 W polu Basic Setup (Konfiguracja podstawowa) kliknij przycisk Clients/ Security (Klienci/Zabezpieczenia).
	- » Pojawi się okno ustawień Clients/ Security (Klienci/Zabezpieczenia).
- $3$  Kliknij przycisk Enable sharing for new clients automatically (Udostepniai automatycznie nowym klientom), a następnie kliknij przycisk Save Changes (Zapisz zmiany).
	- » Udostępnianie multimediów zostało włączone.

#### Dodawanie folderów przeznaczonych do udostępniania multimediów

- W polu Basic Setup (Konfiguracia podstawowa) kliknij przycisk Sharing (Udostępnianie).
	- » Pojawi się okno ustawień udostępniania.

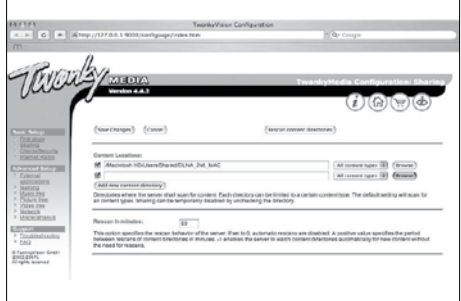

- 2 Kliknii przycisk Browse (Przeglądaj), aby dodać lokalizację foldera. Kliknij przycisk Add new content directory (Dodaj nowy folder zawartości), aby dodać więcej folderów.
- $3$  Gdy zostana dodane już wszystkie foldery, kliknij przycisk Save changes (Zapisz zmiany), a następnie kliknij przycisk Rescan content directories (Przeszukaj ponownie zawartość folderów).
	- » Pliki multimediów są gotowe do pobierania przez telewizor.

### <span id="page-54-0"></span>Konfigurowanie oprogramowania serwera multimediów

- 1 Gdy telewizor jest podłączony do sieci komputerowej z dostępem do Internetu, naciśnij przycisk **A** (Dom).
	- » Pojawi się menu główne.
- 2 Naciskaj Przyciski nawigacji, aby wybrać opcję [Konfiguracja].
	- » Na ekranie pojawi się menu [Konfiguracja].
- 3 Naciskaj Przyciski nawigacji, aby wybrać opcję [Sieć] > [Instalacja sieci].
	- » Postępuj według instrukcji wyświetlanych na ekranie, aby skonfigurować telewizor do korzystania z funkcji Net .

# Korzystanie z modułu dostępu warunkowego CAM

Moduł dostępu warunkowego CAM jest dostarczany przez dostawcę usługi telewizji cyfrowej w celu zdekodowania cyfrowych kanałów TV.

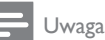

• W razie potrzeby informacje na temat sposobu wkładania karty Smart do modułu dostępu warunkowego CAM można znaleźć w dokumentacji uzyskanej od operatora.

# Wkładanie i aktywacja modułu CAM

### Przestroga

- Należy postępować zgodnie z poniższymi instrukcjami. Złe włożenie modułu dostępu warunkowego (CAM) może doprowadzić do uszkodzenia samego modułu, jak również telewizora.
- 1 Wyłącz telewizor.
- 2 Postępując zgodnie z instrukcjami nadrukowanymi na module, delikatnie włóż moduł do interfejsu COMMON INTERFACE z boku telewizora.

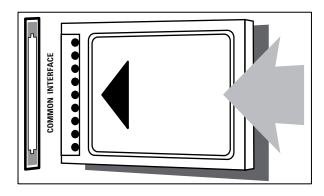

3 Wsuń moduł do oporu.

4 Włącz telewizor i poczekaj, aż moduł się włączy. Może to potrwać kilka minut. Nie wyjmuj modułu CAM z telewizora, ponieważ spowoduje to dezaktywację usług cyfrowych.

### Dostęp do usług modułu CAM

- 1 Po włożeniu i włączeniu modułu CAM naciśnij przycisk **DOPTIONS**.
	- » Zostanie wyświetlone menu opcji.
- 2 Naciśnij przycisk Przyciski nawigacji, aby wybrać opcję [Wspólny interfejs].
- 3 Naciśnij przycisk OK.
	- » Zostanie wyświetlona lista aplikacji CAM.
- 4 Naciśnij przycisk **Przyciski nawigacji**, aby wybrać aplikację CAM.
- $5$  Naciśnii przycisk **OK**, aby potwierdzić wybór.
	- » Wybrana aplikacja CAM zostanie włączona.

# Przypisanie dekodera kanałów

Przed zastosowaniem cyfrowego dekodera kanałów SCART wybierz dekodowany kanał i przypisz dekoder do złącza EXT 1 lub EXT 2.

- 1 Naciśnij przycisk  $\triangle$  (Dom) podczas oglądania telewizji.
	- » Pojawi się menu główne.
- 2 Naciśnij przycisk Przyciski nawigacji, aby wybrać opcję [Konfiguracja].
- 3 Naciśnij przycisk OK.
	- » Na ekranie pojawi się menu [Konfiguracja].
- 4 Naciśnij przycisk Przyciski nawigacji, aby wybrać opcję [Instalacja] > [Dekoder]>[Kanał].
- 5 Naciśnij przycisk Przyciski nawigacji, aby wybrać opcje **[Status]**, a nastepnie lokalizację dekodera (np. EXT 1 lub EXT 2).
- 6 Naciśnij przycisk OK, aby potwierdzić wybór.
	- » Dekoder zostanie przypisany.

# Funkcja Philips EasyLink

Telewizor obsługuje funkcję Philips EasyLink, która korzysta z protokołu HDMI CEC (Consumer Electronics Control). Urządzenia zgodne z funkcją EasyLink, podłączone przez złącza HDMI, mogą być kontrolowane za pomocą jednego pilota zdalnego sterowania.

### Uwaga

• Firma Philips nie gwarantuje 100% współpracy ze wszystkimi urządzeniami HDMI CEC.

#### Uwaga

• Urządzenie zgodne z funkcją EasyLink musi być włączone i wybrane jako źródło.

### Funkcje EasyLink

#### Odtwarzanie jednym przyciskiem

Po podłączeniu telewizora do urządzeń obsługujących odtwarzanie jednym przyciskiem można sterować telewizorem i urządzeniami za pomocą jednego pilota zdalnego sterowania.

#### Przechodzenie w tryb gotowości jednym przyciskiem

Po podłączeniu telewizora do urządzeń obsługujących tryb gotowości można użyć pilota telewizora do przełączenia w tryb gotowości zarówno telewizora, jak i wszystkich podłączonych do niego urządzeń HDMI.

#### Sterowanie dźwiekiem

Po podłączeniu telewizora do urządzeń zgodnych ze standardem HDMI CEC telewizor może automatycznie przełączyć się na odtwarzanie dźwięku z podłączonego urządzenia.

Aby korzystać z funkcji audio za pomocą jednego przycisku, należy zmapować wejście audio z podłączonego urządzenia do telewizora.

Głośność można dostosowywać, korzystając z pilota zdalnego sterowania z podłączonego urządzenia.

#### Włączanie przewijania klawiszy na pilocie zdalnego sterowania

Przewijanie klawiszy na pilocie zdalnego sterowania umożliwia sterowanie urządzeniami zgodnymi z funkcją EasyLink za pomocą pilota zdalnego sterowania telewizora.

### Przyciski EasyLink

Sterowanie urządzeniami zgodnymi z funkcją EasyLink możliwe jest za pomocą następujących przycisków pilota zdalnego sterowania telewizora.

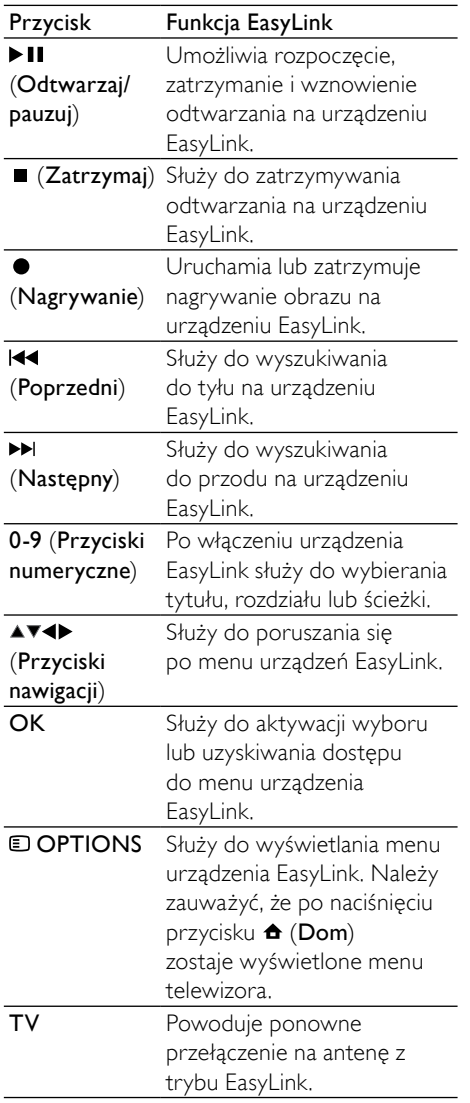

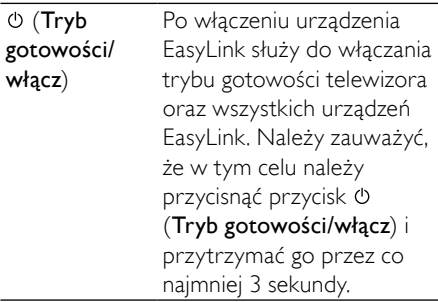

### Włączanie i wyłączanie funkcji EasyLink

#### Uwaga

• Nie należy włączać funkcji Philips EasyLink, jeśli nie ma być używana.

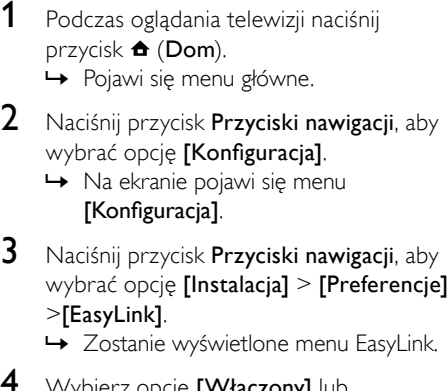

- 4 Wybierz opcję [Włączony] lub [Wyłączony].
- 5 Naciśnij przycisk OK, aby potwierdzić wybór.
	- » Urządzenie EasyLink zostanie włączone lub wyłączone.

## Włączanie i wyłączanie przycisku przewijania na pilocie zdalnego sterowania

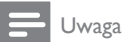

- Przed włączeniem funkcji wyszukiwania do przodu za pomocą przycisku pilota zdalnego sterowania, włącz funkcję EasyLink.
- 1 Podczas oglądania telewizji naciśnij przycisk  $\triangle$  (Dom).

» Pojawi się menu główne.

- 2 Naciśnii przycisk Przyciski nawigacji, aby wybrać opcję [Konfiguracja].
	- » Na ekranie pojawi się menu [Konfiguracja].
- 3 Naciśnij przycisk Przyciski nawigacji, aby wybrać opcję [Instalacja] > [Preferencje] > [Pilot EasyLink].
- 4 Wybierz pozycję [Włączony], a następnie naciśnij przycisk OK.
	- » Przewijanie klawiszy na pilocie zdalnego sterowania zostanie włączone lub wyłączone na wybranym złączu HDMI.

• W przypadku braku możliwości zamknięcia menu urządzenia, naciśnij przycisk OPTIONS, a następnie przycisk OK.

# Przełączanie głośników telewizora do trybu EasyLink

Po włączeniu tej funkcji głośniki telewizora są automatycznie wyłączane w przypadku, gdy odtwarzana jest zawartość z zestawu kina domowego zgodnego z funkcją EasyLink. Dźwięk jest odtwarzany wyłącznie z głośników zestawu kina domowego zgodnego z funkcją EasyLink.

- 1 Podczas oglądania zawartości z urządzenia EasyLink naciśnij przycisk  $\square$ OPTIONS.
	- » Zostanie wyświetlone menu opcji.
- 2 Naciśnij przycisk **Przyciski nawigacji**, aby wybrać opcję [Głośniki telewizyjne].
	- » Na ekranie pojawi się menu [Głośniki telewizyjne].
- 3 Naciśnij przycisk Przyciski nawigacji, aby wybrać opcję [Automatyczny (EasyLink)].
- 4 Naciśnij przycisk OK, aby potwierdzić wybór.
	- » Głośniki telewizora zostaną przełączone do trybu EasyLink.
- 5 Naciśnii przycisk **DOPTIONS**, aby wyjść z menu.

# Korzystanie z blokady Kensington

Z tyłu telewizora znajduje się gniazdo zabezpieczenia Kensington. Pozwala ono zapobiec kradzieży poprzez pętlowanie blokady Kensington między złączem a stałym obiektem, takim jak ciężki stół.

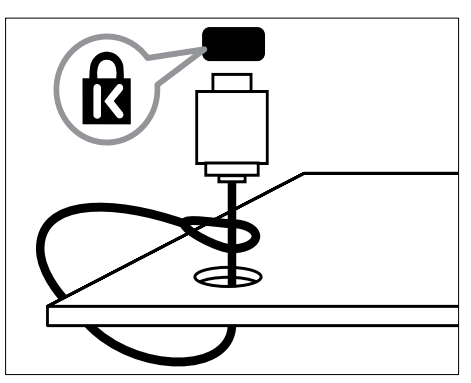

Uwaga

# 8 Informacje o produkcie

Informacje o produkcie mogą ulec zmianie bez powiadomienia. Szczegółowe informacje na temat tego produktu można znaleźć na stronie internetowej www.philips.com/support.

# Obsługiwane rozdzielczości wyświetlacza

#### Formaty komputerowe

- Rozdzielczość częstotliwość odświeżania
	- $640 \times 480 60$  Hz
	- $800 \times 600 60$  Hz
	- $1024 \times 768 60$  Hz
	- $1280 \times 1024$  60 Hz (obsługiwane tylko w telewizorach ze standardem HD)
	- $1360 \times 768 60$  Hz
	- $1600 \times 1200$  60 Hz (obsługiwane tylko w telewizorach ze standardem HD)
	- $1920 \times 1080p 60$  Hz

#### Formaty obrazu wideo

- Rozdzielczość częstotliwość odświeżania
	- $480i 60$  Hz
	- $480p 60$  Hz
	- 576i 50 Hz
	- $576p 50 Hz$
	- 720p 50 Hz, 60 Hz
	- 1080i 50 Hz, 60 Hz
	- 1080p 24 Hz, 25 Hz, 30 Hz, 50 Hz, 60 Hz

# <span id="page-59-0"></span>Multimedia

- Obsługiwane urządzenia pamięci: USB (sformatowane w systemie plików FAT lub DOS; tylko zgodne z klasą urządzeń pamięci masowej)
- Obrazy: JPEG
- Obsługiwane formaty plików multimedialnych:

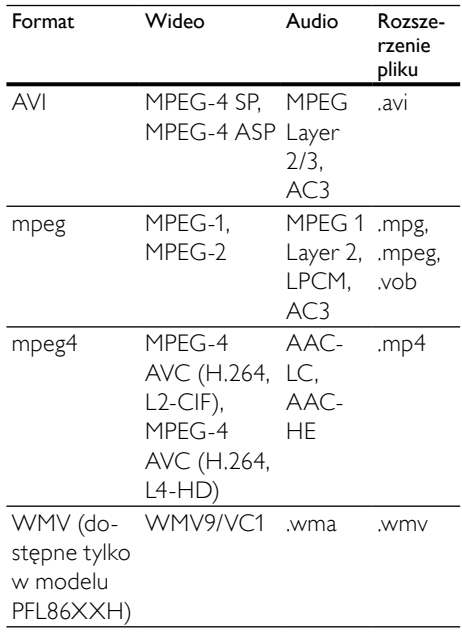

#### Uwaga

- Nazwy plików multimedialnych nie mogą być dłuższe niż 128 znaków.
- Obsługiwane oprogramowanie serwera multimediów (\*Ta funkcja jest dostępna tylko w wybranych modelach.):
	- Windows Media Player 11 (Microsoft Windows XP lub Vista)
	- PacketVideo Twonky Media 4.4.9 (Microsoft Windows lub Macintosh OS X)
	- Serwer multimediów Sony Vaio (Microsoft Windows XP lub Vista)
- TVersity v.0.9.10.3 (Microsoft Windows XP)
- Nero 8 Nero MediaHome (Microsoft Windows XP)
- DiXiM (Microsoft Windows XP)
- Macrovision Network Media Server (Microsoft Windows XP)
- Fuppes (Linux)
- UShare (Linix)
- Philips Media Manager (Microsoft Windows XP)
- Obsługiwane NAS:
	- Philips NAS SPD8020

# Tuner/odbiór/transmisja

- Wejście antenowe: 75 omów, koncentryczne (IEC75)
- System TV: DVB COFDM 2K/8K
- Odtwarzanie obrazu: NTSC, SECAM, PAL
- DVB-T (naziemny cyfrowy przekaz obrazu) oraz DVB-C (cyfrowa telewizja kablowa). Sprawdź listę krajów znajdującą się z tyłu telewizora

# Pilot zdalnego sterowania

- Typ: RC4495
- Baterie: 3 typu AAA LR03

# Zasilanie

- Sieć elektryczna: AC 220–240; 50 Hz
- Pobór mocy w trybie gotowości: < 0,15 W
- Temperatura otoczenia: 5–35°C

# Obsługiwane wsporniki telewizora

Aby zamontować telewizor, należy zakupić wspornik telewizora Philips lub wspornik telewizora zgodny ze standardem VESA. Aby zapobiec uszkodzeniu kabli i złączy, należy pozostawić odstęp co najmniej 5,5 cm od tylnej części telewizora.

# **Ostrzeżenie**

• Należy postępować według wszystkich instrukcji dostarczonych wraz ze wspornikiem telewizora. Firma Koninklijke Philips Electronics N.V. nie bierze na siebie żadnej odpowiedzialności za niewłaściwy montaż telewizora, będący przyczyną wypadku lub obrażeń.

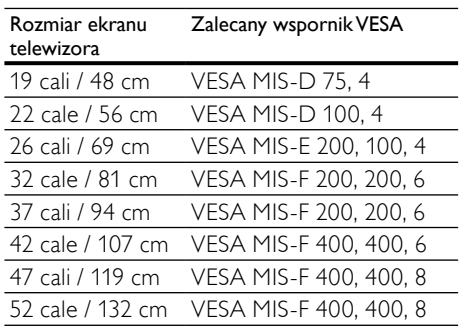

# Informacje elektronicznego przewodnika telewizyjnego

8-dniowe informacje elektronicznego przewodnika telewizyjnego są dostępne tylko w niektórych krajach.

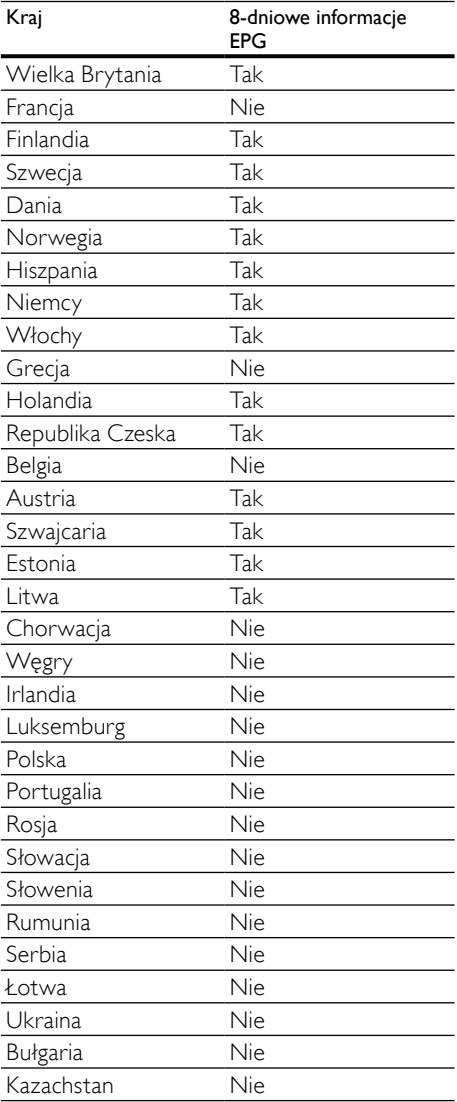

# 9 Rozwiązywanie problemów

W tej części opisano często spotykane problemy oraz sposoby ich rozwiązywania.

# Ogólne problemy z telewizorem

#### Nie można włączyć telewizora:

- Odłącz przewód zasilający od zasilania. Odczekaj jedną minutę i podłącz go ponownie.
- Sprawdź, czy przewód zasilający jest bezpiecznie podłączony.

#### Włączony telewizor nie reaguje na naciśnięcia przycisków pilota lub bocznych przycisków sterujących:

• Gdy telewizor jest włączony, wskaźnik diodowy przedni miga co 20–25 sekund. Jest to normalne działanie. W tym czasie telewizor nie reaguje na naciskanie przycisków pilota zdalnego sterowania ani bocznych przycisków sterujących. Gdy obraz pojawia się na ekranie, przez pierwsze kilka sekund telewizor reaguje na naciśnięcia jedynie następujących przycisków pilota zdalnego sterowania:  $\angle$  +/- (VOLUME +/-), P +/- (Program +/-),  $K$  (MUTE) i  $\circlearrowright$  (Tryb gotowości/ włącz). Gdy wskaźnik diodowy przedni przestanie migać, można używać wszystkich przycisków.

#### Pilot zdalnego sterowania nie działa prawidłowo:

- Sprawdź, czy baterie są prawidłowo włożone do pilota, zgodnie z oznaczeniami biegunów +/–.
- Wymień baterie, jeśli są wyczerpane lub słabe.
- Wyczyść pilota zdalnego sterowania oraz czujnik podczerwieni telewizora.

#### Kontrolka trybu gotowości telewizora miga na czerwono:

• Odłącz przewód zasilający od zasilania. Przed ponownym podłączeniem przewodu zasilania poczekaj, aż telewizor się ochłodzi. Jeśli miganie wystąpi ponownie, skontaktuj się z biurem obsługi klienta firmy Philips.

#### Nie pamiętasz kodu odblokowania funkcji blokowania dostępu.

Wpisz tekst "8888".

#### Język menu telewizora jest nieprawidłowy.

• Zmień język menu telewizora na preferowany.

#### Po włączeniu/wyłączeniu/przełączeniu w tryb gotowości telewizora z jego obudowy dobiega dźwięk trzaskania:

• Żadne działanie nie jest potrzebne. Dźwięki trzaskania powstają wskutek normalnego rozszerzania się i kurczenia materiału obudowy telewizora przy ogrzewaniu i stygnięciu. Nie ma to wpływu na działanie telewizora.

#### W przypadku wybrania dla telewizora trybu czuwania, zostaje wyświetlony ekran powitalny, a następnie telewizor przechodzi do trybu czuwania.

lest to normalne działanie. Ekran powitalny wyświetlany jest wówczas, gdy telewizor zostanie odłączony od zasilania i podłączony ponownie.

# Problemy z kanałami telewizyjnymi

#### Ustawione wcześniej kanały nie pojawiają się na liście kanałów:

• Sprawdź, czy została wybrana właściwa lista kanałów.

#### Podczas instalacji nie znaleziono żadnych kanałów cyfrowych:

• Sprawdź, czy telewizor obsługuje sygnał DVB-T, DVB-T Lite lub DVB-C w kraju użytkowania. Sprawdź listę krajów znajdującą się z tyłu telewizora.

# Polski

# Problemy z obrazem

#### Telewizor jest włączony, ale nie ma obrazu:

- Sprawdź, czy antena jest poprawnie podłączona do telewizora.
- Sprawdź, czy jako źródło telewizji wybrano prawidłowe urządzenie.

#### Jest dźwięk, ale nie ma obrazu:

• Sprawdź, czy ustawienia obrazu są prawidłowe.

#### Słaba jakość odbioru z połączenia antenowego:

- Sprawdź, czy antena jest poprawnie podłączona do telewizora.
- Głośniki, nieuziemione urządzenia audio, światła neonowe, wysokie budynki i inne duże obiekty mogą mieć wpływ na jakość obrazu. Spróbuj polepszyć jakość odbioru, zmieniając kierunek anteny lub umieszczając urządzenia z dala od telewizora.
- Jeśli odbiór jest słabej jakości tylko na określonym kanale, spróbuj dostroić ten kanał.

#### Obraz z podłączonych urządzeń jest słabej jakości:

- Sprawdź, czy urządzenia są prawidłowo podłączone.
- Sprawdź, czy ustawienia obrazu są prawidłowe.

#### W telewizorze nie zostały zapisane ustawienia obrazu:

• Sprawdź, czy jako lokalizację telewizora wybrano ustawienie Sklep. Ten tryb umożliwia wprowadzenie dowolnych zmian i zapisywanie ustawień.

#### Obraz jest niedopasowany do rozmiarów ekranu — jest zbyt duży lub zbyt mały:

- Spróbuj użyć innego formatu obrazu.
- Położenie obrazu jest nieprawidłowe:
- Sygnały wideo z niektórych urządzeń mogą być nieprawidłowo wyświetlane na ekranie. Sprawdź wyjście sygnału urządzenia.

#### Obraz z tych kanałów jest zaszyfrowany:

• Aby uzyskać dostęp do treści, może być konieczne zastosowanie modułu dostępu warunkowego (CAM). Sprawdź u operatora.

### Na wyświetlaczu telewizora pojawi się baner

"e-nalepka" z następującymi informacjami: Telewizor jest w trybie **[Sklep]**. Usuń e-nalepkę przełączając telewizor do trybu [Dom]. W menu [Dom] wybierz opcję [Konfiguracja] > [Instalacja] > [Preferencje] > [Lokalozacja]. Aby upewnić się, że telewizor całkowicie opuści tryb [Sklep], konieczne jest przełączenie telewizora do trybu gotowości.

# Problemy z dźwiękiem

#### Widać obraz, ale nie słychać dźwięku:

#### Uwaga

- Jeśli sygnał dźwiękowy nie zostanie wykryty, telewizor automatycznie wyłącza dźwięk i nie wskazuje usterki.
- Sprawdź, czy wszystkie przewody są prawidłowo podłączone.
- Sprawdź, czy głośność nie jest ustawiona na 0.
- Sprawdź, czy dźwięk nie jest wyciszony.
- Sprawdź w menu dźwięku, czy głośniki telewizora są włączone.
- Sprawdź, czy wyjście dźwięku telewizora jest podłączone do wejścia dźwięku na zestawie kina domowego z włączonym standardem HDMI CEC/zgodnym z funkcją EasyLink. Z głośników zestawu kina domowego (HTS) powinno być słychać dźwięk.

#### Widać obraz, ale jakość dźwięku jest słaba:

• Sprawdź, czy ustawienia dźwięku są prawidłowe.

#### Widać obraz, ale dźwięk jest odtwarzany tylko przez jeden głośnik:

• Sprawdź, czy balans dźwięku jest ustawiony na środek.

# Problemy z połączeniami **HDMI**

#### Występują problemy z urządzeniami HDMI:

- Należy zauważyć, że system HDCP (szerokopasmowej cyfrowej ochrony zawartości) może spowolnić czas potrzebny na wyświetlenie na ekranie telewizora sygnału z urządzenia HDMI.
- Jeśli telewizor nie rozpoznaje urządzenia HDMI, a na ekranie nie pojawia się obraz, włącz inne urządzenie, a następnie ponownie włącz poprzednie.
- W przypadku przerw w odtwarzaniu dźwięku sprawdź, czy ustawienia wyjścia z urządzenia HDMI są prawidłowe.
- Jeśli wykorzystywany jest adapter HDMI– DVI lub przewód HDMI–DVI, należy sprawdzić, czy dodatkowy przewód audio jest podłączony do wejścia AUDIO L/R lub AUDIO IN (tylko gniazdo typu mini jack).

#### Nie można używać funkcji EasyLink:

• Sprawdź, czy podłączone urządzenia HDMI są zgodne ze standardem HDMI-CEC. Funkcje EasyLink działają tylko z urządzeniami, które są zgodne ze standardem HDMI-CEC.

Jeśli do telewizora podłączono urządzenie zgodne z funkcją HDMI CDC/EasyLink, na telewizorze nie jest wyświetlana żadna ikona wyciszenia lub głośności podczas wyciszania dźwięku, zwiększania lub zmniejszania głośności.

• Jest to normalne działanie, jeśli podłączono urządzenie zgodne z funkcją HDMI CEC/EasyLink.

# Problemy z połączeniami USB

#### Zawartość urządzenia USB nie jest wyświetlana:

- Sprawdź, czy urządzenie pamięci USB jest ustawione jako zgodne z "klasą urządzeń pamięci masowej", jak opisano w dokumentacji tego urządzenia.
- Sprawdź, czy urządzenie pamięci USB jest zgodne z telewizorem.
- Sprawdź, czy pliki audio i obrazu są obsługiwane przez telewizor.

### Pliki audio i wideo nie są odtwarzane płynnie.

• Szybkość przesyłania urządzenia pamięci USB może ograniczać szybkość przepływu danych do telewizora, powodując wadliwe odtwarzanie.

# Problemy z połączeniami komputerowymi

#### Obraz z komputera wyświetlany na ekranie telewizora jest niestabilny:

- Sprawdź, czy w komputerze została ustawiona obsługiwana rozdzielczość oraz częstotliwość odświeżania.
- Ustaw format obrazu telewizora jako Nieskalowany.

# Kontakt z nami

Jeśli nie potrafisz rozwiązać problemu, zapoznaj się z najczęściej zadawanymi pytaniami (FAQ) do tego telewizora, dostępnymi na stronie www.philips.com/ support.

Jeśli problem nadal pozostaje nierozwiązany, skontaktuj się z krajowym centrum obsługi klienta firmy Philips podanym w tej instrukcji obsługi.

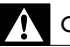

### **Ostrzeżenie**

• Nie próbuj naprawiać telewizora samodzielnie. Może to spowodować poważne obrażenia, nieodwracalne uszkodzenie telewizora oraz utratę gwarancji.

#### Uwaga

- Przed skontaktowaniem się z firmą Philips zapisz numer modelu i numer seryjny telewizora. Numery te są wydrukowane z tyłu telewizora i na opakowaniu.
- W odbiorniku wysokie napięcie! Przed zdjęciem obudowy wyjqć wtyczkę z gniazda sieciowego!

# <span id="page-66-0"></span>10 Kody uniwersalnego pilota zdalnego sterowania

Wprowadź kod uniwersalnego pilota zdalnego sterowania z niniejszej listy, aby skonfigurować uniwersalny [pilo](#page-39-0)t (patrz 'Ręczna konfiguracja uniwersalnego pilota zdalnego sterowania' na str. [39](#page-39-0)) zdalnego sterowania.

#### Kody DVD: odtwarzacz DVD, nagrywarka DVD, nagrywarka DVD z dyskiem twardym, odtwarzacz płyt Blu-ray.

Philips — 0000, 0001, 0002, 0003, 0004, 0005, 0006, 0007, 0008, 0009, 0010, 0012, 0064, 0065, 0066, 0067, 0094, 0098, 0103, 0122, 0131, 0132, 0140, 0143, 0144, 0170, 0174, 0175, 0177, 0180, 0190, 0206, 0240, 0255, 0264, 0287, 0293, 0295, 0296, 0302, 0309, 0316, 0317, 0318, 0325, 0327, 0333, 0334 Philips Magnavox — 0094 4Kus — 0287 Acoustic Solutions — 0011  $AEG - 0135$ Airis — 0290 Aiwa — 0113, 0163, 0312, 0343 Akai — 0097 Akura — 0281 Alba — 0112, 0121, 0124, 0127, 0138 Alize — 0285 Amitech — 0135 AMOi — 0225 AMW — 0114, 0354 Andersson — 0355 Apex — 0107 Asono — 0290 ATACOM — 0290 Avious — 0288 Awa — 0114 Bang and Olufsen — 0291 Basic Line — 0356

CAT — 0272, 0273 Celestron — 0363 Centrex — 0158 Centrum — 0273, 0364 Baze — 0288 BBK — 0290 Bellagio — 0114 Best Buy — 0277 Boghe — 0289 BOSE — 0352, 0353, 0357, 0358, 0359, 0360, 0361, 0362 Bosston — 0271 Brainwave — 0135 Brandt — 0047, 0145, 0264 Britannia — 0268 Bush — 0121, 0127, 0134, 0169, 0176, 0265, 0267, 0275, 0279, 0288 Cambridge Audio — 0270 CGV — 0135, 0270 Cinetec — 0114 CineVision — 0278 Classic — 0104 Clatronic — 0275, 0288, 0365 Coby — 0284 Conia — 0265 Continental Edison — 0114 Crown — 0135, 0145 Crypto — 0280 C-Tech — 0142  $CVG = 0135$ CyberHome — 0061, 0062, 0063 Daenyx — 0114 Daewoo — 0092, 0114, 0135, 0186, 0193, 0195, 0348 Dalton — 0283 Dansai — 0135, 0269 Daytek — 0114, 0133, 0366 Dayton — 0114  $DEC - 0275$ Decca — 0135 Denon — 0118, 0205, 0209, 0214 Denon — 0118, 0205, 0209, 0214 Denver — 0124, 0203, 0275, 0281, 0284 Denzel — 0266 Desay — 0274 Diamond — 0142, 0270 Digitor — 0282Digix Media — 0367

DK Digital — 0134, 0300 Dmtech — 0091, 0368 Dual — 0266, 0369  $DVX - 0142$ Easy Home — 0277 Eclipse — 0270 E-Dem — 0290 Electrohome — 0135  $Elim - 0135$ Elta — 0093, 0135, 0152, 0285 Eltax — 0297, 0366 Emerson — 0101 Enzer — 0266 Euroline — 0370 Finlux — 0135, 0270, 0288, 0371 Fintec — 0135, 0372 Fisher — 0102 Futronic — 0373 Gericom — 0158 Giec — 0289 Global Solutions — 0142 Global Sphere — 0142 Go Video — 0095 GoldStar — 0033 Goodmans — 0085, 0112, 0121, 0127, 0158, 0171, 0200, 0216, 0239, 0246, 0275, 0279, 0289 Graetz — 0266 Grundig — 0098, 0158, 0162, 0173 Grunkel — 0135, 0286  $GVG - 0135$ H and B — 0275, 0276 Haaz — 0142, 0270 Harman/Kardon — 0350  $HiMAX = 0277$ Hitachi — 0022, 0095, 0106, 0121, 0172, 0188, 0202, 0218, 0266, 0277, 0311 Hoeher — 0290 Home Tech Industries — 0290 Humax — 0221 Hyundai — 0224, 0286, 0374 Infotech — 0375 Innovation — 0099, 0100, 0106 Jamo — 0376  $IBL - 0377$ Jeutech — 0271 JVC — 0054, 0055, 0056, 0057, 0058, 0059, 0060, 0079, 0080, 0081, 0082, 0141, 0153, 0157, 0161, 0164, 0165, 0166, 0167, 0247, 0248, 0249, 0250, 0251, 0252, 0253, 0254, 0264, 0301, 0337 Kansai — 0284 KEF — 0378 Kennex — 0135 Kenwood — 0159, 0220, 0308, 0379 KeyPlug — 0135 Kiiro — 0135 Kingavon — 0275 Kiss — 0266, 0276 Koda — 0275  $KXD$   $-$  0277 Lawson — 0142 Lecson — 0269 Lenco — 0135, 0275, 0288 Lenoxx — 0380 LG — 0031, 0032, 0033, 0071, 0101, 0117, 0137, 0204, 0229, 0234, 0258, 0313, 0329, 0330, 0331, 0336 Life — 0099, 0100 Lifetec — 0099, 0100, 0106  $Limit -0142$ Linn — 0381 Liteon — 0287 Loewe — 0098, 0175, 0213, 0382 LogicLab — 0142 Lumatron — 0383 Luxor — 0158 Magnavox — 0264, 0275, 0293 Magnex — 0288 Magnum — 0106 Majestic — 0284 Marantz — 0009, 0103, 0211, 0212 Marquant — 0135 Matsui — 0145, 0235 MBO — 0110 Mecotek — 0135 Mediencom — 0268 Medion — 0099, 0100, 0106, 0279, 0384 Metz — 0096 MiCO — 0270, 0289, 0385 Micromaxx — 0099, 0100, 0106 Micromedia — 0264 Micromega — 0009 Microstar — 0099, 0100, 0106 Minoka — 0135 Minowa — 0288

Polski

Mirror — 0279 Mivoc — 0386 Mizuda — 0275, 0277 Monyka — 0266 Mustek — 0104, 0112, 0304 Mx Onda — 0270 Mystral — 0286 NAD — 0109, 0387 Naiko — 0135, 0158 Nakamichi — 0111, 0388 Neufunk — 0266 Nevir — 0135 Next Base — 0226 NU-TEC — 0265 Omni — 0268 Onkyo — 0215, 0264, 0293 Oopla — 0287 Optim — 0269 Optimus — 0294 Orava — 0275 Orbit — 0114 Orion — 0176 Oritron — 0100 P and B — 0275 Pacific — 0142 Palladium — 0389 Palsonic — 0267 Panasonic — 0026, 0027, 0028, 0029, 0030, 0118, 0120, 0125, 0126, 0128, 0129, 0130, 0189, 0201, 0241, 0243, 0244, 0245, 0259, 0260, 0261, 0298, 0303, 0319, 0320, 0321, 0322, 0323, 0326, 0335, 0342, 0344 peeKTON — 0290, 0390 Pensonic — 0227 Phonotrend — 0288 Pioneer — 0034, 0035, 0036, 0037, 0038, 0039, 0040, 0072, 0073, 0074, 0075, 0096, 0115, 0119, 0154, 0155, 0156, 0191, 0192, 0196, 0197, 0198, 0236, 0294, 0314, 0332 Pointer — 0135 Polaroid — 0222 Portland — 0135 Powerpoint — 0114 Proline — 0158  $Promax - 0223$ Prosonic — 0135, 0284 Provision — 0275

Raite — 0266 REC — 0267, 0268 RedStar — 0135, 0281, 0284, 0391 Reoc — 0142 Revoy — 0276 Rimax — 0285 Roadstar — 0121, 0267, 0275 Ronin — 0114 Rowa — 0158, 0265 Rownsonic — 0273 Saba — 0047, 0145 Sabaki — 0142 Saivod — 0135 Sampo — 0105 Samsung — 0022, 0023, 0024, 0025, 0076, 0077, 0078, 0095, 0123, 0136, 0151, 0184, 0194, 0207, 0217, 0307, 0340, 0341, 0349 Sansui — 0135, 0142, 0270, 0392 Sanyo — 0147, 0150, 0181, 0185, 0306 ScanMagic — 0112 Scientific Labs — 0142 Scott — 0124, 0283 Seeltech — 0290 SEG — 0090, 0114, 0121, 0142, 0179, 0266 Sharp — 0099, 0109, 0149, 0168, 0178, 0199, 0210, 0230, 0231, 0256, 0257, 0262 Sherwood — 0108 Sigmatek — 0277, 0290 Silva — 0281 Singer — 0142, 0270 Skymaster — 0104, 0142 Skyworth — 0281 Slim Art — 0135 SM Electronic — 0142 Sontech — 0286 Sony — 0013, 0014, 0015, 0016, 0017, 0018, 0019, 0020, 0021, 0068, 0069, 0070, 0113, 0116, 0139, 0146, 0148, 0183, 0232, 0242, 0299, 0305, 0310, 0324, 0328, 0346 Soundmaster — 0142 Soundmax — 0142 Spectra — 0114 Standard — 0142 Star Cluster — 0142 Starmedia — 0275, 0290 Sunkai — 0135 Supervision — 0142

Synn — 0142 T.D.E. Systems — 0286  $T+A - 0393$ Tatung — 0135 TCM — 0023, 0099, 0100, 0106, 0292, 0397 Teac — 0096, 0142, 0208, 0265, 0394 Tec — 0281 Technics — 0118 Technika — 0135, 0288 Telefunken — 0273 Tensai — 0135 Tevion — 0099, 0100, 0106, 0142, 0283 Thomson — 0046, 0047, 0048, 0049, 0050, 0051, 0052, 0053, 0083, 0084, 0233, 0263, 0339, 0347 Tokai — 0266, 0281 Top Suxess — 0290 Toshiba — 0012, 0041, 0042, 0043, 0044, 0045, 0086, 0087, 0088, 0089, 0094, 0182, 0187, 0219, 0237, 0238, 0264, 0293, 0345 TRANS-continents — 0114, 0288 Transonic — 0288  $Trio - 0135$ TruVision — 0277 TSM — 0290 Umax — 0285 Union — 0351 United — 0288 Universum — 0395 Viewmaster — 0290 Vtrek — 0280 Waitec — 0290 Welltech — 0289 Wharfedale — 0142, 0270 Wintel — 0271 Woxter — 0285, 0290  $X$ ho $x = 0048$ Xenon — 0228 Xlogic — 0135, 0142 XMS — 0135, 0267 Xoro — 0289, 0396 Yakumo — 0158 Yamada — 0114, 0158, 0285, 0287 Yamaha — 0009, 0118, 0120, 0315, 0338 Yamakawa — 0114, 0266 Yukai — 0112, 0160 Zenith — 0101, 0264, 0293

#### Kody dekoderów (STB): odbiornik cyfrowy

Philips — 0432, 0436, 0437, 0439, 0506  $ABC - 0448$ ADB — 0461, 0462 Alcatel — 0463, 0540 Allegro — 0464 Amstrad — 0431, 0449 Andover — 0452 Arcon — 0431 Atlanta — 0465 Auna — 0466 Axis — 0431 BBT — 0467 Belgacom TV — 0468 Bell Atlantic — 0453 Birmingham Cable Communications — 0451 British Telecom — 0448 BT Cable — 0448 Cabletime — 0538 Clyde — 0454 Clyde Cablevision — 0443 Comcrypt — 0442, 0469 Connect TV — 0470 Coship — 0471 Cryptovision — 0444, 0472 Daehan — 0473 Decsat — 0474 Digi1 — 0475 Eastern — 0476 Electricord — 0477 Electus — 0455 Fastweb — 0478 Fidelity — 0431 Filmnet — 0442 Filmnet Cablecrypt — 0445, 0539 Filmnet Comcrypt — 0445  $Finlux - 0434$ Foxtel — 0449 France Telecom — 0437, 0439, 0479 Freebox — 0450, 0480 GC Electronics — 0481  $GF - 0482$ GEC — 0443, 0454 General Instrument — 0433, 0448, 0483 Golden Channel — 0461 Gooding — 0432

Grundig — 0431, 0432 Hirschmann — 0434 Hitachi — 0484 HomeChoice — 0441, 0485 Humax — 0486, 0487 HyperVision — 0435 ITT Nokia — 0434 Jerrold — 0433, 0448, 0536 Jiuzhou — 0488  $IVC - 0432$ Kabel Deutschland — 0489, 0490 Kansalaisboksi — 0491 LG Alps — 0492 Macab — 0439 Maestro — 0493 Magnavox — 0494 Maspro — 0432 Matav — 0462 Matsui — 0432 Maxdome — 0489 Medion — 0495 Minerva — 0432 Mnet — 0442, 0539 Mood — 0496 Motorola — 0497 Movie Time — 0447 Mr Zapp — 0439 Multichoice — 0442 NEC — 0498 Neuf Telecom — 0533 Nokia — 0434, 0499 Noos — 0439 Northcoast — 0500 Novaplex — 0501 Now — 0502  $NTL  $—$ 0456$ Omniview — 0503 Ono — 0457, 0504 Orange — 0534 Pace — 0535 Pacific — 0505 Palladium — 0432 Pioneer — 0431 Prelude — 0507 Protelcon — 0508 PVP Stereo Visual Matrix — 0536 Regency — 0509

Sagem — 0439 Samsung — 0440, 0502  $SAT = 0431$  $Sathox = 0458$ Satel — 0459 Scientific Atlanta — 0446 Seam — 0510 Sharp — 0511  $SineTel - 0512$ SkyCable — 0513 Skyworth — 0514 Starcom — 0448 Stargate — 0515 Stellar One — 0516 TaeKwang — 0517  $T$ andy  $-0518$ Tatung — 0519 Teknika — 0520 Tele+1 — 0442, 0445, 0539 Telefonica — 0460 Telegent — 0521 Telenet — 0522 Telepiu — 0442, 0539 Thomson — 0438 Timeless — 0476 Tiscali — 0523 Tocom — 0524

#### Kody dekoderów (STB): odbiornik telewizji satelitarnej

Philips — 0000, 0001, 0002, 0008, 0020, 0054, 0065, 0069, 0070, 0072, 0075, 0077, 0111, 0119, 0136, 0140, 0144, 0155, 0156, 0159, 0163, 0165, 0388, 0390, 0391, 0392, 0396, 0410, 0412, 0420, 0422, 0423, 0427 AB Sat — 0163, 0164, 0173, 0425 Action — 0187 ADB — 0175, 0188 Aegir — 0189  $AGS - 0163$ Akai — 0054, 0391 Akura — 0190 Alba — 0015, 0019, 0020, 0021, 0023, 0044, 0067, 0164, 0234, 0412 Aldes — 0021, 0023, 0024, 0234, 0395 Allantide — 0191

Allegro — 0192 Allsat — 0040, 0054, 0193, 0384, 0390, 0391 Allsonic — 0010, 0023, 0028, 0395, 0402 Alltech — 0164, 0414 Alpha — 0391 Altai — 0403 Amino — 0194 Amitronica — 0164 Ampere — 0153, 0403 Amstrad — 0026, 0055, 0074, 0108, 0153, 0158, 0164, 0169, 0195, 0394, 0399, 0403, 0415, 0417, 0421, 0426 Amway — 0196 Anglo — 0164 Ankaro — 0010, 0023, 0028, 0164, 0197, 0392, 0395, 0402 AntSat — 0198 Anttron — 0019, 0023, 0390, 0412 AnySat — 0199 Apollo — 0019 Arcon — 0027, 0041, 0153, 0419 Arion — 0200 Ariza — 0201 Armstrong — 0026, 0391 Arrox — 0202  $ASA - 0404$ Asat — 0054, 0391  $ASCI - 0203$ ASLF — 0164 AST — 0031, 0204, 0397 Astacom — 0163, 0420 Aston — 0022, 0205 Astra — 0026, 0029, 0030, 0050, 0161, 0164, 0206, 0387, 0400, 0407 Astratec — 0207 Astro — 0010, 0023, 0024, 0028, 0033, 0155, 0156, 0158, 0161, 0208, 0388, 0402, 0412 Atlanta  $-$  0209 AudioTon — 0023, 0040, 0412 Aurora — 0168, 0210 Austar — 0071, 0168, 0211 Avalon — 0403 Axiel — 0163  $Axil = 0212$ Axis — 0010, 0028, 0030, 0036, 0401, 0402, 0407 B and K — 0213

Barcom — 0027 BeauSAT — 0212  $BFC - 0214$ Beko — 0215 Belgacom TV — 0216 Belson — 0217 Benjamin — 0218 Best — 0010, 0027, 0028, 0402 Best Buy — 0219 Big Brother — 0191 Blackbird — 0220 Blaupunkt — 0033, 0155, 0388 Blue Sky — 0164, 0169 Boca — 0026, 0050, 0153, 0164, 0221, 0378, 0410, 0416 Boom — 0222 BOSE — 0223 Boston — 0153, 0163, 0224 Brain Wave — 0035, 0398, 0419 Brandt — 0056 Broadcast — 0034, 0400 Broco — 0164, 0407 BSkyB — 0074, 0084, 0426 BT — 0066, 0163 BT Satellite — 0420 Bubu Sat — 0164 Bush — 0020, 0044, 0090, 0234, 0384, 0390  $BVV = 0419$ Cable Innovations — 0225 Cambridge — 0158, 0226, 0416 Camundosat — 0227 Canal Digital — 0176, 0180, 0181 Canal Satellite — 0005, 0156, 0396, 0427 Canal+ — 0156, 0228  $CCI - 0229$ cello — 0230 CellularVision — 0231 Century — 0232  $CGV - 0233$ Channel Master — 0021, 0234 Chaparral — 0052, 0235 CHEROKEE — 0163, 0173  $Cheslev = 0212$ Chess — 0154, 0160, 0164, 0221 Chili — 0236 Churchill — 0237 Citizen — 0238
CityCom — 0020, 0037, 0071, 0152, 0161, 0165, 0423 Clatronic — 0035, 0398 Clemens Kamphus — 0046 CNT — 0024 Colombia — 0153 Columbia — 0153 COLUMBUS — 0043 Comag — 0153, 0221, 0239 Commander — 0392 Commlink — 0023, 0395 Comtec — 0036, 0395, 0401 Condor — 0010, 0028, 0161, 0240, 0402 Connexions — 0010, 0032, 0402, 0403 Conrad — 0010, 0152, 0153, 0158, 0161, 0402, 0409, 0410 Conrad Electronic — 0161, 0164 Contec — 0036, 0037, 0401, 0410 Continental Edison — 0241  $Cost - 0040$ Coship — 0212 Crown — 0026, 0242 CyberHome — 0243 Cybermaxx — 0062 Cyrus — 0174 Daeryung — 0032 Daewoo — 0066, 0164, 0244 Dansat — 0384, 0390  $D-Box$   $-0245.0429$ DDC — 0021, 0234 Decca — 0038 Delega — 0021 Demo — 0246 Dew — 0036, 0401 DGStation — 0086 Diamond — 0039 Digenius — 0247 Digiality — 0161, 0248 Digiline — 0249 DigiO2 — 0250 Digipro — 0170 DigiQuest — 0251 DigitAll World — 0252 Digiturk — 0253 Dilog — 0254 DiPro — 0212 Discoverer — 0154, 0160

Discovery — 0163 Diseqc — 0163 Diskxpress — 0027 Distratel — 0169 Distrisat — 0391 Ditristrad — 0040 DNR — 0419 DNT — 0032, 0054, 0391, 0403 Dong Woo — 0049 Drake — 0041, 0255 DStv — 0168, 0256 Dual — 0257 Dune — 0010, 0402 Dynasat — 0162 DynaStar — 0258 Echostar — 0032, 0164, 0173, 0403, 0427, 0428  $EIF - 0259$ Einhell — 0019, 0023, 0026, 0153, 0158, 0164, 0394, 0395 Elap — 0163, 0164 Electron — 0260 Elekta — 0024 Elsat — 0164, 0417 Elta — 0010, 0019, 0028, 0040, 0054, 0261, 0391, 0402 Emanon — 0019 Emme Esse — 0010, 0028, 0046, 0162, 0402, 0428 Engel — 0164, 0262 Ep Sat — 0020 Erastar — 0263 EURIEULT — 0013, 0108, 0169 Euro1 — 0264 Eurocrypt — 0387 Eurodec — 0060, 0265 Europa — 0158, 0161, 0391, 0392, 0410 European — 0064 Europhon — 0153, 0161 Europlus — 0266 Eurosat — 0026 Eurosky — 0010, 0026, 0028, 0152, 0153, 0158, 0161, 0402 Eurospace — 0042 Eurostar — 0026, 0152, 0161, 0162, 0165, 0430 Euskaltel — 0267 Eutelsat — 0164 Eutra — 0414

Exator — 0019, 0023, 0412 Fast — 0268 Fenner — 0010, 0154, 0160, 0164 Ferguson — 0020, 0060, 0114, 0384, 0390 Fidelity — 0158, 0394, 0415 Finepass — 0269 Finlandia — 0020, 0387 Finlux — 0020, 0387, 0405, 0409 FinnSat — 0036, 0060, 0270 Flair Mate — 0164 Fortec Star — 0198 Foxtel — 0071, 0168, 0172 Fracarro — 0271, 0428 France Satellite/TV — 0043 Freecom — 0019, 0045, 0155, 0158 Freesat — 0108, 0414 FTE — 0047, 0402, 0410, 0416 FTEmaximal — 0010, 0164 Fuba — 0010, 0019, 0027, 0028, 0029, 0032, 0033, 0043, 0054, 0152, 0155, 0387, 0402, 0403 Fugionkyo — 0170 Fujitsu — 0182 Galaxi — 0027 Galaxis — 0010, 0023, 0028, 0030, 0036, 0040, 0044, 0059, 0071, 0127, 0152, 0168, 0395, 0401, 0402, 0407 Galaxisat — 0397 Gardiner — 0165 Gecco — 0272 General Instrument — 0273 Gensat — 0274 Geotrack — 0275 Globo — 0276 GMI — 0026 Goldbox — 0156, 0396, 0427 Golden Interstar — 0277 GoldStar — 0045 Gooding — 0159 Goodmans — 0015, 0016, 0020, 0044 Gould — 0278 Granada — 0387 Grandin — 0013, 0385 Grothusen — 0019, 0045 Grundig — 0020, 0023, 0033, 0055, 0074, 0099, 0100, 0101, 0109, 0133, 0148, 0155, 0158, 0159, 0168, 0169, 0388, 0399, 0422, 0426 G-Sat — 0390

Hanseatic — 0160, 0279, 0411 Haensel and Gretel — 0153, 0161 Hantor — 0019, 0035, 0049, 0398 Hanuri — 0024 Harting und Helling — 0046 Hase and Igel — 0419 Hauppauge — 0089, 0113 Heliocom — 0161, 0280 Helium — 0161 Hinari — 0021, 0234, 0390 Hirschmann — 0010, 0033, 0046, 0098, 0108, 0155, 0158, 0161, 0163, 0388, 0403, 0404, 0406, 0409 Hisawa — 0035, 0398 Hitachi — 0020, 0281 Hivion — 0282  $HNE$   $-$  0153 Homecast — 0283 Houston — 0040, 0284, 0392 Humax — 0011, 0012, 0050, 0071, 0085, 0086, 0094, 0097, 0121, 0122, 0123, 0124, 0128, 0129, 0149 Huth — 0023, 0026, 0034, 0035, 0036, 0040, 0046, 0153, 0161, 0171, 0392, 0395, 0398, 0400, 0401, 0410 Hypson — 0013 ID Digital — 0071  $Imex - 0013$ Imperial — 0044 Ingelen — 0108 Innovation — 0028, 0059, 0062  $InOutTV  $\rightarrow$  0285$ International — 0153 Interstar — 0170 Intertronic — 0026, 0286 Intervision — 0040, 0161, 0413 Inverto — 0287 InVideo — 0179 IRTE — 0288 ITT Nokia — 0020, 0387, 0404, 0409, 0429 Janeil — 0289 Jazztel — 0290 Johansson — 0035, 0398 JOK — 0163, 0418, 0420  $JSR - 0040$ JVC — 0015, 0159, 0291 Kamm — 0164

Kaon — 0292 Kathrein — 0033, 0037, 0047, 0052, 0054, 0068, 0073, 0080, 0091, 0092, 0093, 0095, 0118, 0120, 0130, 0131, 0152, 0155, 0163, 0164, 0165, 0173, 0388, 0391, 0406, 0412, 0423 Kathrein Eurostar — 0152 Kenwood — 0176, 0293 Key West — 0153 Klap — 0163 Kolon — 0177 Konig — 0161, 0294 Kosmos — 0045, 0046, 0047, 0295, 0406 KR — 0023, 0412, 0414 Kreatel — 0296 Kreiselmeyer — 0033, 0155, 0388  $K-SAT$   $-$  0164 Kyostar — 0019, 0153, 0297, 0412 L and S Electronic — 0010, 0153 Lasat — 0010, 0024, 0028, 0048, 0049, 0050, 0056, 0152, 0153, 0154, 0161, 0401, 0402, 0416 Lemon — 0419 Lenco — 0010, 0019, 0045, 0051, 0152, 0161, 0164, 0257, 0392, 0402, 0407, 0419 Leng — 0035 Lennox — 0040 Lenson — 0158 Lexus — 0391  $LG - 0045,0208$ Life — 0059 Lifesat — 0010, 0028, 0059, 0062, 0153, 0154, 0160, 0164, 0402, 0411 Lifetec — 0028, 0059, 0062 Lion — 0042, 0191 Loewe — 0147 Lorenzen — 0153, 0161, 0298, 0392, 0419, 0421 Lorraine — 0045 Lupus — 0010, 0028, 0402 Luxor — 0158, 0387, 0399, 0409, 0429 Luxorit — 0299 LuxSAT — 0300 Lyonnaise — 0060 M and B — 0160, 0411 M Technologies — 0301 Macab — 0060 Macom — 0183 Manata — 0013, 0153, 0163, 0164, 0420

Manhattan — 0020, 0024, 0040, 0163, 0420 Marann — 0302 Marantz — 0054 Marks and Spencer — 0303 Mascom — 0024, 0406 Maspro — 0020, 0052, 0155, 0159, 0164, 0386, 0388, 0414, 0419 Master's — 0037 Matsui — 0155, 0159, 0163, 0234, 0388, 0420  $Max - 0161$ Maxi — 0304 MB — 0160, 0411 Mediabox — 0156, 0396, 0427 Mediamarkt — 0026 Mediasat — 0030, 0156, 0158, 0396, 0407, 0427 Medion — 0010, 0028, 0059, 0062, 0132, 0153, 0164, 0402 Medison — 0164 Mega — 0054, 0391 Melectronic — 0165 Meta — 0305 Metronic — 0013, 0014, 0019, 0023, 0024, 0027, 0164, 0165, 0169, 0306, 0385, 0395, 0412, 0423 Metz — 0033, 0155, 0388 Micro Com — 0089 Micro electronic — 0158, 0161, 0164 Micro Technology — 0042, 0164, 0407 Micromaxx — 0010, 0028, 0059, 0062 Micronik — 0307 Microstar — 0028, 0059, 0062 Microtec — 0164 Minerva — 0033, 0159 Mitsubishi — 0020, 0033 Mitsumi — 0050 Mogen — 0308 Morgan Sydney — 0061 Morgan's — 0026, 0050, 0054, 0153, 0164, 0391, 0410, 0416 Motorola — 0167 Multichoice — 0168, 0175 Multiscan — 0309 Multistar — 0047, 0049 Multitec — 0154 Muratto — 0045, 0397 Mustek — 0310 Mysat — 0164

Polski

National Microtech — 0311 Navex — 0035, 0398 NEC — 0053, 0312, 0389 Nesco — 0313 Neta — 0314 Netgem — 0315 Network — 0390 Neuhaus — 0030, 0040, 0158, 0161, 0164, 0392, 0407, 0410, 0419 Neusat — 0164, 0419 Newave — 0316 NextWave — 0025, 0171, 0262 Nikko — 0026, 0164 Nokia — 0020, 0082, 0083, 0104, 0143, 0145, 0387, 0404, 0409, 0429 Nomex — 0063 Nordmende — 0019, 0020, 0021, 0024, 0060, 0234, 0398 Nova — 0168 Novis — 0035, 0398 Now — 0317 NTC — 0046 Numericable — 0380 Oceanic — 0039, 0042 Octagon — 0019, 0023, 0036, 0392, 0401, 0412 Okano — 0026, 0046, 0047 Ondigital — 0393 Optex — 0037, 0040 Optus — 0156, 0168, 0171 Orbit — 0031, 0381 Orbitech — 0019, 0154, 0156, 0158, 0408, 0410 Origo — 0042, 0157 Oritron — 0318 Osat — 0023, 0399 Otto Versand — 0033 Oxford — 0178 Pace — 0020, 0033, 0044, 0055, 0074, 0088, 0102, 0110, 0112, 0116, 0125, 0134, 0135, 0163, 0173, 0319, 0384, 0390, 0393, 0426 Pacific — 0039, 0320 Packsat — 0163 Pal — 0321 Palcom — 0021, 0029, 0043, 0234, 0322 Palladium — 0026, 0158, 0159 Palsat — 0154, 0158 Paltec — 0029

Panasat — 0168 Panasonic — 0020, 0055, 0074, 0078, 0142, 0426 Panda — 0020, 0155, 0161, 0384, 0387 Pansat — 0323 Pantech — 0324 Patriot — 0153, 0163 Philon — 0325 Phoenix — 0036, 0044, 0390, 0401 Phonotrend — 0020, 0023, 0040, 0046, 0395 Pioneer — 0087, 0156, 0326, 0427 Polsat — 0060 Polytron — 0037 Praxis — 0327 Predki — 0035, 0398 Preisner — 0153, 0328, 0403, 0410, 0416 Premiere — 0040, 0071, 0156, 0396, 0427 Priesner — 0026 Profi — 0051 Profile — 0163 Promax — 0020 Prosat — 0021, 0023, 0044, 0234, 0395, 0413 Prosonic — 0421 Protek — 0039, 0329 Provision — 0024 Pye — 0159 Pyxis — 0166 Quadral — 0010, 0021, 0023, 0028, 0163, 0173, 0234, 0395, 0402, 0410, 0413, 0420 Quelle — 0033, 0152, 0161, 0394 Quiero — 0060 Radiola — 0054, 0391 Radix — 0032, 0079, 0108, 0330, 0403, 0414 Rainbow — 0023, 0412, 0414 Rediffusion — 0053 Redpoint — 0030, 0407 RedStar — 0010, 0028, 0402 Regency — 0331 RFT — 0023, 0054, 0391, 0392, 0395, 0408 Roadstar — 0164 Roch — 0013 Rockdale — 0184 Rover 0010, 0164, 0413 Ruefach — 0051 Saba — 0024, 0042, 0056, 0152, 0161, 0163, 0169, 0390, 0418, 0419, 0420 Sabre — 0020

Sagem — 0005, 0060, 0146, 0332, 0424 Sakura — 0036, 0044, 0401 Salora — 0053, 0387 Samsung — 0017, 0018, 0019, 0076, 0081, 0096, 0137 Sansui — 0333 Sanyo — 0334 SAT — 0021, 0031, 0158, 0397, 0415 Sat Cruiser — 0171 Sat Partner — 0019, 0023, 0024, 0035, 0045, 0046, 0158, 0398 Sat Team — 0164 Satcom — 0034, 0160, 0161, 0400, 0411 SatConn — 0335 Satec — 0164, 0390 Satelco — 0010, 0402 Satford — 0034, 0400 Satline — 0413 Satmaster — 0034, 0400 Satplus — 0154 Satstar — 0336 Schacke — 0412 Schneider — 0028, 0059, 0062, 0154, 0163, 0422 Schwaiger — 0037, 0039, 0153, 0154, 0160, 0161, 0169, 0390, 0410, 0411 Scientific Atlanta — 0337  $SCS - 0152$ Sedea Electronique — 0153, 0170 Seemann — 0026, 0030, 0032, 0402, 0407 SEG — 0010, 0019, 0028, 0035, 0160, 0398, 0402, 0411, 0421 Seleco — 0040, 0428 Septimo — 0169 Servi Sat — 0013, 0164 Setec — 0338 Sharp — 0115 Siemens — 0033, 0133, 0155, 0339, 0383, 0388, 0416 Silva — 0045 SilverCrest — 0340 Simz — 0341 Skantin — 0164 Skardin — 0030, 0407 Skinsat — 0158 SKR — 0164 SKT — 0342

SKY — 0084, 0167 Sky Digital — 0055 Sky New Zealand — 0343 Sky Television — 0344 Skymaster — 0003, 0004, 0023, 0138, 0139, 0154, 0160, 0164, 0395, 0411, 0413, 0430 Skymax — 0054, 0391 SkySat — 0154, 0158, 0160, 0161, 0164 Skyvision — 0040  $SL - 0153,0419$ SM Electronic — 0154, 0164 Smart — 0108, 0152, 0153, 0164, 0345 Sogo — 0346 Sonaecom — 0347 Sony — 0055, 0156 SR — 0026, 0050, 0153 Star Clusters — 0348 Star Trak — 0349 Star View — 0350 Starland — 0164 Starring — 0035, 0398 Start Trak — 0019 Strong — 0010, 0019, 0023, 0028, 0045, 0168, 0170, 0271, 0402  $STVI - 0013$ Sumida — 0026 Sunny Sound — 0010, 0402 Sunsat — 0164, 0351, 0407 Sunstar — 0010, 0026, 0050, 0153, 0402 Sunstech — 0352 Super Sat — 0162 Super Track — 0353 SuperGuide — 0354 Supermax — 0171  $SVA = 0355$ Swisstec — 0303 Systec — 0153, 0356 S-ZWO — 0357 TaeKwang — 0358 Tandberg — 0060 Tandy  $-0023$ Tantec — 0020, 0043 Tatung — 0038 TBoston — 0359 TCM — 0028, 0059, 0062, 0379 Techniland — 0034, 0400 TechniSat — 0007, 0008, 0009, 0032, 0154, 0156, 0158, 0391, 0408

Technology — 0168 Technomate — 0277 Technosat — 0171 Technosonic — 0360 TechnoTrend — 0133 Technowelt — 0153, 0161, 0169 Teco — 0026, 0050 Tee-Comm — 0185 Telanor — 0021 Telasat — 0152, 0160, 0161, 0411 Teleciel — 0412 Telecom — 0164 Teledirekt — 0390 Telefunken — 0019, 0056, 0163, 0420 Teleka — 0023, 0026, 0032, 0158, 0161, 0403, 0406, 0412, 0419 Telemaster — 0024 Telemax — 0048 Telesat — 0160, 0161, 0411 Telestar — 0154, 0156, 0158 Teletech — 0430 Televes — 0020, 0061, 0153, 0158, 0345 Telewire — 0040 Tempo — 0171 Tevion — 0028, 0059, 0062, 0164 Thomson — 0006, 0020, 0057, 0060, 0103, 0106, 0117, 0141, 0150, 0151, 0152, 0156, 0161, 0163, 0164, 0396 Thorens — 0039, 0361 Thorn — 0020 Tioko — 0037, 0153 Tokai — 0391 Tonna — 0020, 0034, 0040, 0158, 0164, 0400 Topfield — 0126, 0362, 0382 Toshiba — 0363 TPS — 0058, 0364 Tratec — 0365 Triad — 0031, 0045, 0366, 0397 Triasat — 0158, 0405 Triax — 0033, 0056, 0152, 0153, 0158, 0164, 0405 Turnsat — 0164 Tvonics — 0114, 0367, 0368 Twinner — 0013, 0061, 0153, 0164 UEC — 0168, 0172 Uher — 0154 Uniden — 0415

Unisat — 0026, 0036, 0153, 0391, 0401 Unitor — 0027, 0035 Universum — 0033, 0152, 0155, 0159, 0161, 0388, 0404, 0415, 0421 Unnisat — 0369 Vantage — 0370 Variosat — 0033, 0155, 0388 Vector — 0042 Vega — 0010 Ventana — 0054, 0391 Vestel — 0421 Via Digital — 0057 Viasat — 0173, 0371 Viewstar — 0372 Vision — 0373 Visionic — 0170 Visiosat — 0035, 0040, 0163, 0164, 0418 Viva — 0392 Vivanco — 0064 Vivid — 0172 Vortec — 0019, 0374, 0393 VTech — 0031, 0165, 0397, 0418, 0423 Watson — 0375 Wela — 0410 Welltech — 0154 WeTeKom — 0154, 0158, 0160 Wevasat — 0020 Wewa — 0020 Winersat — 0035, 0398 Wintergarten — 0395 Wisi — 0020, 0031, 0032, 0033, 0155, 0158, 0161, 0388, 0397, 0403, 0410, 0418 Woorisat — 0024 World — 0398 Worldsat — 0163, 0376 Xcom Multimedia — 0186 Xoro — 0377 Xrypton — 0010, 0402 XSat — 0164, 0173 Zaunkonig — 0419 Zehnder — 0010, 0024, 0027, 0028, 0047, 0105, 0107, 0152, 0165, 0397, 0402, 0421, 0423 Zenith — 0167 Zinwell — 0071 Zodiac — 0023, 0412 Zwergnase — 0026

#### Kody zestawów kina domowego (HTS): zestaw kina domowego, wzmacniacz Philips — 0000, 0001, 0002, 0003, 0009, 0011, 0022, 0029, 0030, 0031, 0032, 0039, 0044, 0046, 0118, 0119, 0120, 0130, 0131, 0132, 0133, 0137, 0144, 0145, 0146, 0147, 0148, 0189, 0219, 0220 Aiwa — 0006, 0025, 0160, 0161, 0221, 0222, 0227, 0247, 0248 Akai — 0259, 0260 Alba — 0171 AMW — 0069 Andersson — 0070 Basic Line — 0071 BOSE — 0067, 0068, 0072, 0073, 0074, 0075, 0076, 0077 Bush — 0051, 0261, 0262, 0263 Celestron — 0078 Centrum — 0079 Clatronic — 0080 Daewoo — 0060 Daytek — 0081 Denon — 0126, 0127, 0128, 0129, 0138, 0139, 0264, 0265, 0266 Denver — 0156, 0157, 0176, 0177 Digix Media — 0082 DK Digital — 0007 Dmtech — 0083 Dual — 0084 Eltax — 0004, 0081 Euroline — 0085  $Finlux - 0086$ Fintec — 0087 Futronic — 0088 Goodmans — 0174, 0175, 0267, 0268 Harman/Kardon — 0064 Hitachi — 0024, 0166, 0167, 0168 Hyundai — 0089 Infotech — 0090 Jamo — 0091 JBL — 0092 JVC — 0008, 0016, 0020, 0050, 0123, 0124, 0125, 0187, 0188, 0190, 0191, 0209, 0210, 0223, 0224, 0225, 0236 KEF — 0093 Kenwood — 0019, 0094, 0164, 0165, 0213, 0214, 0243, 0244, 0249, 0250, 0251 Lenoxx — 0095

LG — 0026, 0041, 0042, 0043, 0048, 0049, 0062, 0065, 0169, 0170, 0178, 0179, 0180, 0181 Linn — 0096 Loewe — 0097 Lumatron — 0098 Magnavox — 0011, 0118, 0132 Medion — 0099  $MiCO = 0100$ Mivoc — 0101 Mustek — 0013  $NAD - 0102$ Nakamichi — 0103 Palladium — 0104 Panasonic — 0005, 0010, 0012, 0020, 0021, 0033, 0034, 0035, 0036, 0037, 0053, 0054, 0063, 0141, 0142, 0143, 0217, 0218, 0228, 0229, 0240, 0241 peeKTON — 0105 Pioneer — 0027, 0045, 0047, 0153, 0154, 0155, 0200, 0201, 0256 Redstar — 0106 Saba — 0172, 0173 Samsung — 0017, 0018, 0056, 0057, 0061, 0158, 0159 Sansui — 0085 Sanyo — 0015, 0017, 0149, 0150, 0151, 0246 Sharp — 0134, 0135, 0136, 0194, 0195, 0196, 0213, 0214, 0234, 0235 Sony — 0006, 0014, 0023, 0038, 0040, 0113, 0114, 0115, 0116, 0117, 0152, 0182, 0183, 0184, 0185, 0186, 0197, 0202, 0203, 0204, 0205, 0206, 0207, 0208, 0215, 0216, 0230, 0237, 0238, 0239, 0242, 0245, 0253, 0254, 0255  $T+A$  — 0107 TCM — 0111, 0273, 0274, 0275, 0276 Teac — 0108, 0121, 0122, 0269, 0270, 0271, 0272 Technics — 0005, 0020, 0112, 0140, 0142, 0211, 0212, 0226 Thomson — 0055, 0059, 0152, 0192, 0193, 0197, 0198, 0199, 0231, 0232, 0233, 0252 Toshiba — 0058 Union — 0066 Universum — 0109 Xoro — 0110 Yamaha — 0028, 0052, 0162, 0163, 0257, 0258

# 11 Indeks

# A

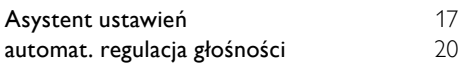

#### B

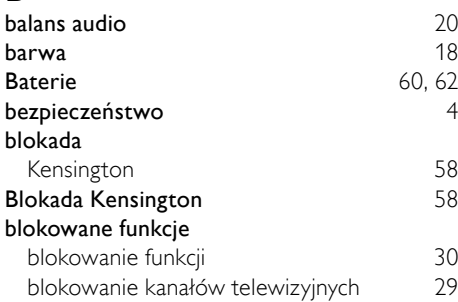

# C

#### CAM, patrz także Moduł dostępu warunkowego [55](#page-55-0)<br>
czuinik światła 18 czujnik światła

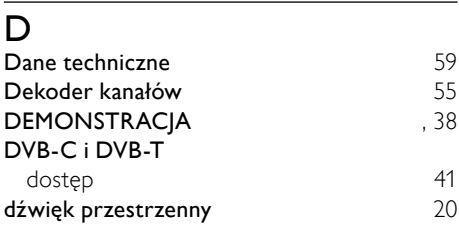

## E

#### EasyLink

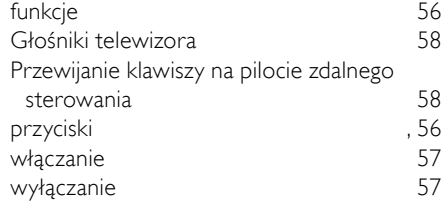

#### F

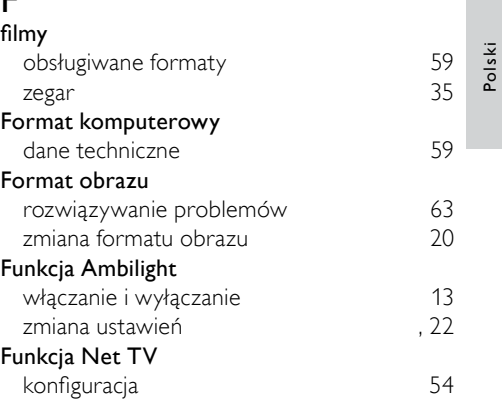

#### G

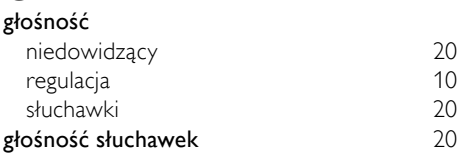

#### I

#### Instalowanie kanałów

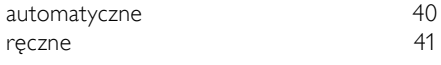

#### J

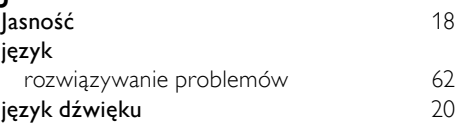

## $\overline{K}$

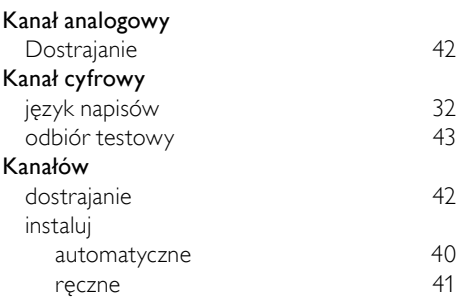

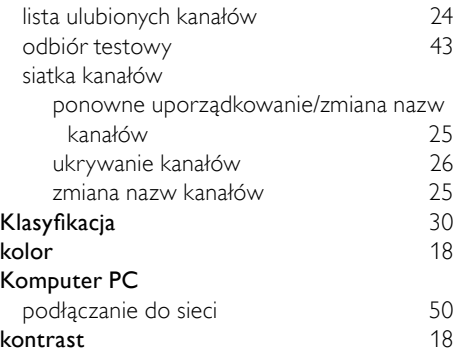

### L

#### lista ulubionych kanałów

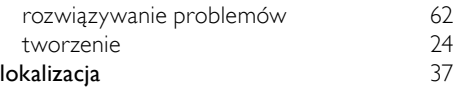

#### M

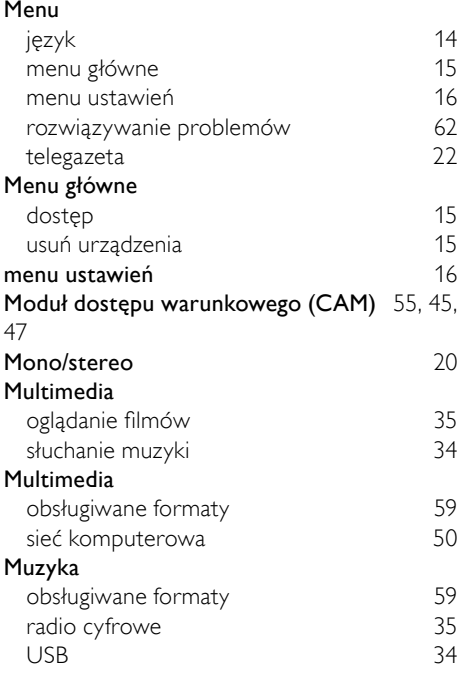

### N

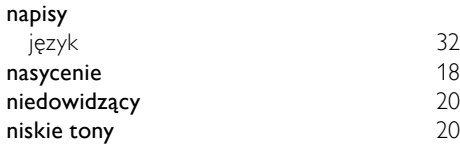

#### O

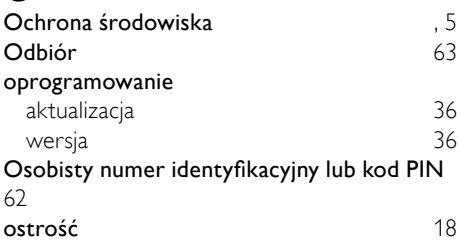

#### $\overline{P}$

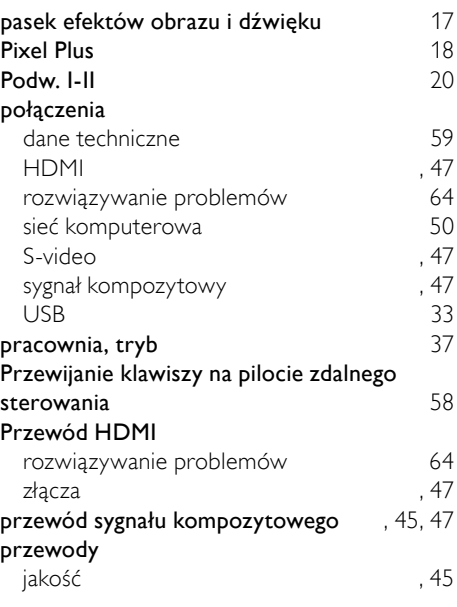

## R

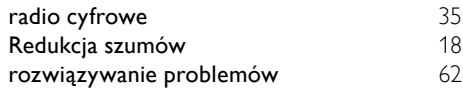

# $\overline{s}$

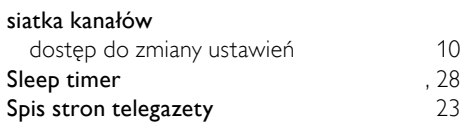

#### T

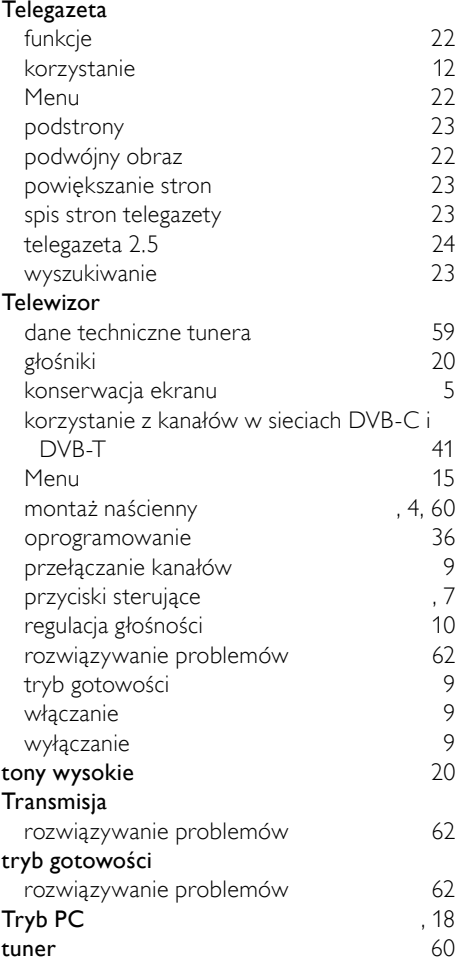

#### U

#### urządzenia

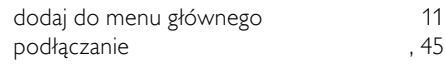

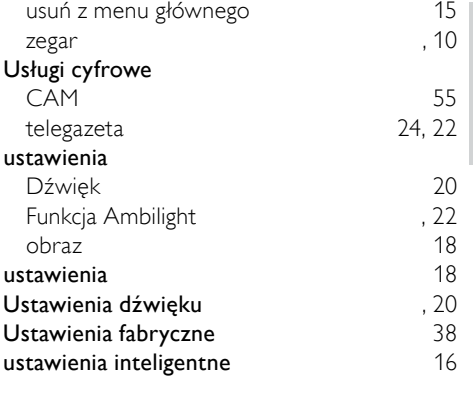

# W

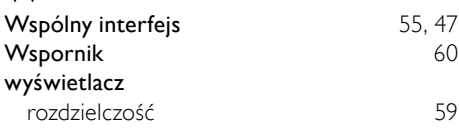

## $\overline{z}$

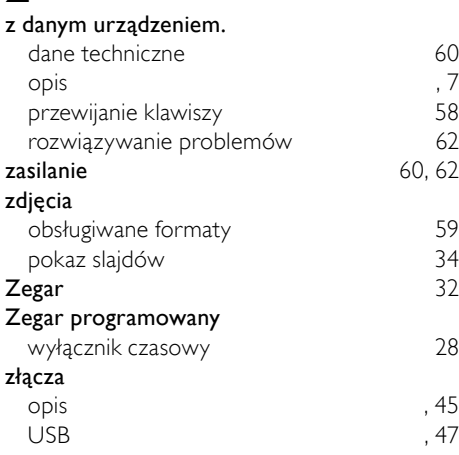